#### 87+ Interesting Ways\* to Use ThingLink in the Classroom

#### \*and tips

This work is licensed under a [Creative Commons](http://creativecommons.org/licenses/by-nc-sa/3.0/) Attribution Noncommercial Share Alike 3.0 License.

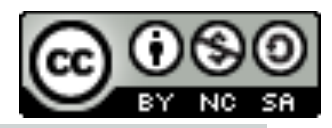

# **Have an idea to share?**

This collaborative slidedeck cannot be edited except by the owner. Please add your ideas using the link below. Those ideas will be moved to this file asap. If you don't see it in a few days, email me or tweet me.

# <http://bit.ly/newthinglinkideas>

## What is [ThingLink?](http://thinglink.com)

ThingLink offers a web platform and mobile app for creating and sharing interactive images. This allows teachers or students to add content inside any image - including photos, video and audio players, web links, polls, text and more - that appear in the image when shared and viewed.

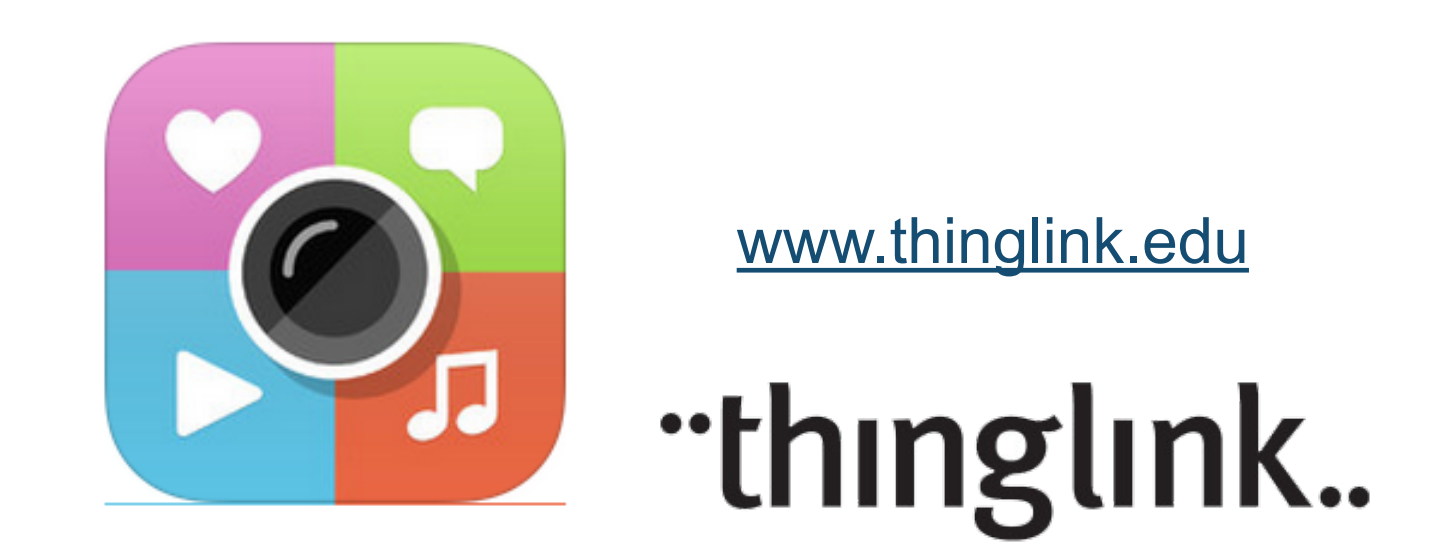

The ideas for using ThingLink in education are limitless!

- It can be used with any subject and any grade level.
- It can be used to communicate with parents.
- It can be used for professional development.

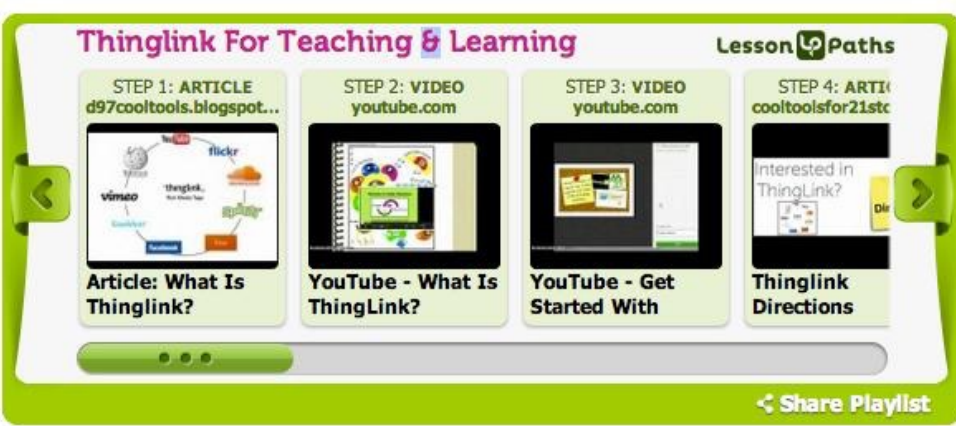

*ThingLink playlist on Lesson Paths by Susan Oxnevad. See and learn at <http://bit.ly/MKfkJF>*

#### New Teacher Features (2014)

Now teachers and students can create collections of work within the safety of their own T[hingLink Teacher](http://www.thinglink.com/action/register?teacher=1) classroom with an exciting new feature known as Channels.ThingLink Channels provide users with the ability to organize images into embeddable interactive albums with the click of a button. Teachers and students have the flexibility to build Channels that are connected to learning goals and compliment classroom routines. Channels are a fantastic addition to ThingLink Teacher, with many opportunities for use for teaching and learning.

Check out these blog posts about the new features:

- **[ThingLink launches Interactive Image Channels](http://thinglinkblog.com/2014/02/07/thinglink-launches-interactive-image-channels/)**
- **[ThingLink Launches Teacher Accounts with Safe Search and Student Signup](http://thinglinkblog.com/2014/02/10/thinglink-launches-teacher-accounts-with-safe-search-and-student-signup/)**
- **[Build Your ThingLink Classroom](http://thinglinkblog.com/2014/02/12/build-your-thinglink-classroom/)**
- **[3 Ways to Use ThingLink Custom Icon Sets](http://thinglinkblog.com/2014/02/15/3-ways-to-use-thinglink-custom-icon-sets/)**
- **[Create Interactive Albums with ThingLink Channels](http://thinglinkblog.com/2014/02/21/create-interactive-albums-with-thinglink-channels/)**
- **[A Thinglink Channel for Teachers](http://d97cooltools.blogspot.com/2014/02/a-thinglink-channel-for-teachers.html#.UwjMYkJdU9J)**
- **[Weaving a Web of Flexible Tools](http://thinglinkblog.com/2014/03/03/weaving-a-web-of-flexible-resources-with-thinglink/)**

On the following slides, educators have shared some of the many ways they are using ThingLink.

Please add your own!

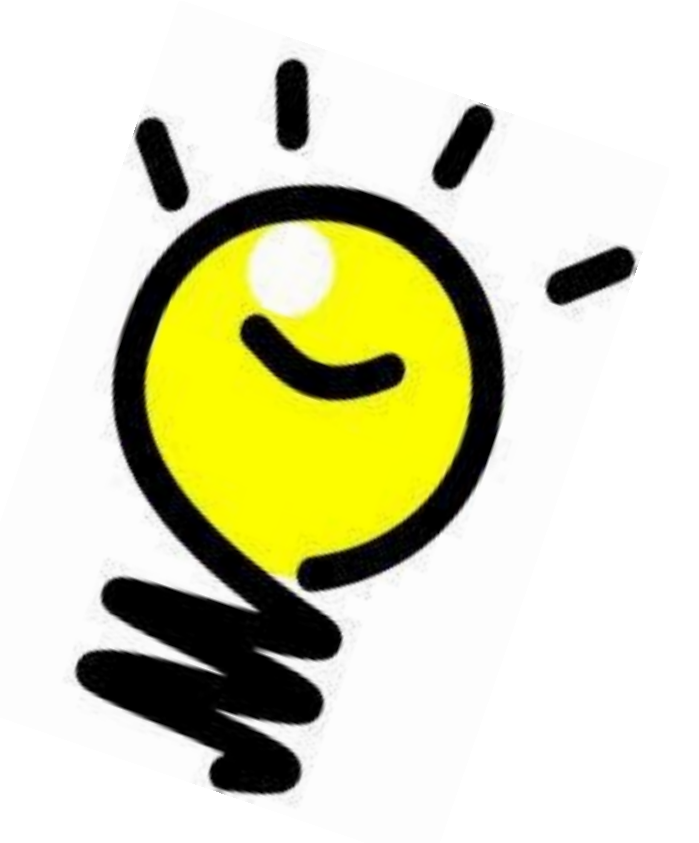

### #1 - Getting to Know You

Ask students to take photos of one another or draw selfportraits using an online drawing tool. Each student should upload his/her image and add tags to help others get to know him or her. For example, create a tag or link to a photo, video, or audio file to describe his/her:

- Favorite subjects
- Hobbies or sports
- Ancestry
- Map with places they've lived or visited
- Favorite song, band or group
- Favorite TV show, website, or game

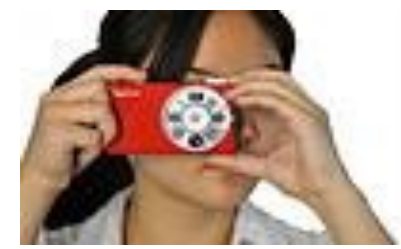

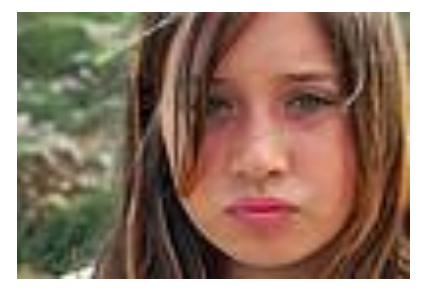

#### #2 - Create an Interactive Report

Ask students to locate and download a Creative Commons image that best illustrates the general topic of the report; for example, the heart, Slovenia, a myth, a painting by an artist, a photo or illustration of a famous person, a map. They should create a tag with the citation for the image.

Then add information as appropriate:

- Short audio clips recorded and uploaded to Soundcloud
- Primary source documents
- ●Podcasts or speeches
- ●Video about the topic
- $\bullet$  A Google doc or presentation the  $\Box$
- Link a map (which may also be Thing Linked)
- Link to a Video or Slide Show of captioned pictures

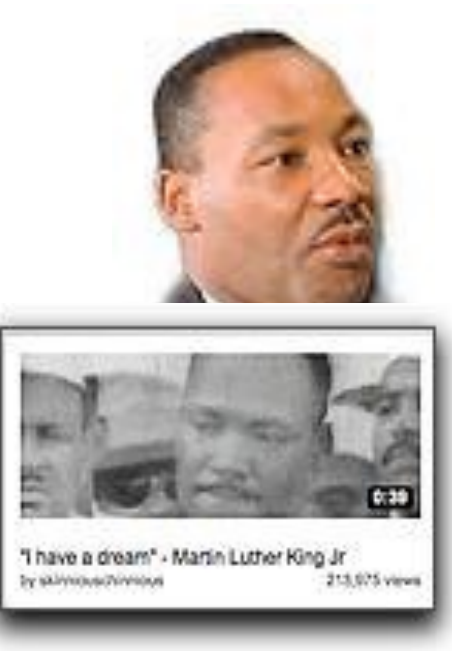

#### #3 - Portfolio

Identify competencies to be documented or standards to be demonstrated (student or teacher) and create a graphic using an online chart or drawing tool.

Add links to artifacts demonstrating competency such as presentations, webpages, videos, photos, etc.

Add links to written or recorded reflections.

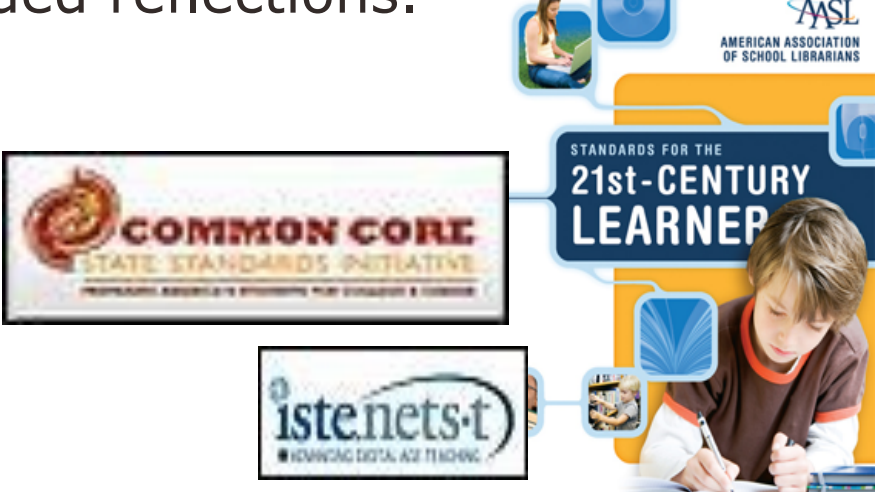

#### #4 - Mapping Data

Using an appropriate map as a base image, add data via links to photos, webpages or audio recordings such as:

- ●local attractions
- ●location of historic significance
- ●upcoming events
- ●survey data where location might be relevant

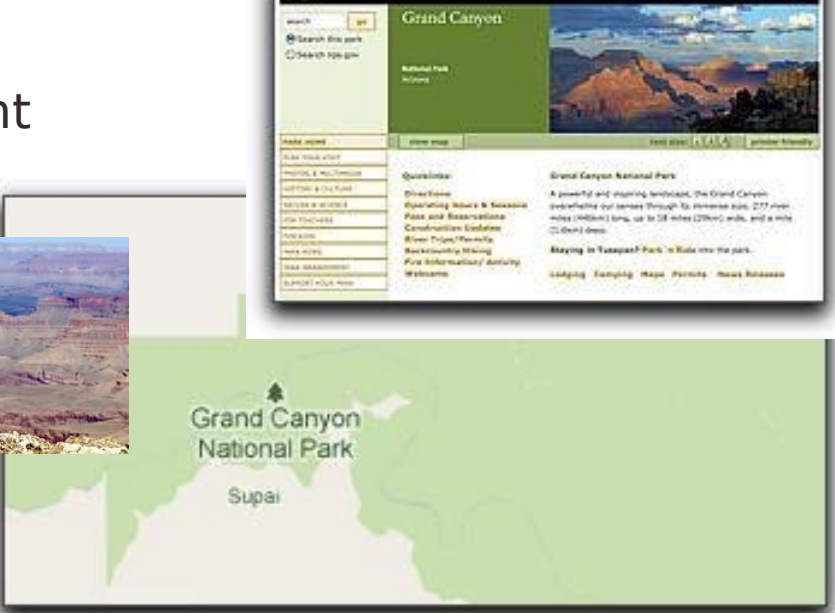

nps.gov

### #5 - Mapping Data Collaboratively

Identify other schools or classroom from whom to collect data for a project

Using an appropriate map as a base image, each school or classroom adds data with links to photos, webpages or audio recordings such as

- place of historic significance
- ●link to current temperature
- ●link to local news station or newspaper
- ●survey data where location might be relevant
- ●regional colloquialisms (soft drink, soda, pop)
- ●regional crops or recipes

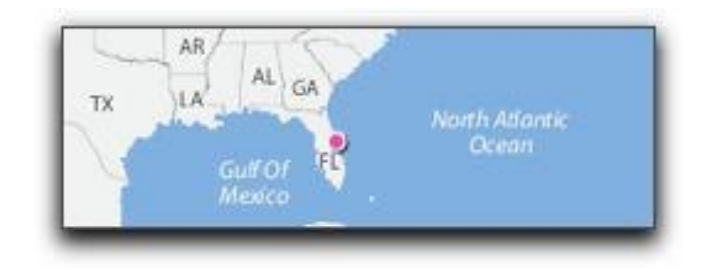

#### #6 - Identification

Identify parts of a toolbar, name parts of a whole, names of equipment, etc. Students could add the tags in place of a quiz.

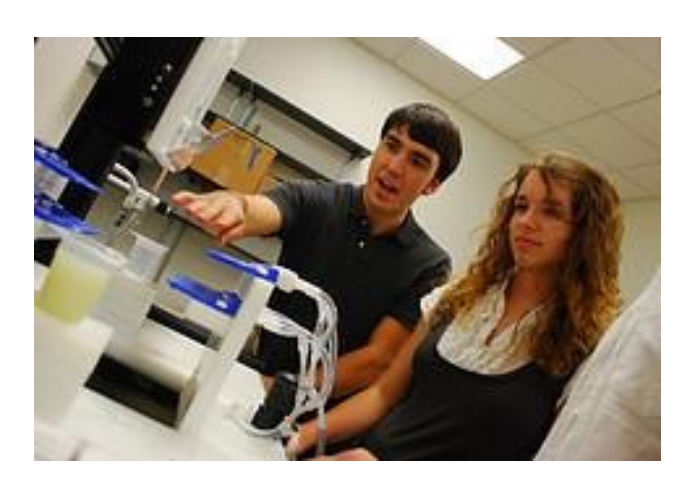

They could also research or "discover" them and tag them with the correct term or function.

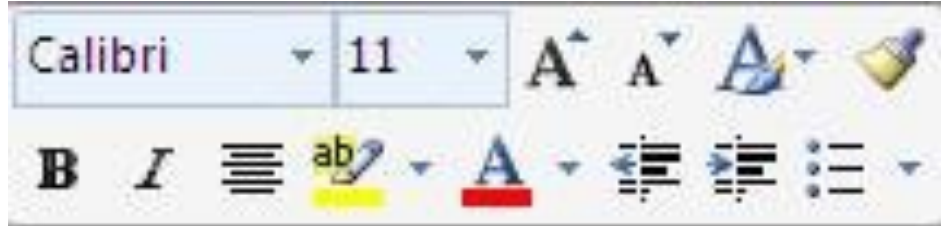

#### #7 - This Week I Learned

Communicate with parents. Ask students to write one thing they learned that day or week on a sticky note. Photograph them and add tags with first name of the student and what they learned. Add to class blog or wiki for parents to view.

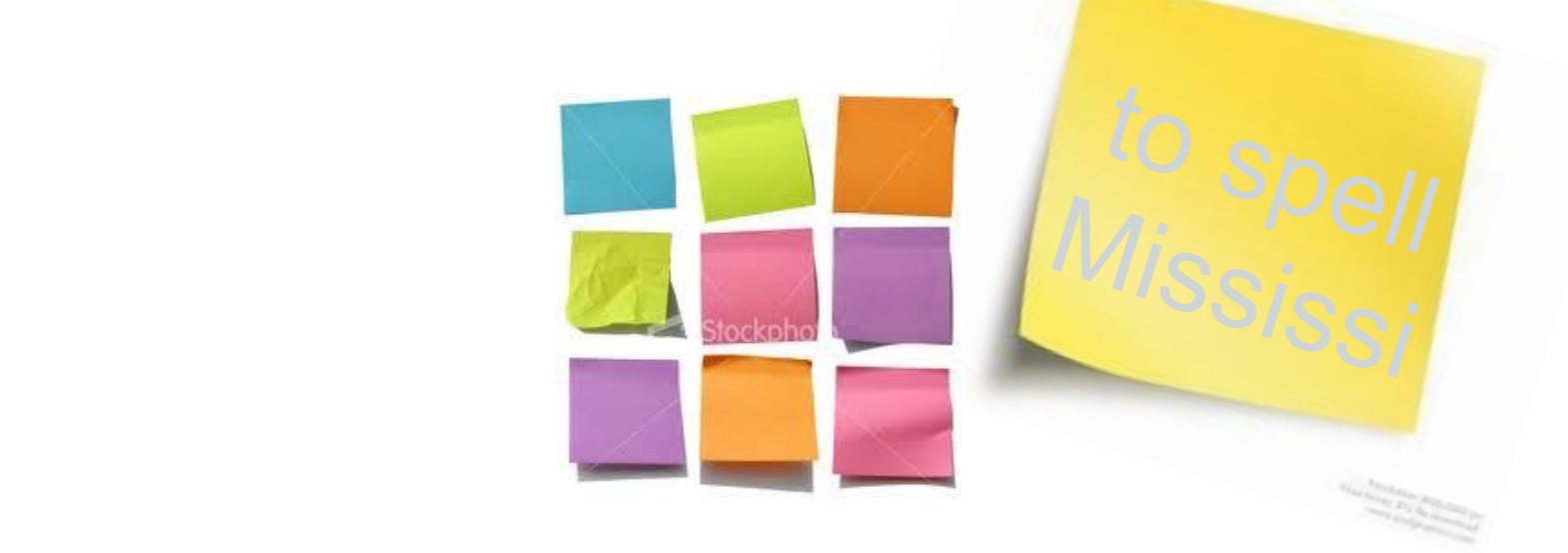

#### #8 - End of the Year US History Project

Take a look at the pages to find out more about each period of US History we have studied this school year.

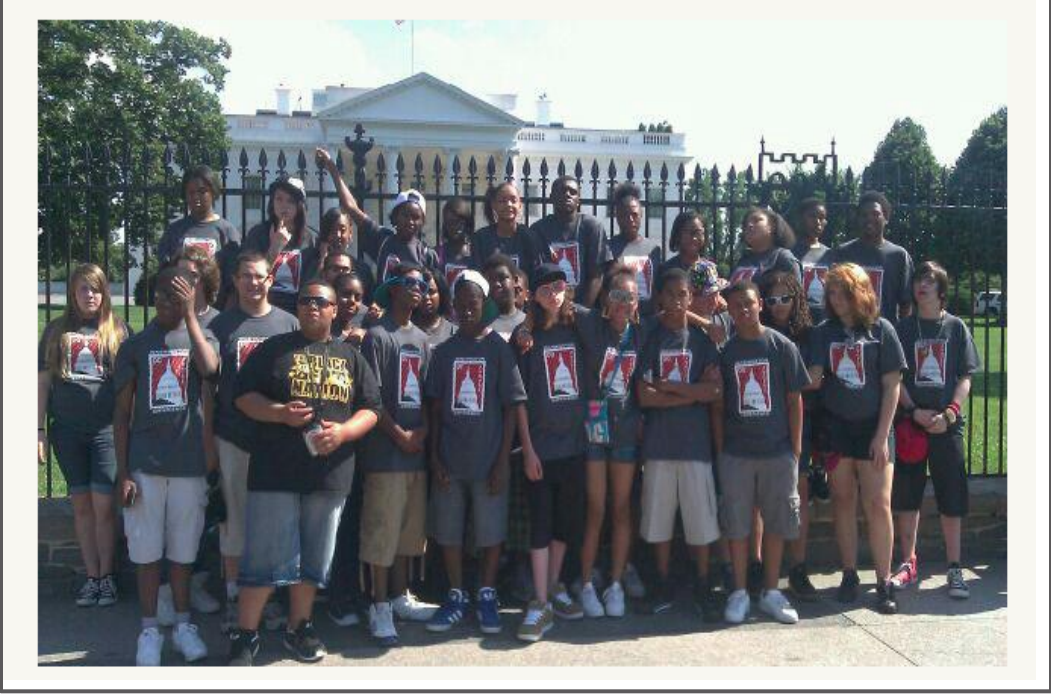

<http://propelmck8thinglink.weebly.com/>

#### #9 - Interactive Bulletin Boards

Add information to bulletin board items or ask questions about them by adding info-links to a photo of the bulletin board.

Great for letting parents know what's hannening in the classroom, too!

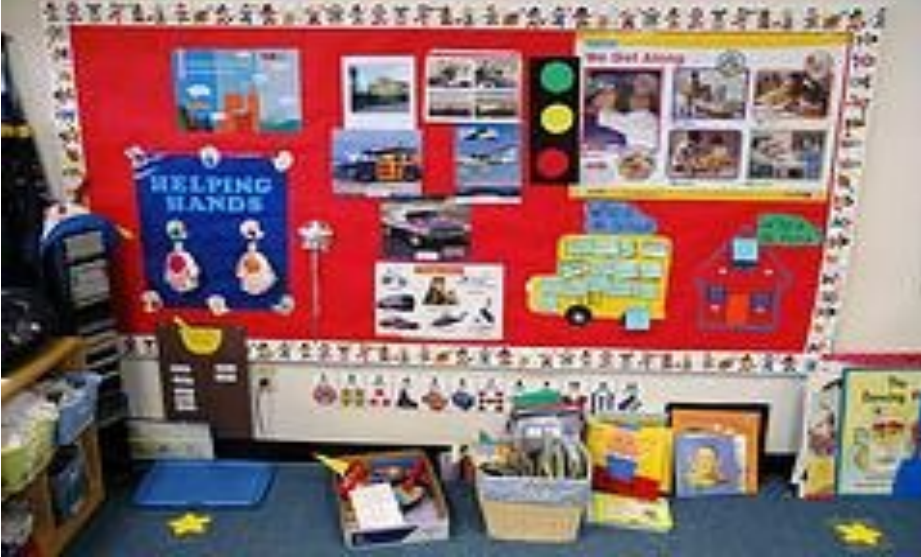

#### #10 - Make Visuals Audible

Add sound effects or oral explanations to classroom images or displays. For example: sounds of instruments to classroom images of them.

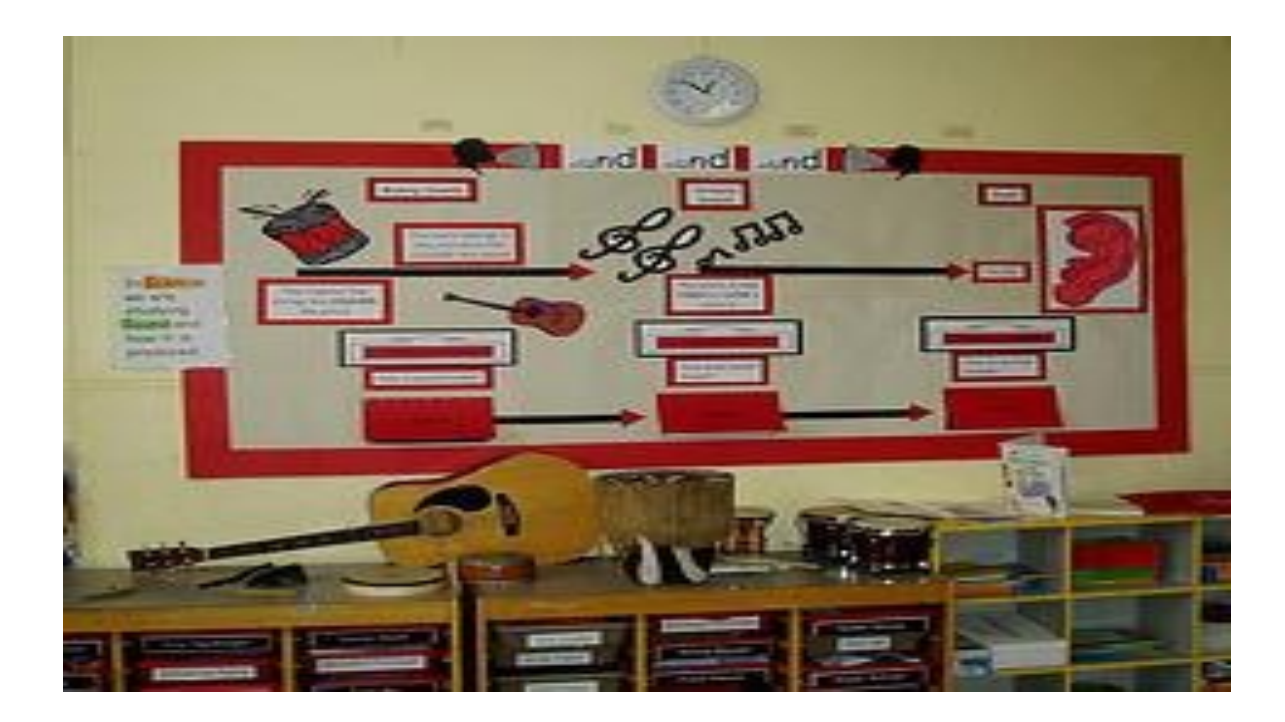

#### #11 - I Can Do It Better Now

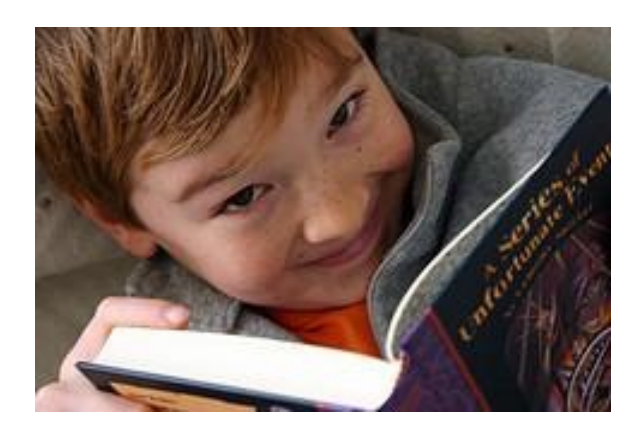

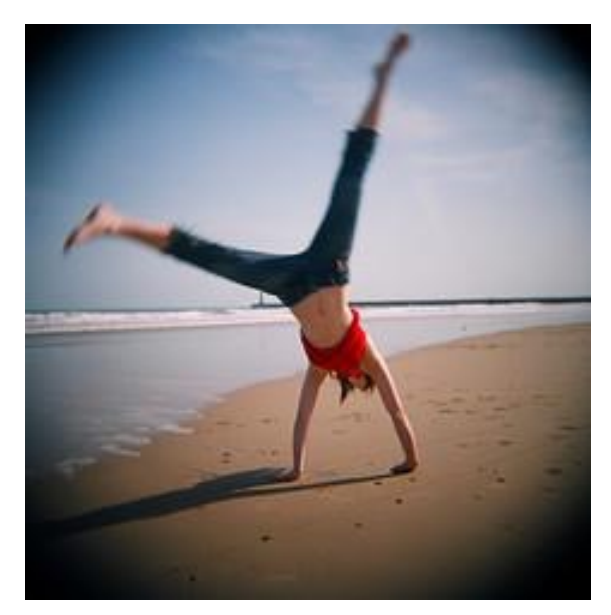

Document progress on a skill.

For example, reading fluency: Record samples of a student reading at different times over the year and add those with dates and progress notes

Or use video clips of motor skills, etc. Document progress in a skill or compet

#### #12 - Interactive Book Talk

Photograph groups of new books or groups of books on a topic or theme. Add links to recorded booktalk.

Or ask students to create audio ads or video booktrailers for each title and link them to the book cover.

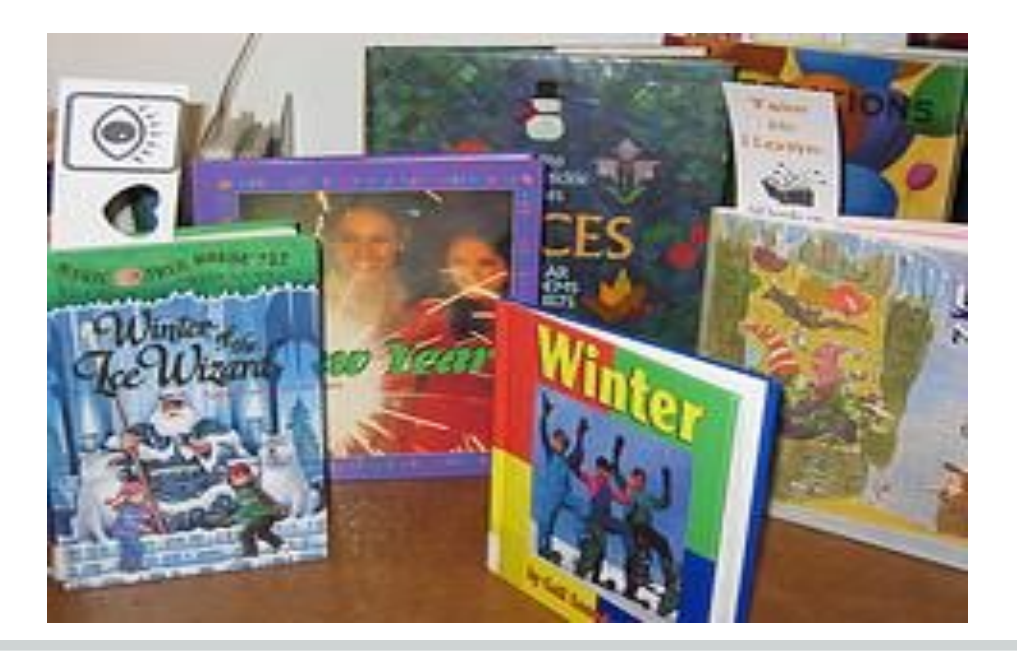

#### #13 - Interactive Photo Collage

[Collect related images and create a photo collage using a tools like Stained](http://www.stainedglasscollage.com/)  Glass Collage, [Tabblo](http://www.tabblo.com/studio), [Photovisi](http://www.photovisi.com/) or [Fotonea](Http://fotonea.com). Add links with descriptions, audio files, related videos, webpages.

Or use as an index to student projects, reports or wiki pages.

Students could also add tags with descriptive adjectives, synonyms, antonyms, etc.

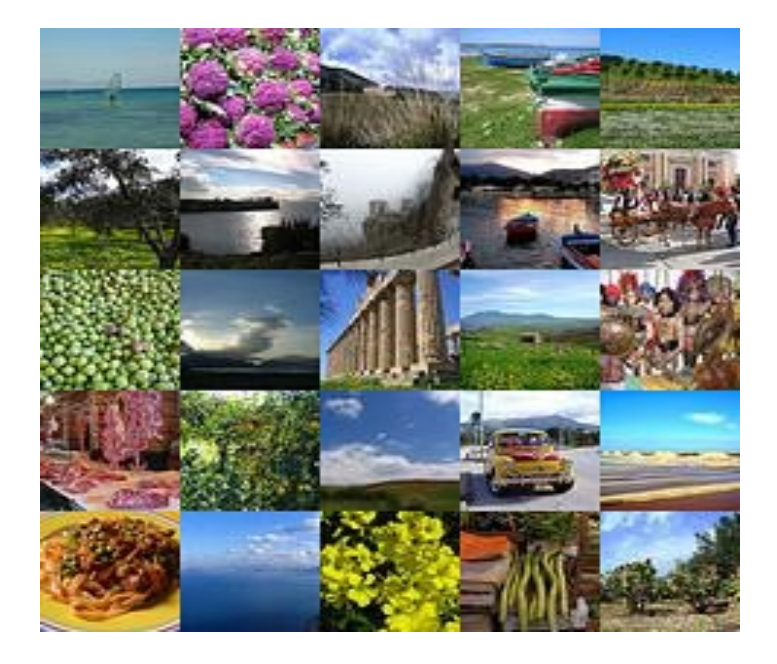

#### #14 - Fly on the Wall

Give parents or new students a peek at your classroom, activities, learning centers, events and special features.

Or provide a virtual tour of your school through interactive images on your school blog or website with audio, video and photos.

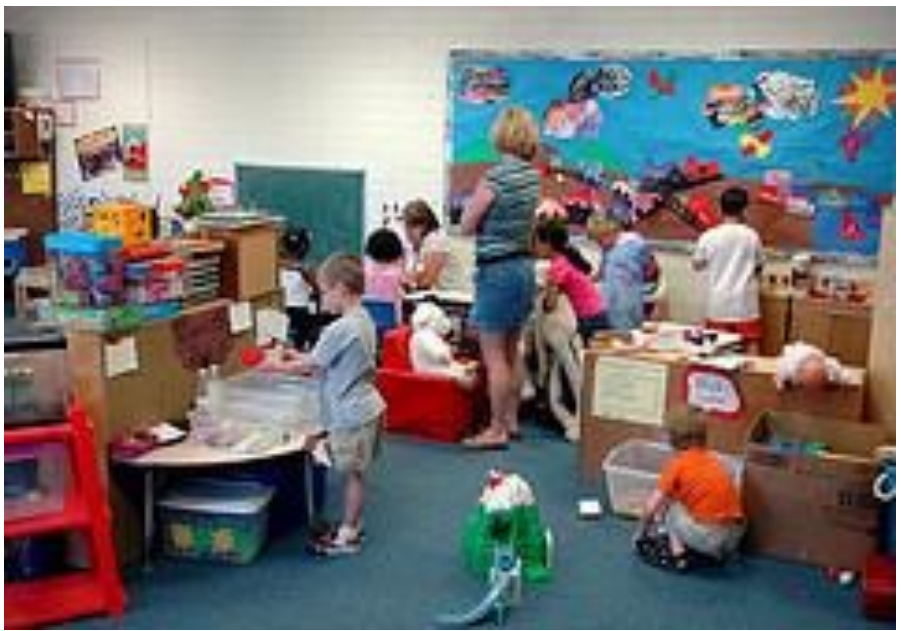

#### #15 - Make Art Talk

Ask students to record and listen to stories about their artwork or work of a famous artist.

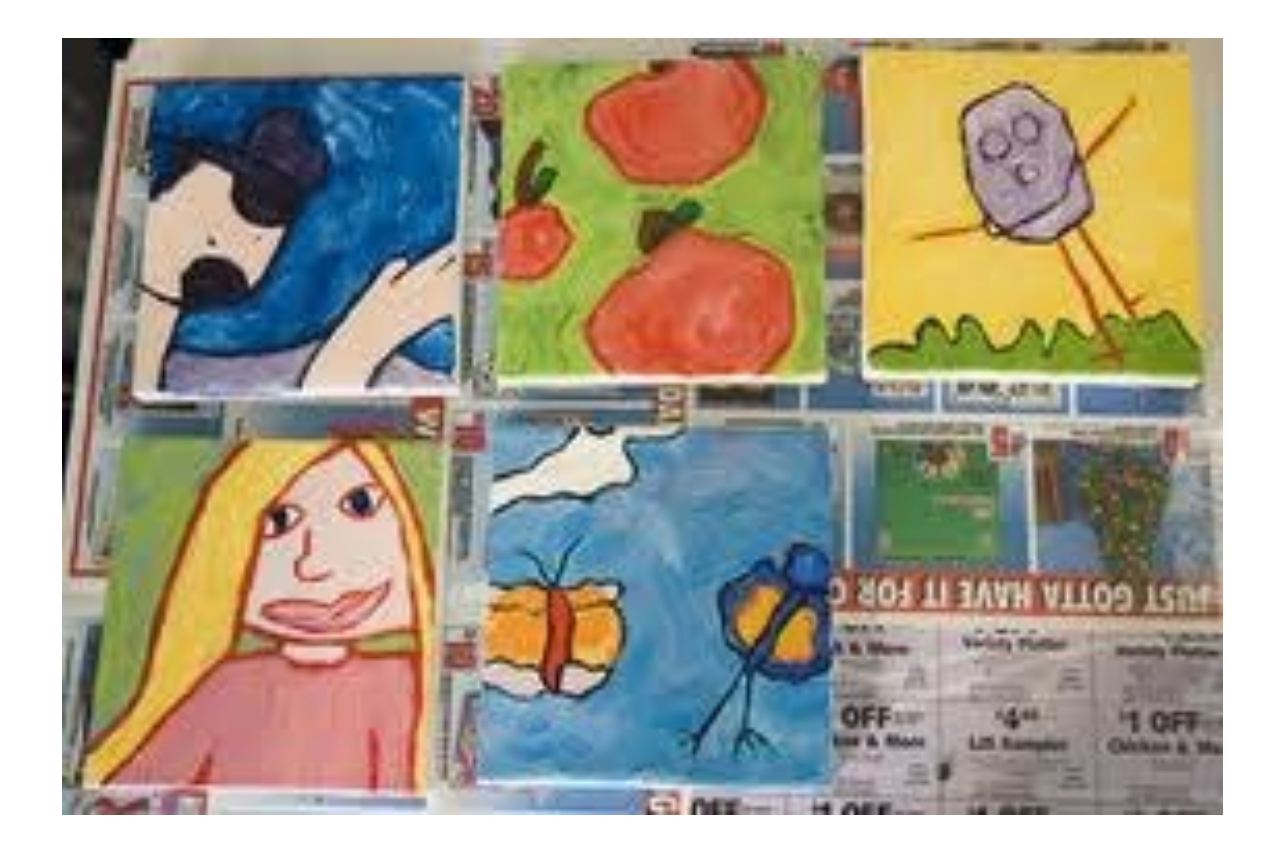

#### #16 - Multimedia Definitions

Create an image using a vocabulary word. Let students add links with photos, videos, text or even webpages that demonstrate the meaning.

For example this text could link to

- an audio file with pronunciation
- an audio or text file using it in a sentence
- a video and/or photo that demonstrates the meaning
- a quotation and/or a dictionary definition

*perseverance*

#### #17 - Listen to Interviews

Upload interviews to SoundCloud and then link to people in an image. For example, community helpers, relatives or veterans.

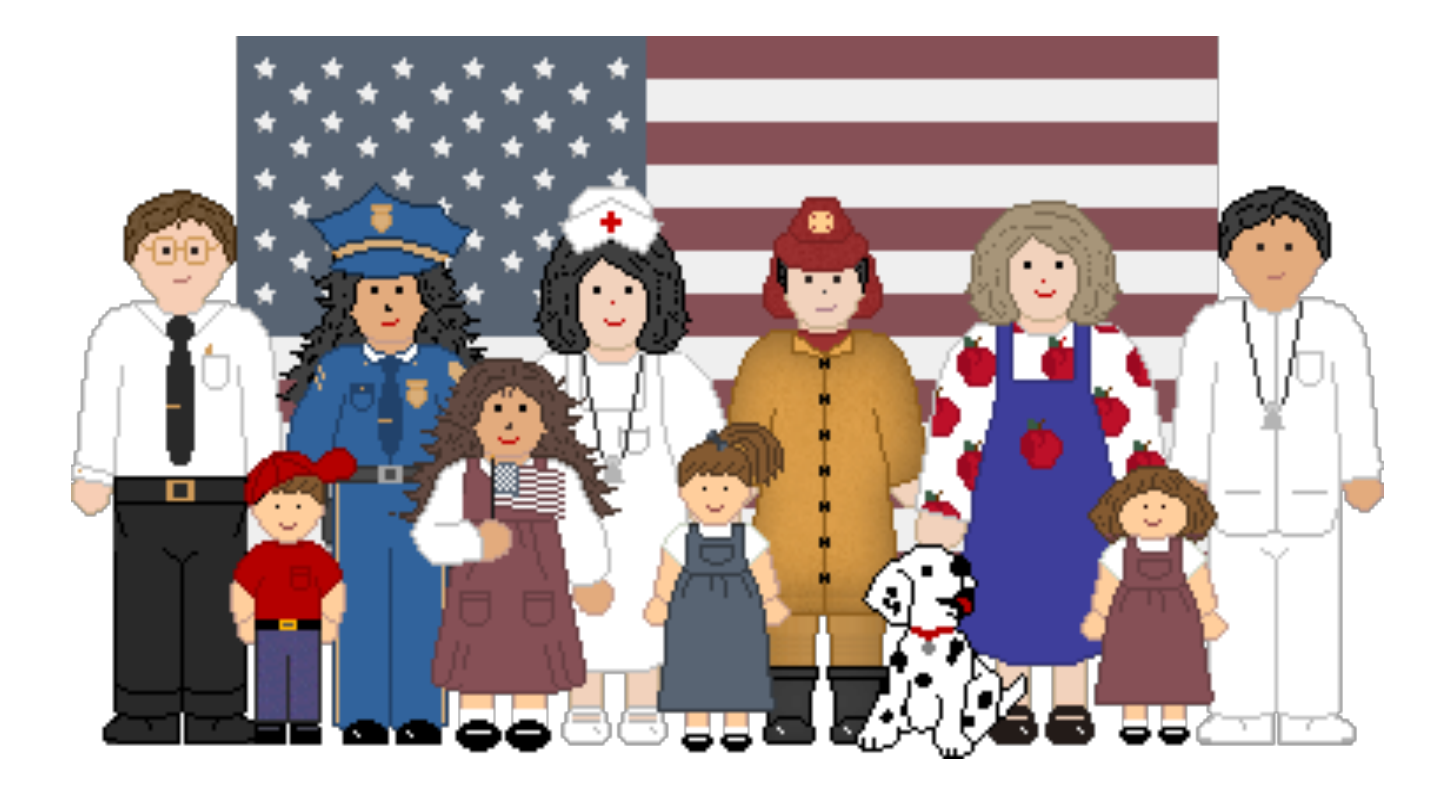

#### #18 - Internet Scavenger Hunt

Create questions related to any topic that can be answered from a specific webpage. Link to the correct webpage from a .jpg of the document.

Hint: *For younger students, use a webpage highlighter to help them locate the correct information.*

1. According to the Chinese calendar, what year begins on January 24?

2. Chinese tradition associates every year with a particular animal. This is the Year of the Snake. Which animal will represent 2012?

3. Which animal represents the year in which you were born?

#### #19 - Generate Interest

Using a picture or photo related to an upcoming topic, ask probing questions to generate interest.

- *Where is this?*
- *Why are there so many people?*
- *What would be the best way to get through this city?*
- *What would it be like to breathe the air here?*
- *What could people do to change things?*
- *What would it take to make that happen?*

Because links can be added and/or edited, clues could be added as it gets closer to the unit of study.

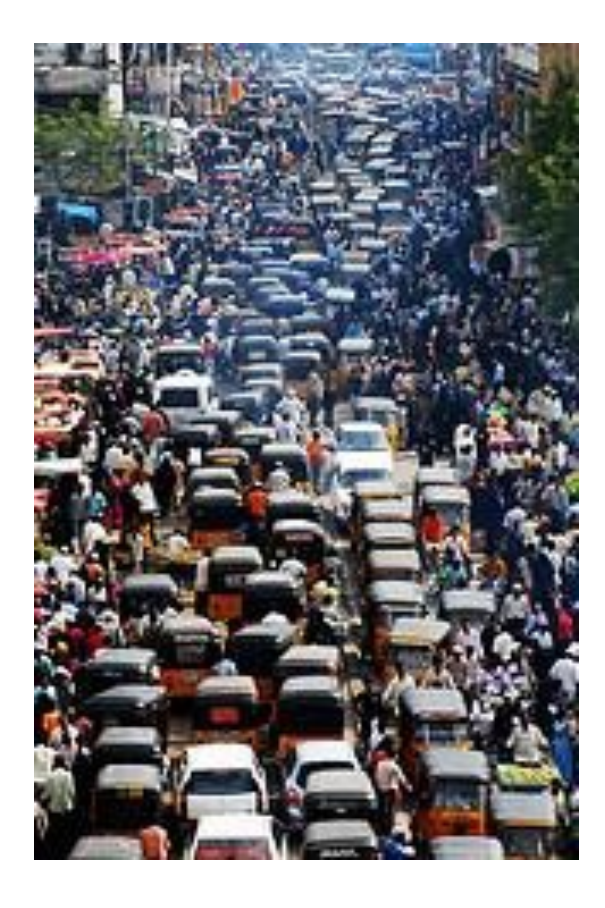

#### #20 - Make Yourself Interactive

You can tell others about yourself by using tags in Thinglink. Use a photo of yourself, an avatar or a collage! Remember you can include videos, audio clips, text, links to webpages and more.

Students can do the same!

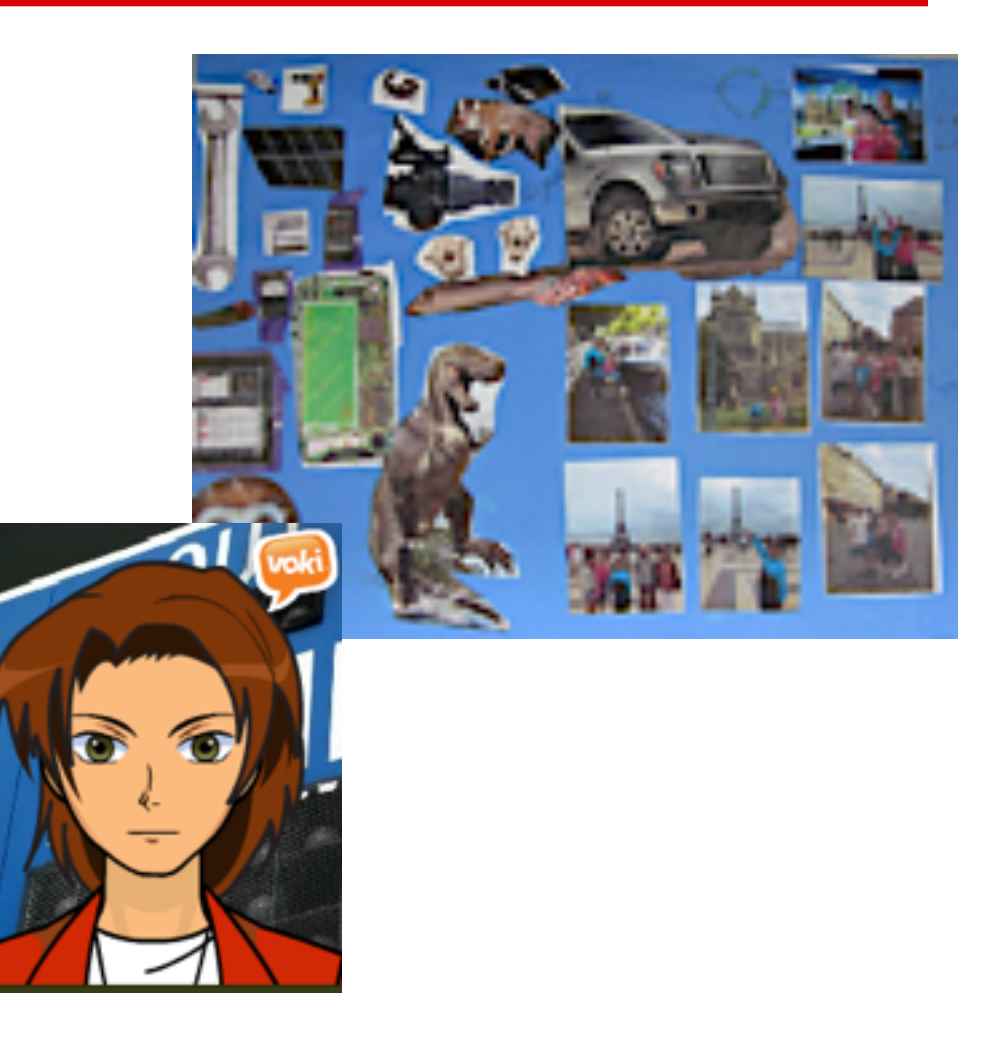

### #21 - Interactive Authors

Students (or teachers) can create "interactive author" presentations adding tags to book lists, book trailers, biographies, bibliographies and more.

For example, see author Laurie Halse Anderson's interactive image at

<http://bit.ly/lhanderson>

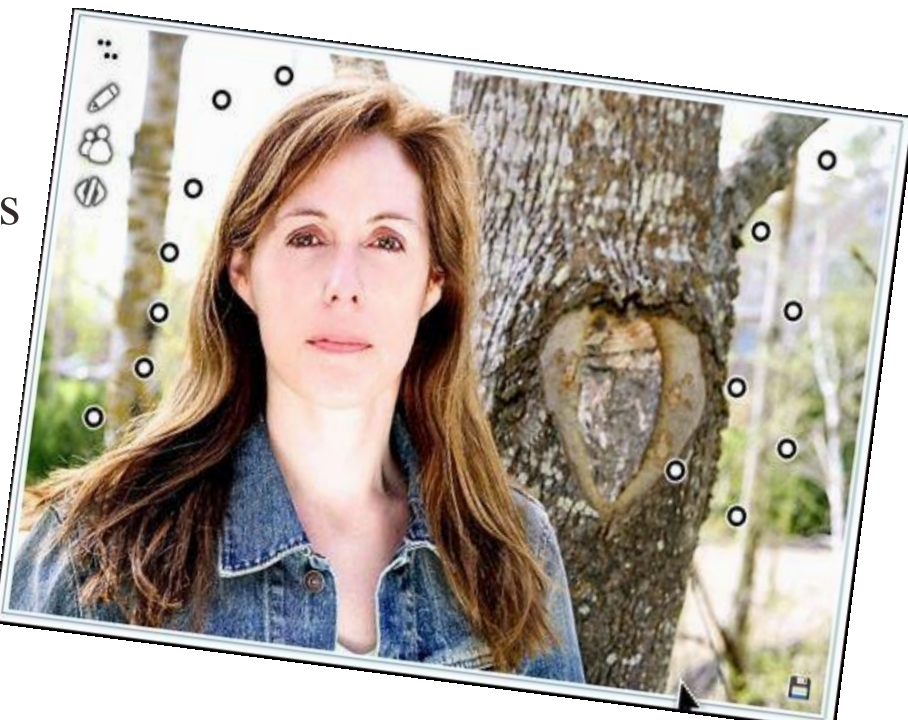

#### #22 - Psychological Disorders

Create interactive images for different disorders (personality, abnormal, brain) and create hot spots with more information about the disorder. These images can then be viewed and used by students as a study guide.

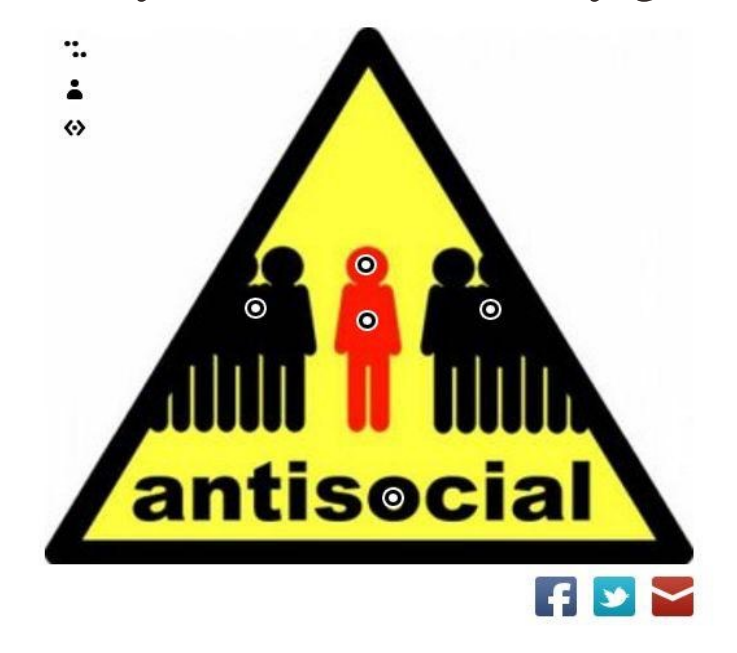

For more #edtech ideas follow me @mikeoberdick or view my Tech Messages blog at <u>bit.ly/</u> techmessages.

#### #23 For Professional Development

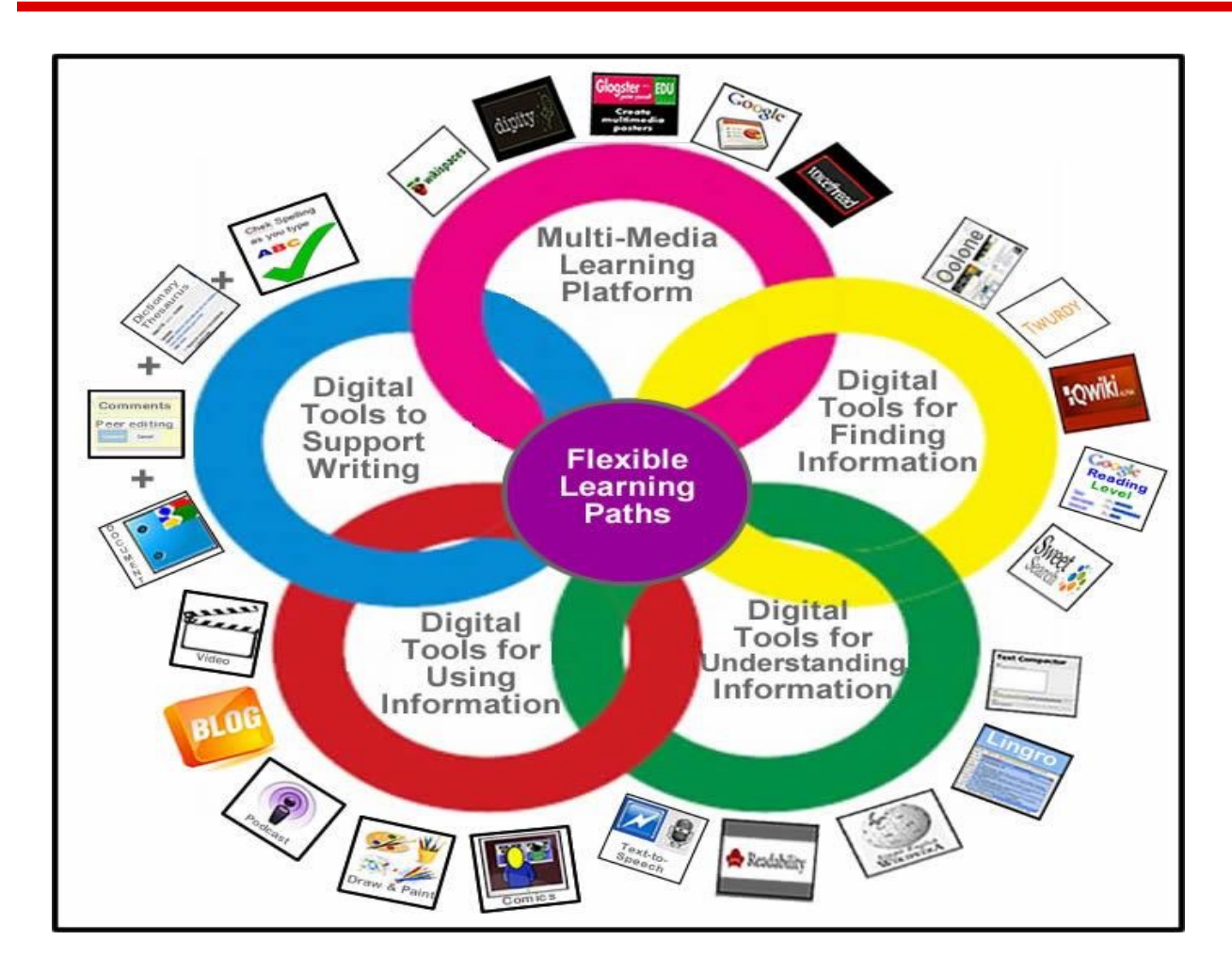

*Digital Differentiation by Susan Oxnevad* 

Use *ThingLink* to drive Professional Development.

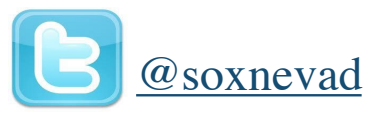

Explore on *[Cool Tools for 21st Century Learners](http://d97cooltools.blogspot.com/2012/02/digital-differentiation-get-wired.html)*

#### #24 - Add multimedia to a Wordle

Add text, audio, weblinks, video, and more to any Wordle to make it interactive.

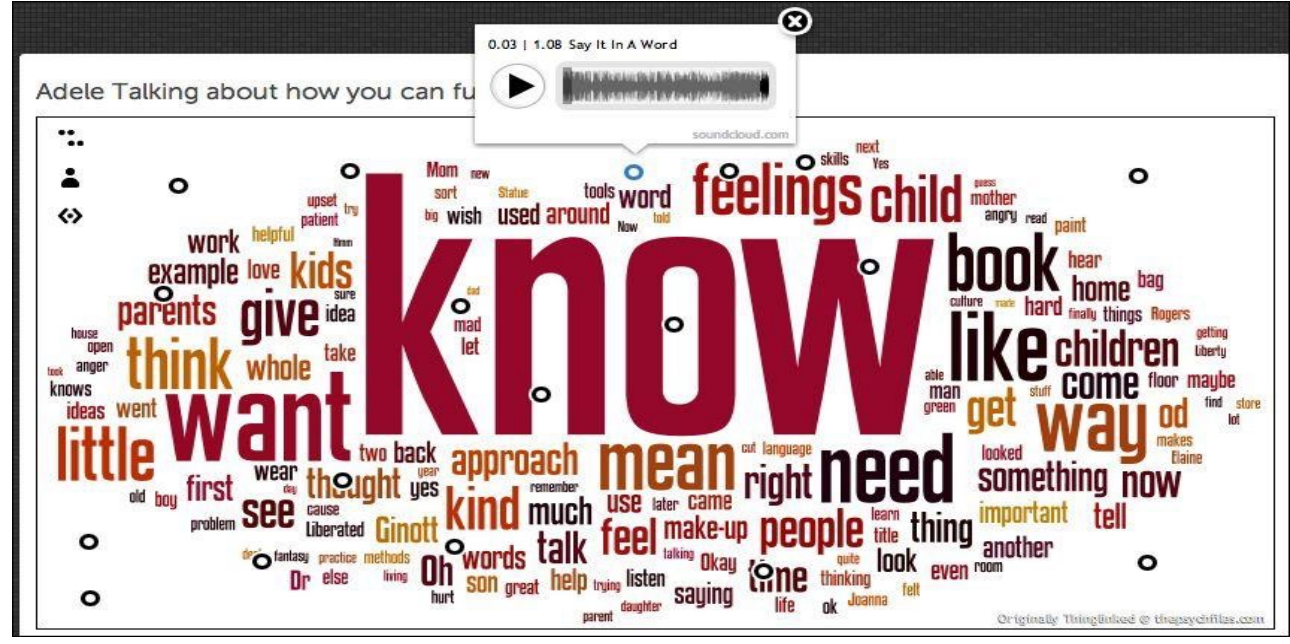

[See \(and hear!\) this interactive Wordle by @mbritt at http://](http://www.thinglink.com/scene/253611790032699392#Thinglink) www.thinglink.com/scene/253611790032699392#Thinglink

#### #25 - Make Interactive Wordle Reading Lists

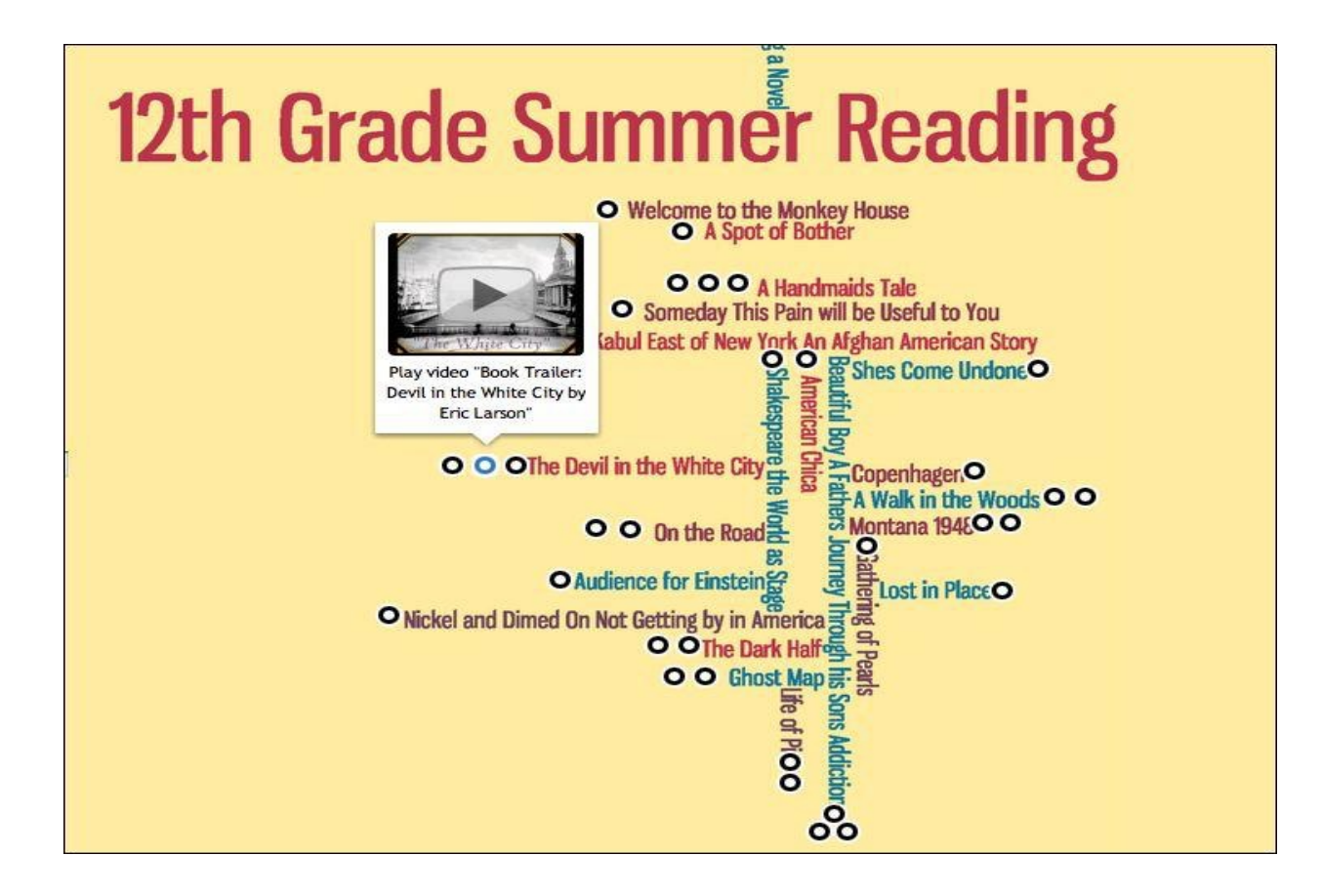

from @LibraryLadyJ

#### #26 - Photo Based Quizzes

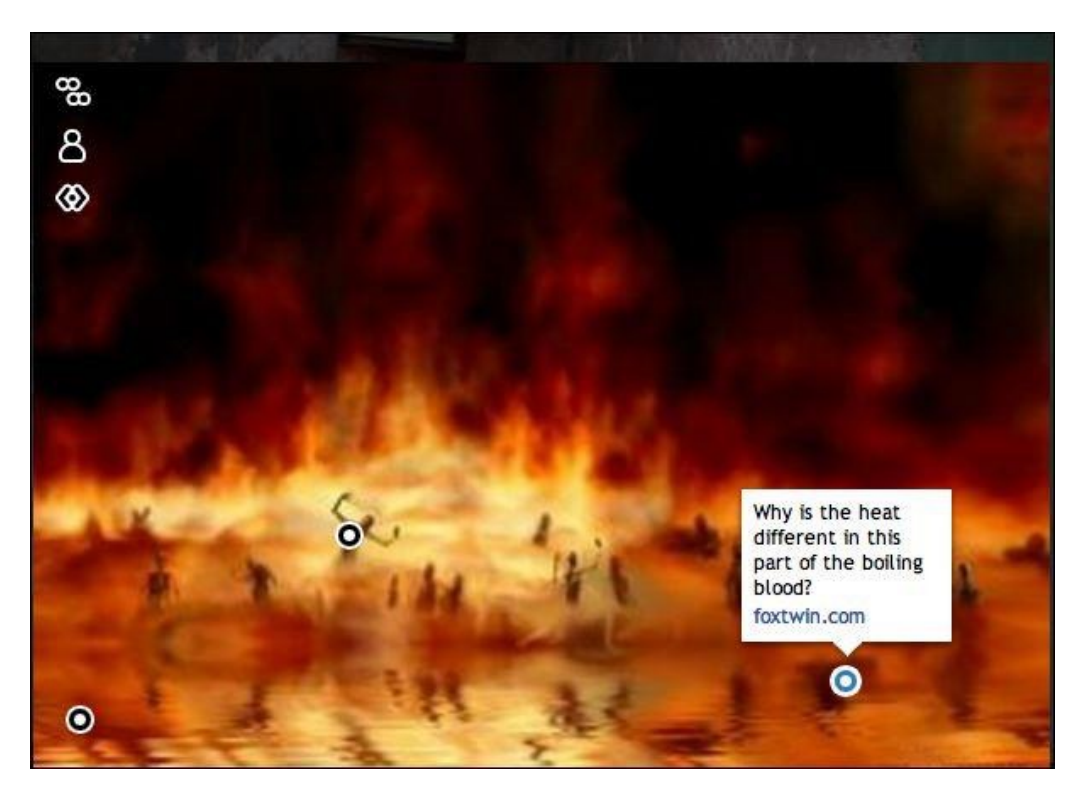

Let's face it...most quizzes are boring. But, what if you could ask the same questions but attach them to a photo? [ThingLink](http://www.thinglink.com/) lets you do that AND you can post it on Facebook or Twitter (or send it by email). I love it! I made this little sample Dante quiz on Circle 7: Violence.

> From @BethRitterGuth <http://bit.ly/KPyVG6>

#### #27 - Curriculum Launcher

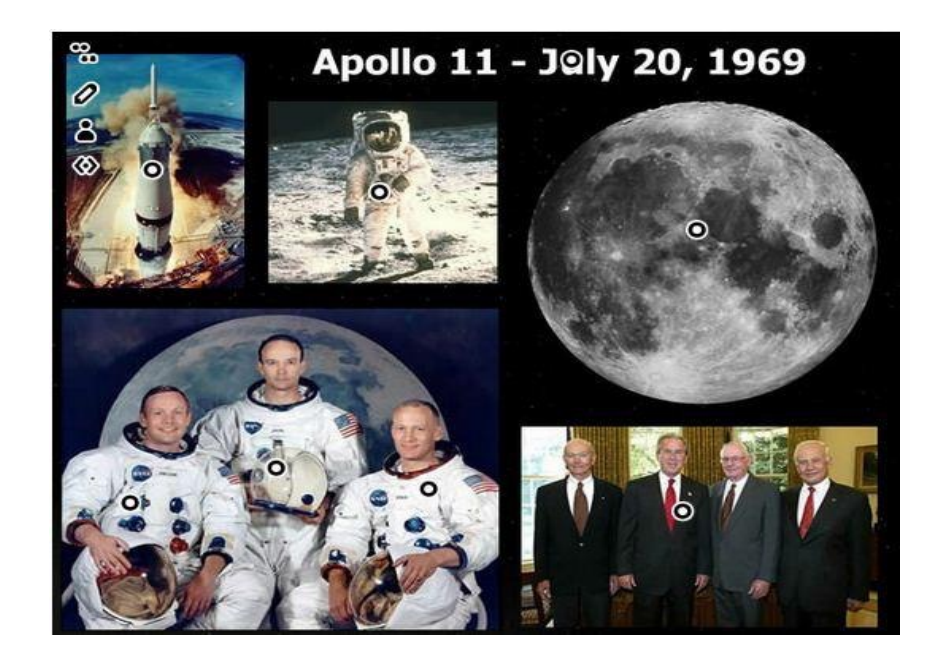

Kickoff a unit by providing students with background knowledge and opportunities for challenge. Create a collage and use Thinglink to add multimedia.

View this image at [Cool Tools for 21st Century Learners](http://d97cooltools.blogspot.com/2011/07/blog-post.html) by [@soxnevad](https://twitter.com/#!/soxnevad)

#### #28 - Teach Poetic Techniques

Let students HEAR poetry and speeches. I embedded this tagged image into my wiki to begin a unit on War Poetry. Students have links to poems, poets, techniques and discussions as well as images and music.

**The Great War** 

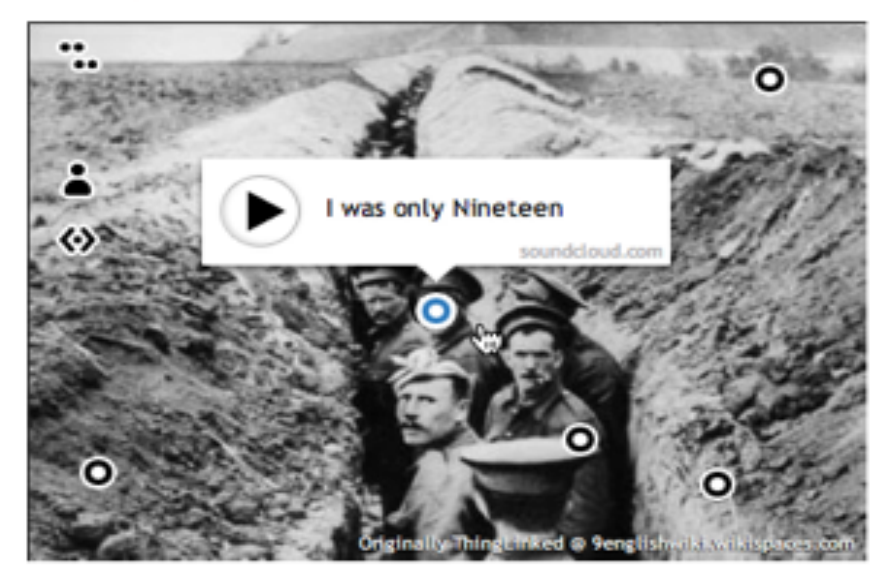

[https://www.thinglink.com/scene/](https://www.thinglink.com/scene/253022905988808706) 253022905988808706

#### #29 - Use Color Nubbins as a Key

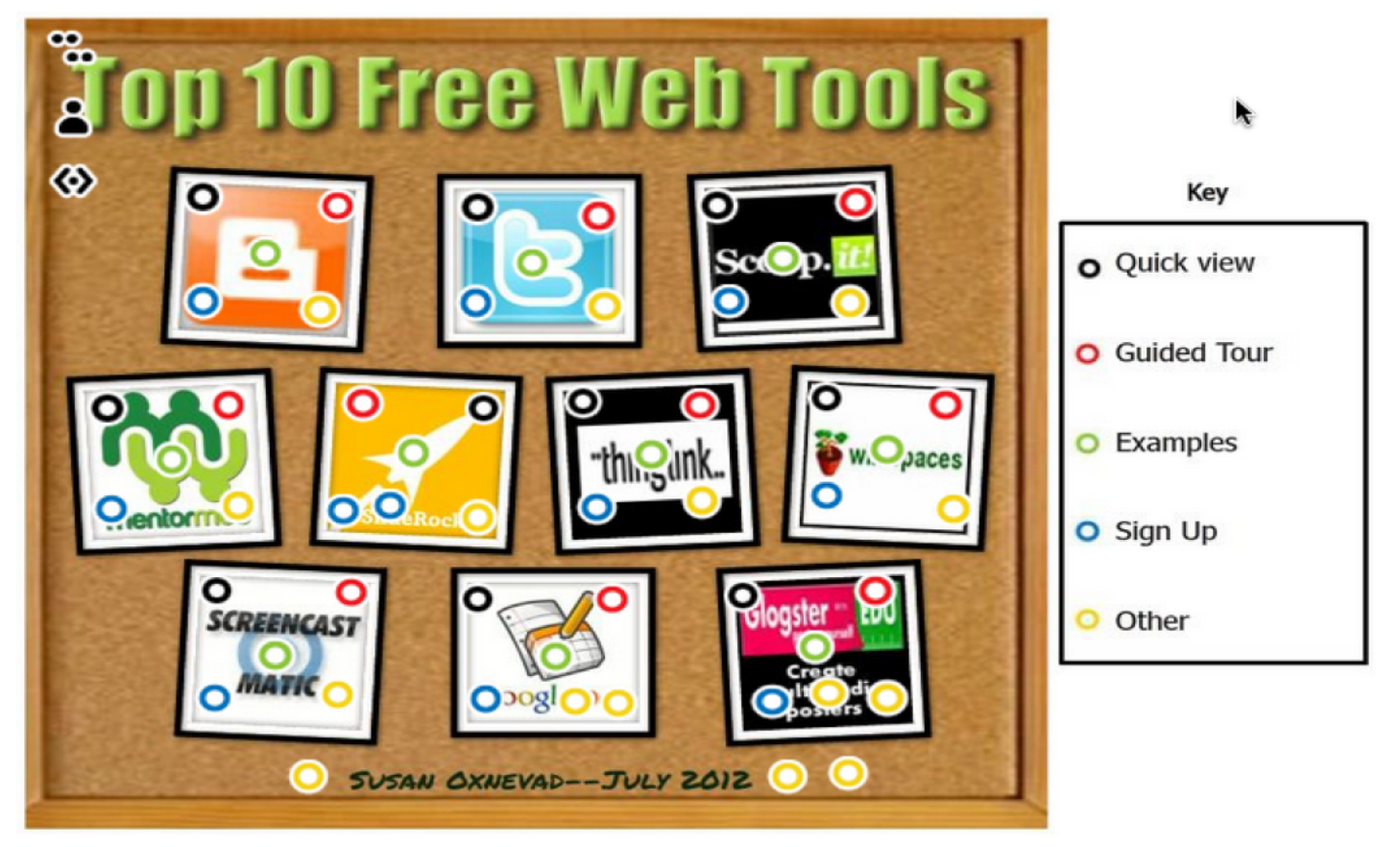

See this interactive graphic at<http://bit.ly/MzjGRw> --by @soxnevad

#### #30-Make your image say more!

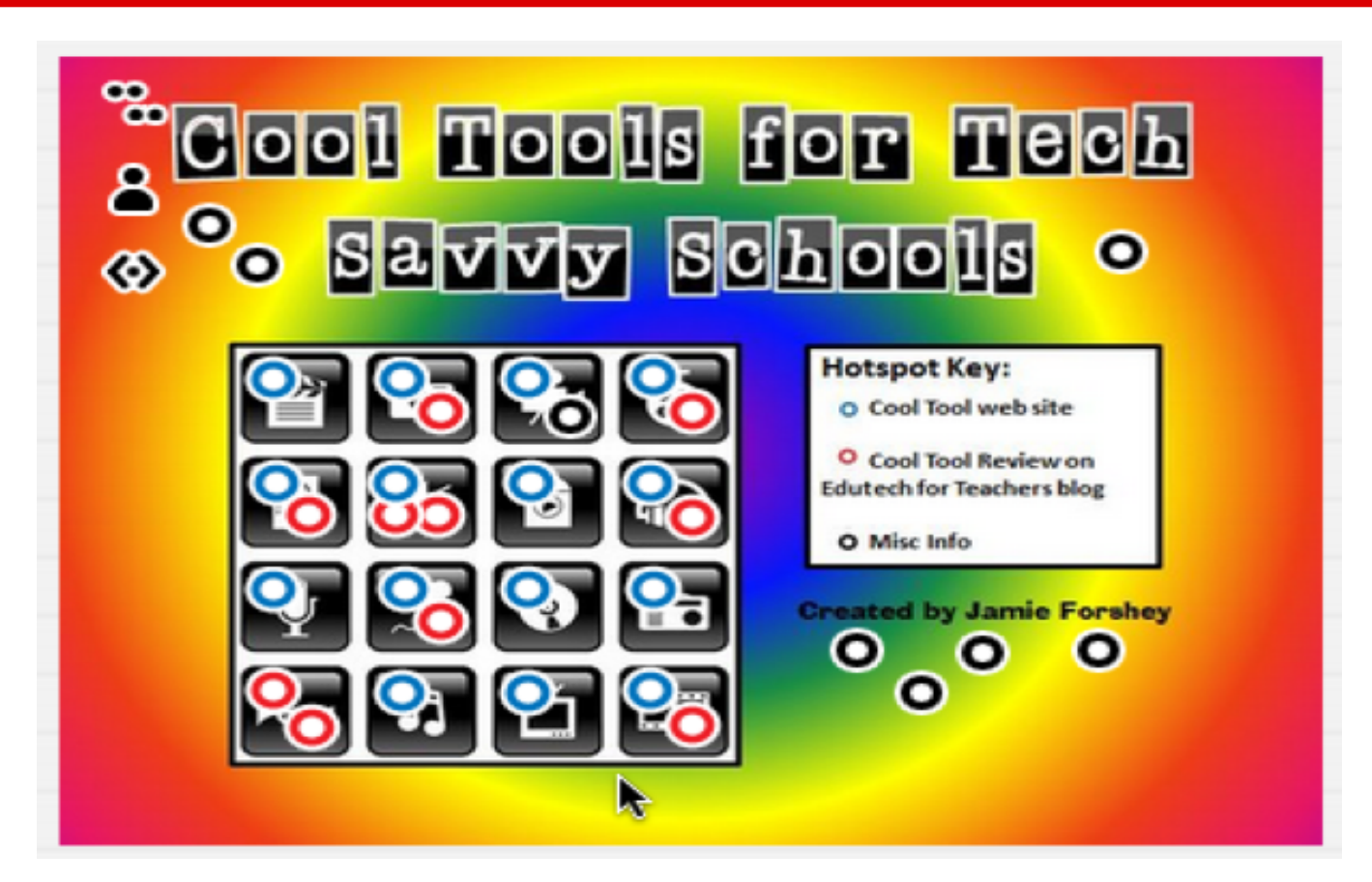

View interactive image at <http://bit.ly/O8fUEj> by Jamie Forshey (@edutech20)
# #31- Create playlists with MentorMob

Combine an image with [MentorMob](http://www.mentormob.com/) playlist(s)!

See interactive graphic here: <http://bit.ly/P5H9uz>

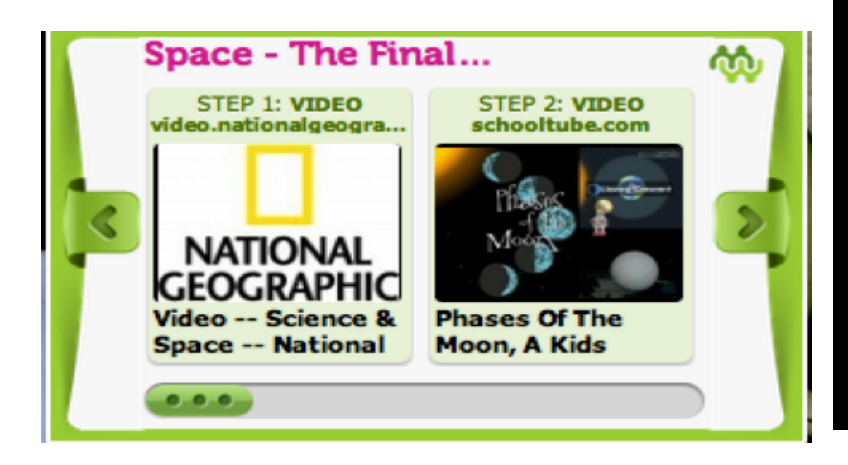

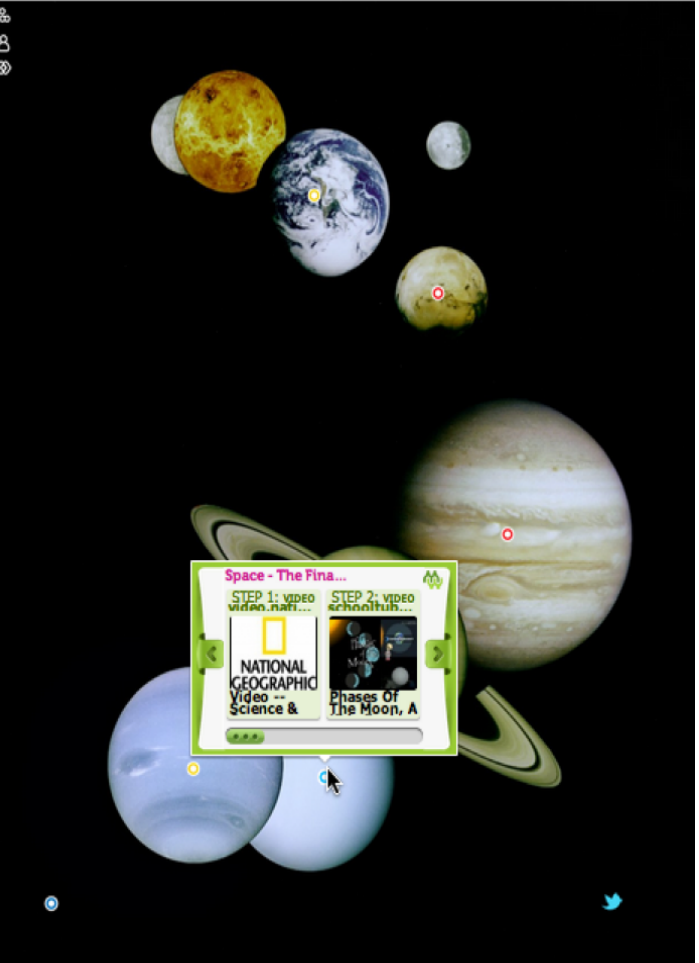

# #32 - Put it all together to create an interactive adventure for learning

Susan Oxnevad (@Soxnevad) combined many tools into this Thinglink graphic to provide an interactive adventure for students: websites, text, MentorMob playlists, wikis, videos, discussions, Twitter, blogs, Voicethread, Wallwisher...and more!! All in one! See the original atternuity:// bit.ly/OGLFTM [h](http://bit.ly/OGLFTM)

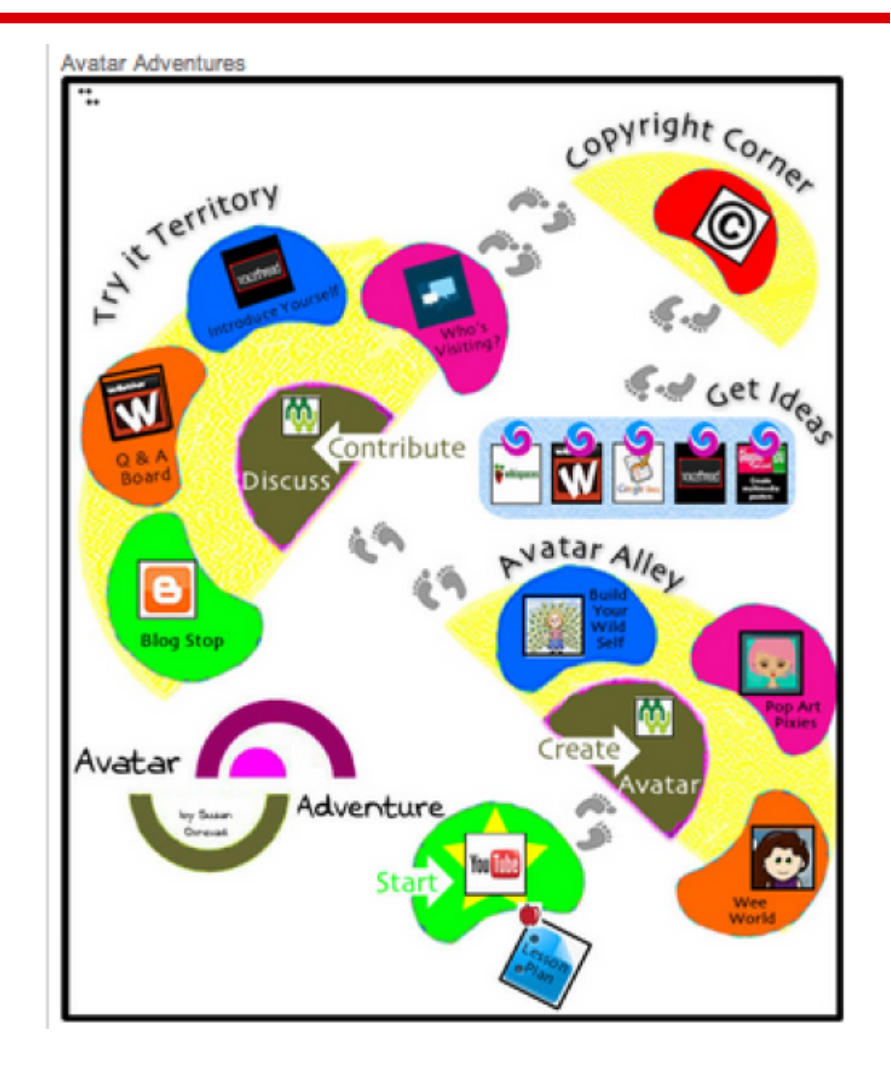

# #33 - Take Your Syllabus to a Whole New Level

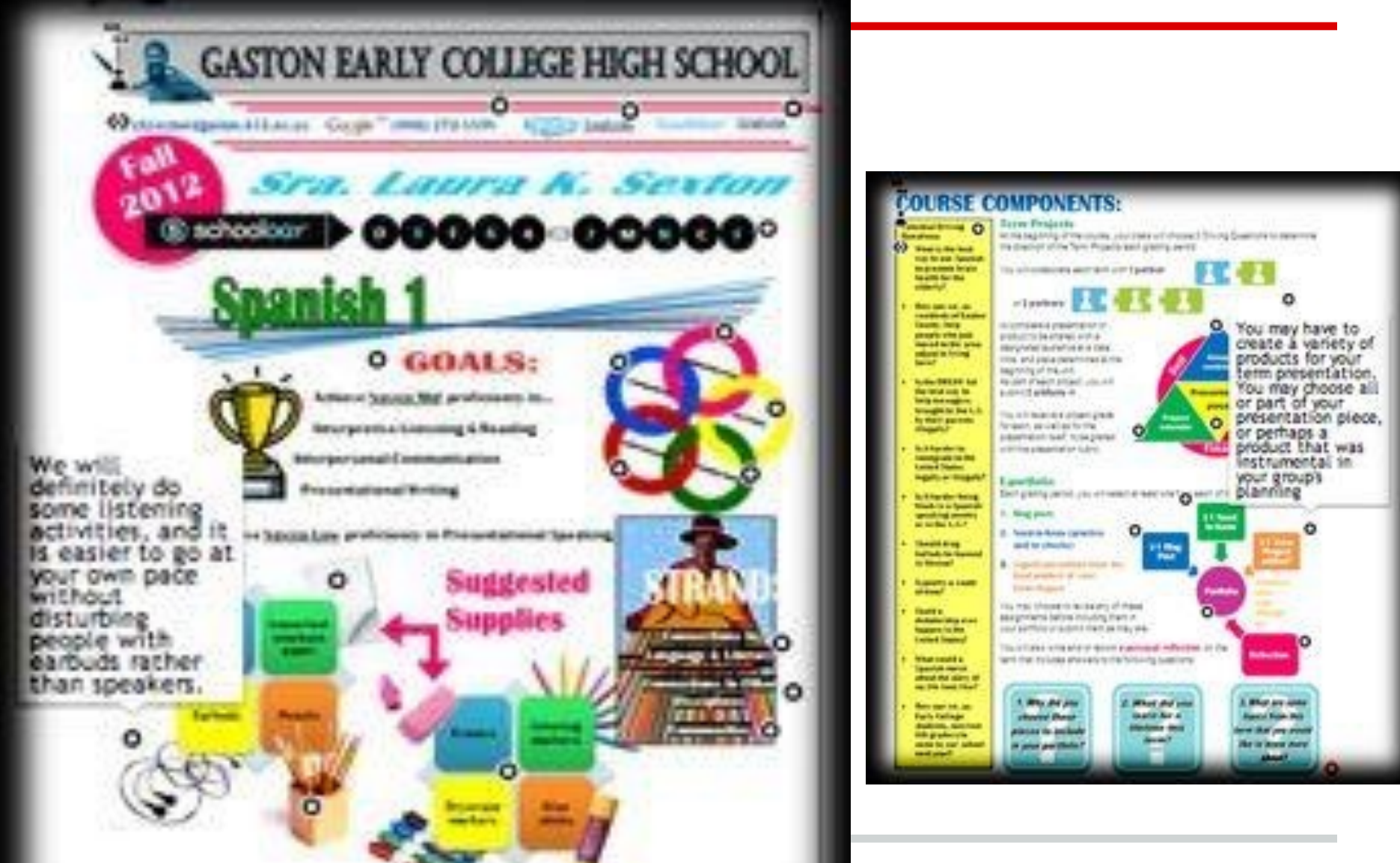

# **#34 - Describe your courses in ONLY 1 image**

**with interactive richmedia content: example "Learn [IT-](https://twitter.com/search/?q=%23IT&src=hash)Security"** 

**see example at <http://vsb.li/qOmCwj>**

**We are ALL responsible for a secure Internet!**

**Contributed** by [@knolinfos](http://twitter.com/knolinfos?uid=14702392&iid=am-117706969213460998375589744&nid=27+231)

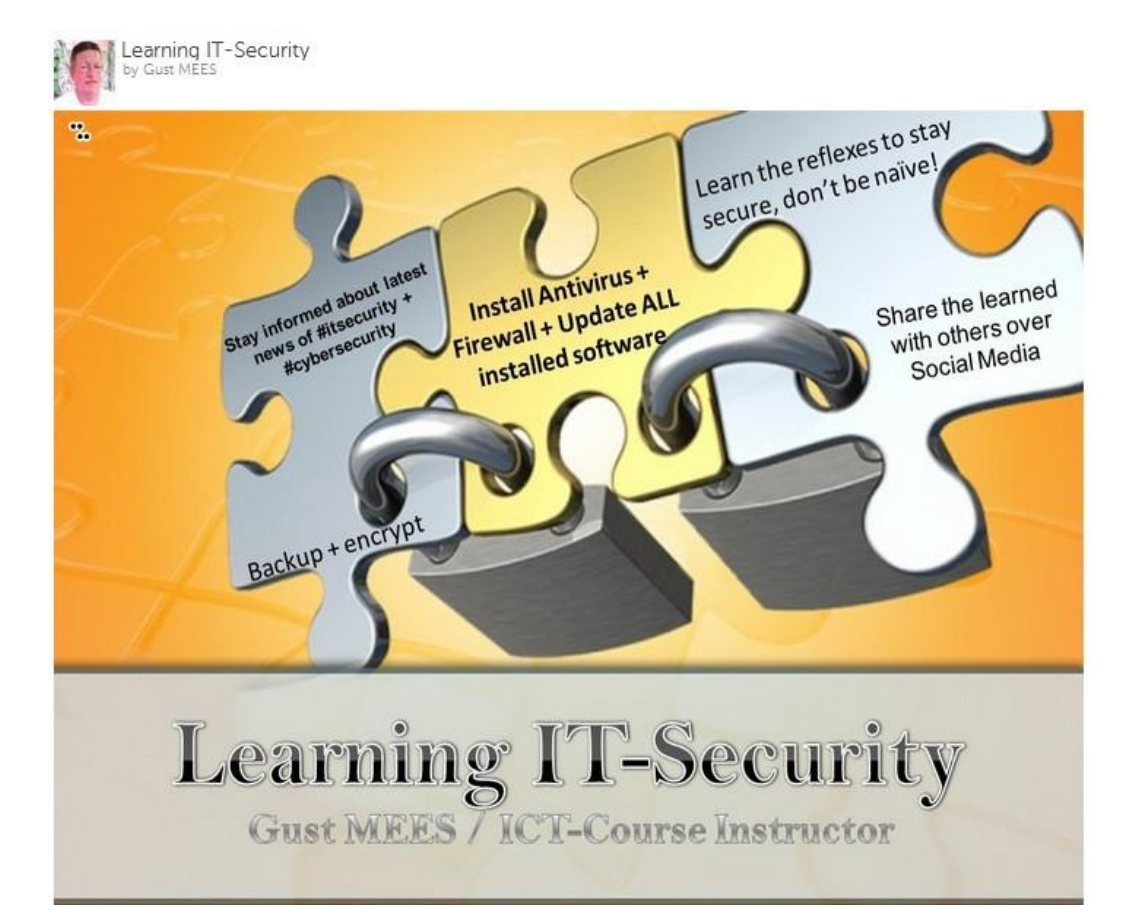

# #35 - For Language Learning

In this example students were asked to record themselves speaking each sentence of a famous French poem. Instructors upload an image of the poem to ThingLink. Students use their computer microphone and free or inexpensive recording software such as Audacity.

Students record themselves speaking each sentence and save the recordings as separate audio files (.mp3). They upload the audio files to a service such as SoundCloud using a free account (or upload to the school servers) and then use Thinklink to place the audio tags near the sentences in the poem. Instructors do much the same thing: they record their feedback to the students' recordings and place tags onto the image with links to their audio files.

La légende de l'homme à la cervelle d'or

Il était une fois un homme qui avait une cervelle d'or ; un, mauanne anne cervene toute en or. Lorsqu'il vint au monde, les médecins pensaient que cet enfant ne vivrait pas, tant sa tête était lourde et son crâne démesuré. Il vécut cependant et grandit au soleil comme un beau plant d'olivier.

- Alphonse Daudet

Students record audio & teacher provides audio feedback in foreclassesign language

0.00 | 0.08 Daudet4

This example by @mbritt - See and hear original at <http://bit.ly/TosuS9>

# #36 - Use Icons as Nubbins (dots)

In addition to the colored dots or nubbins, ThingLink has added 10 graphic icons to every user account. When you're tagging images, use an icon to add expression to your links.

09900  $00000$ 

# #37-Add more to INFO your infographics

Use ThingLink to add videos, photos, links and additional text to the infographics you or your students create using [Easel.ly](http://Easel.ly) or other infographics generator.

See this original ThingLinked infographic by @Teacherscribe at <http://bit.ly/ShsptU>.

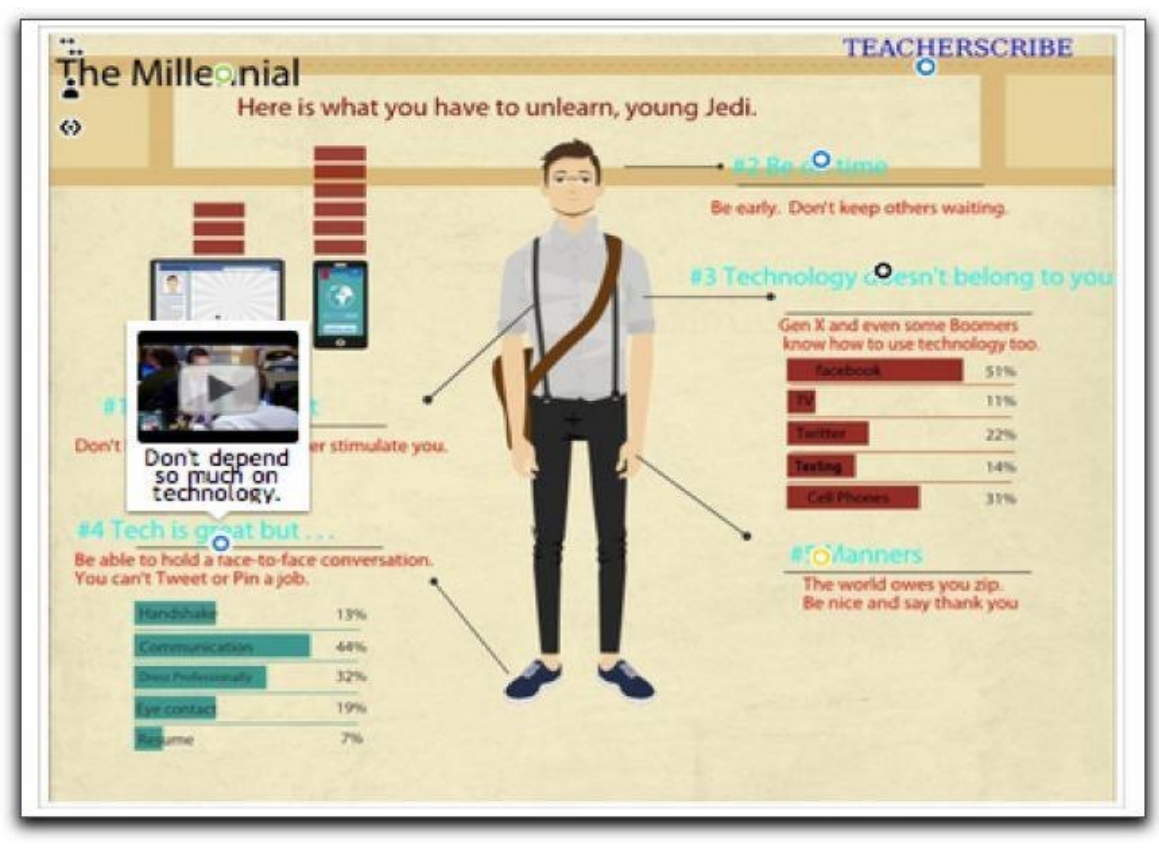

## #38 - Identify Places Visited on a Map

After studying maps and globes, our 5th grade students wrote blog posts and embedded a Thinglink about places they have been in the United States. [Click here](http://www.kidblog.org/nortonmpes) to see our posts. Feel free to leave a comments if you have time.

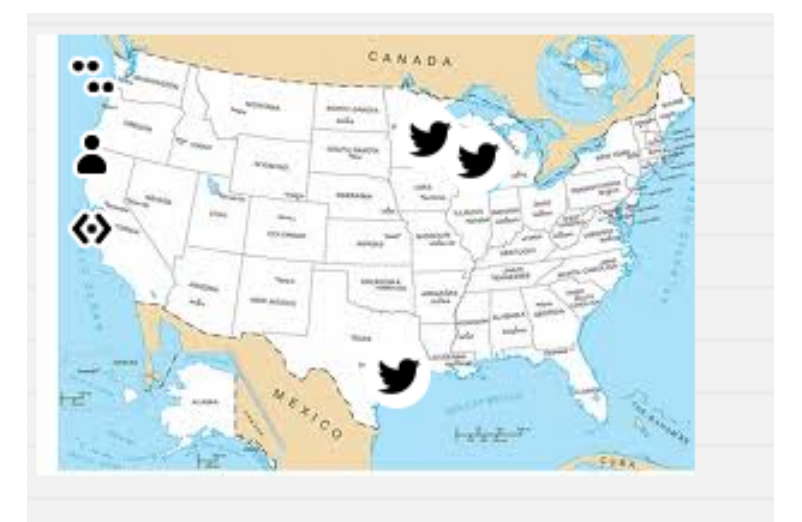

# #39 -Listen & Learn

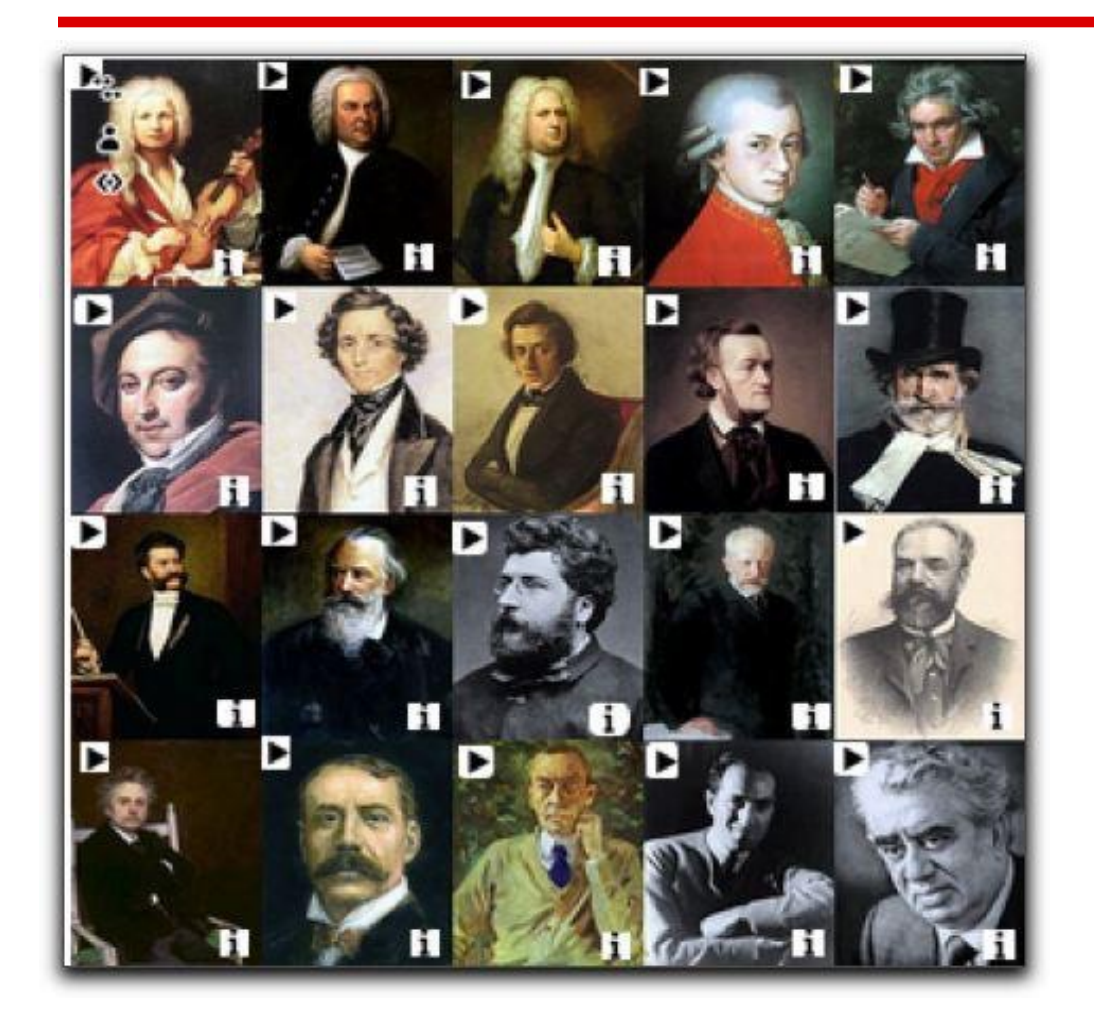

Listen to music of composers & read biographical information

### <http://bit.ly/QqFCEB>

How about listening to poets, authors, instruments, languages, vocabulary, student work?

# #40 -Match - Don't Match

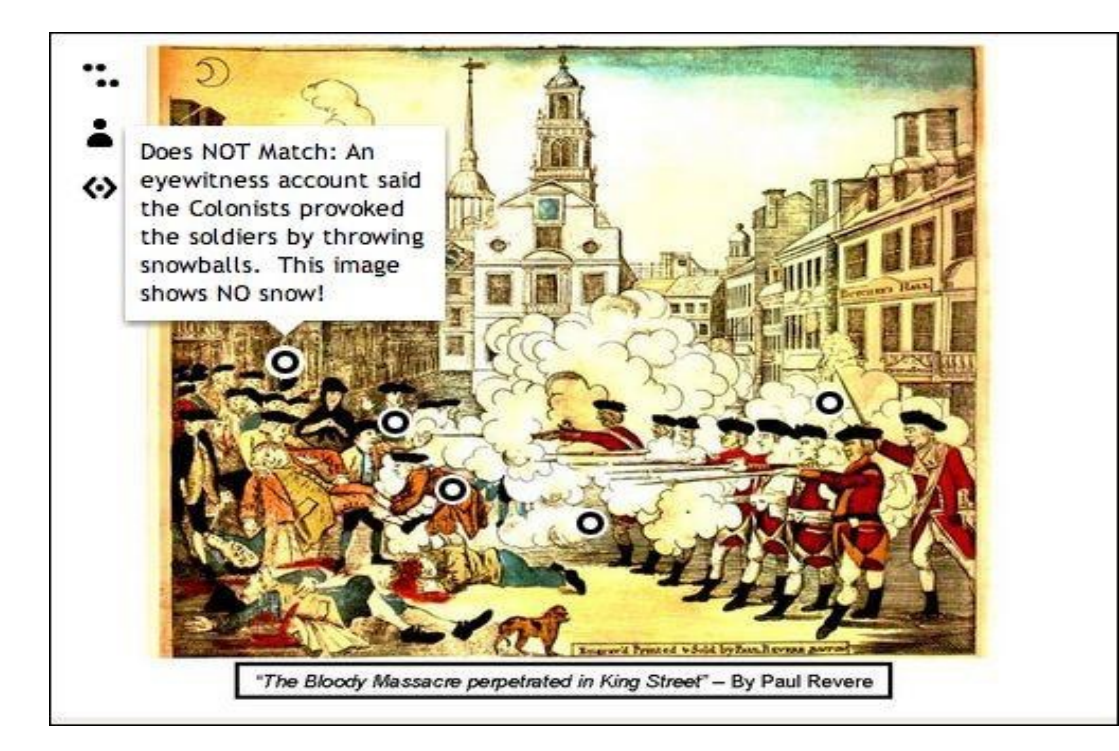

@PadulaJohn asked his class to observe similarities and differences between an artist's rendering of a historical event and a news story about that event--in this case Paul [Revere's famous engraving of the Boston Massacre. See more at](http://bit.ly/VYeuBa) http://bit.ly/ VYeuBa.

# #41 -Add a sound clip

Link to a website with the speech or to the recording on SoundCloud.

See more <u>at http://</u> bit.ly/VYeuBa.

*From @PadulaJohn*

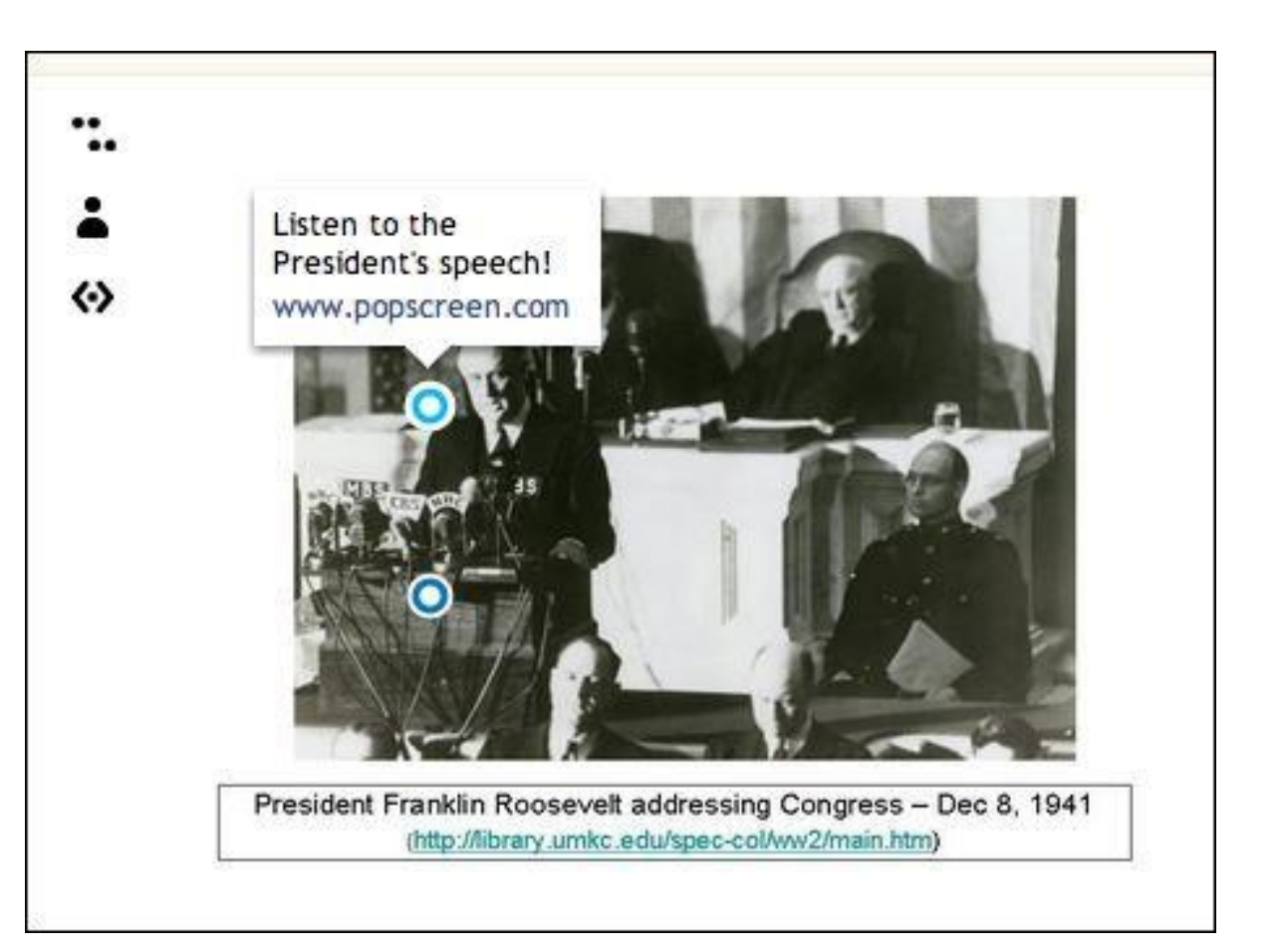

# #42 - Encourage students to dig deeper

Identify confusing or unusual items in an image and offer extra credit to students who dig deeper and learn more.

[See more at](http://bit.ly/VYeuBa) <u>http://bit.ly/</u> VYeuBa.

*From @PadulaJohn*

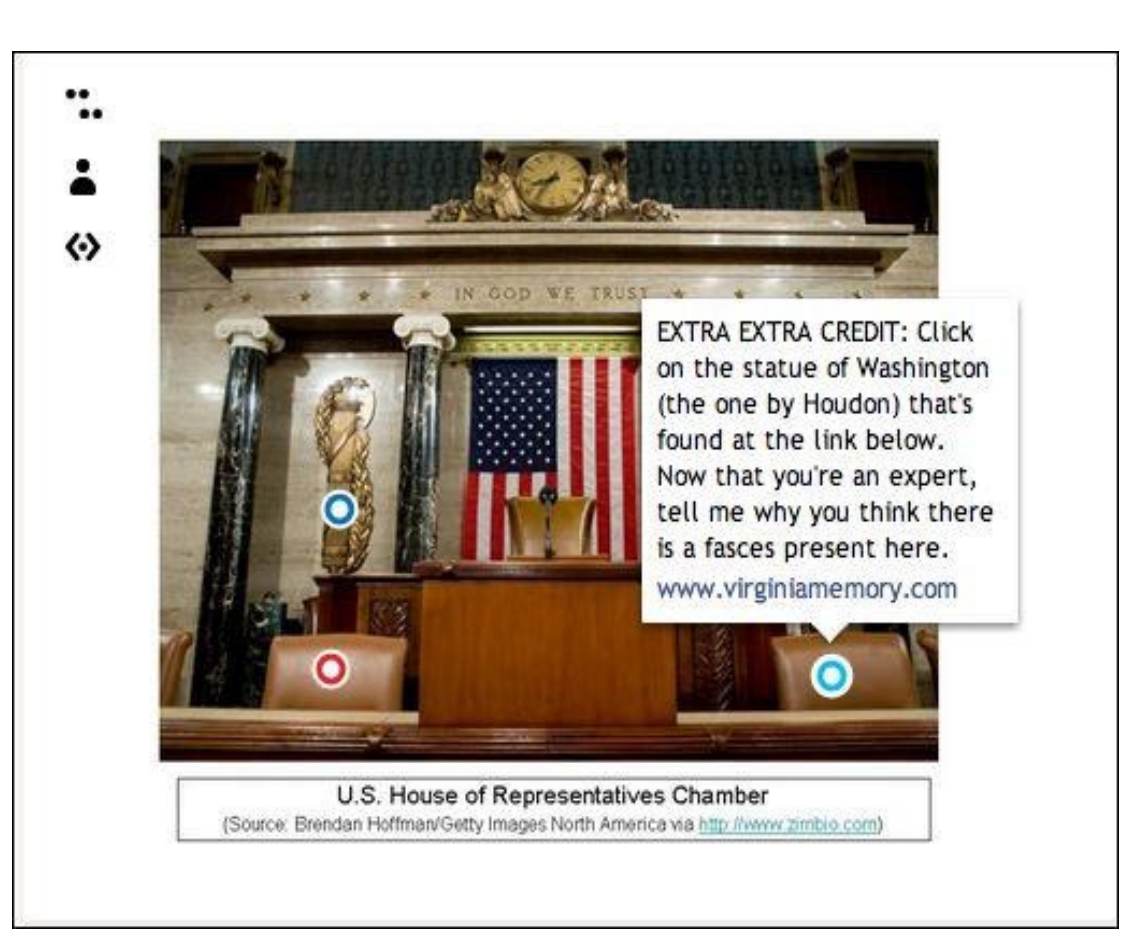

# #43 - Fact Checking

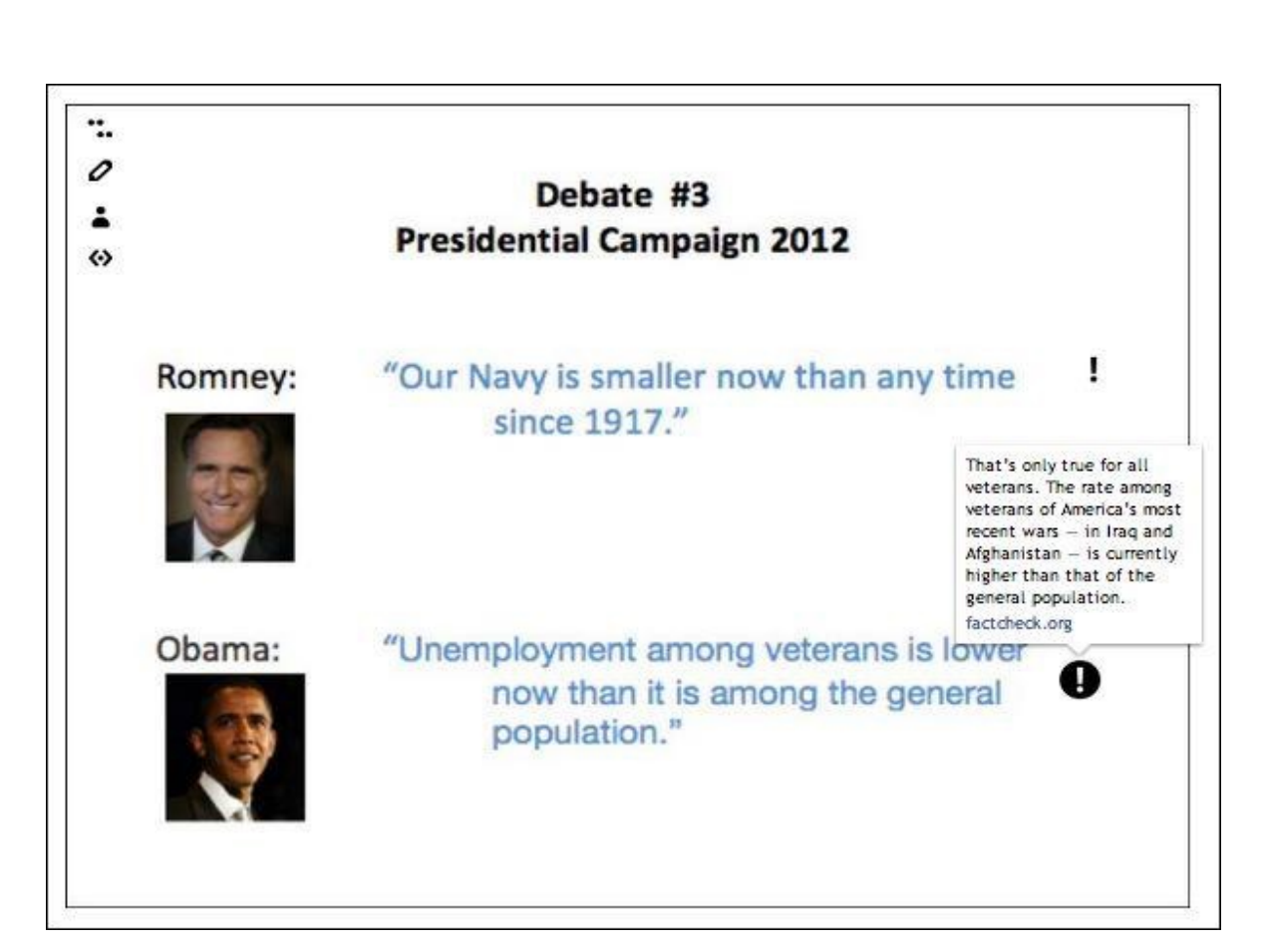

Let others know if facts are accurate... or not!

Ask student s to check the facts, document the truth in your their own words and provide a link to the source of the information.

### #44 -Use the social features to share, discover, follow and more

See more ideas and this interactive image by Jamie Forshey at <http://bit.ly/SdQN20>.

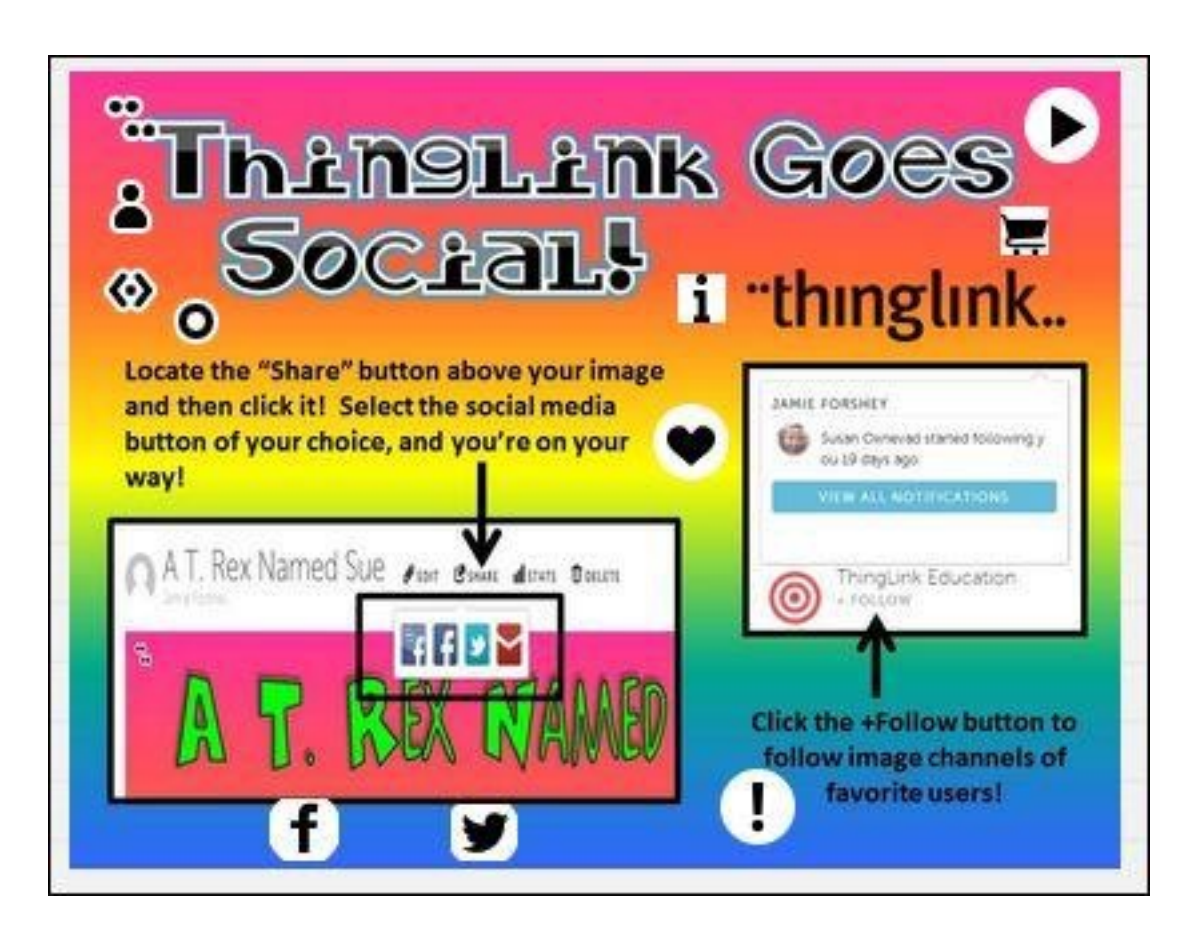

# #45-Share a List & Links

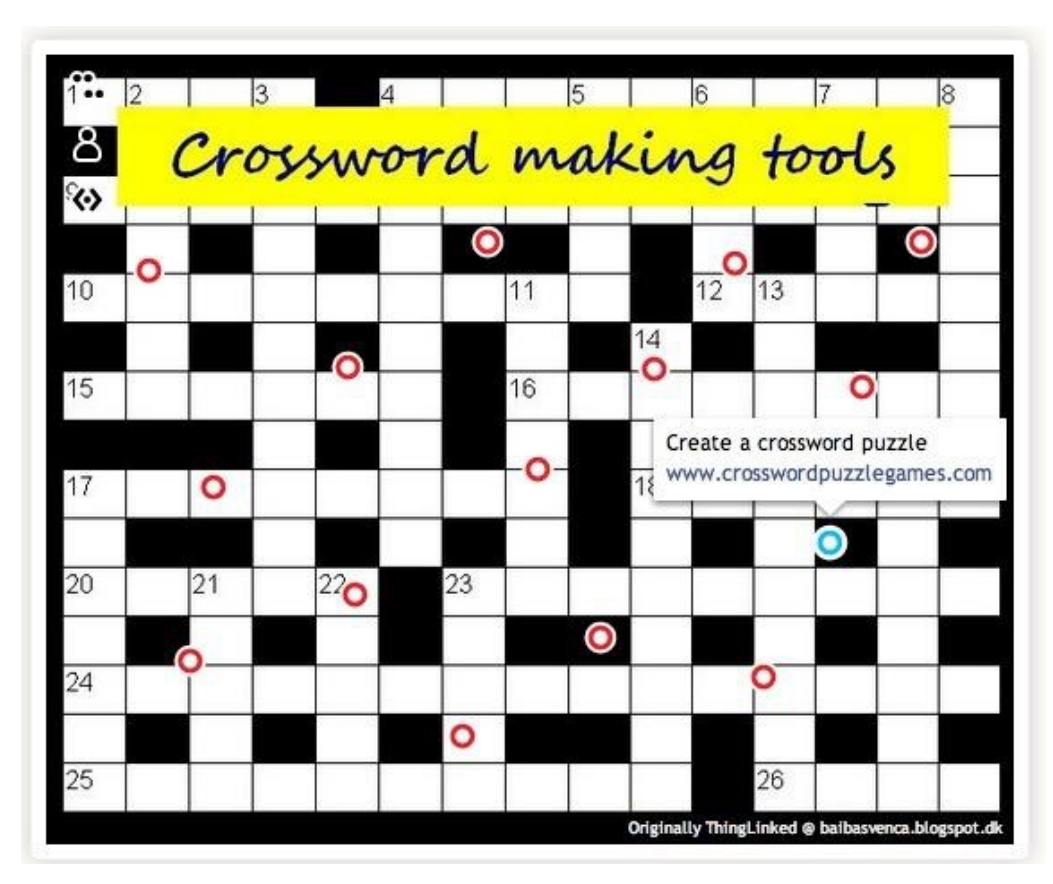

From [Thinglink and 15 crossword puzzle makers](http://baibasvenca.blogspot.com/2012/10/thinglink-and-15-crossword-puzzle-makers.html) by Baiba Svenca

This is an interactive image I created by putting links to crossword making generators. I may have put all the links in a list and it may have spared you the time of clicking the tags, one by one. But then it would have been so boring.

Take a look at a sample from our class today – an interactive Excel Terms Desktop.. Click to open the [Excel Interactive Desktop.](http://www.thinglink.com/scene/327460450469937153#tlsite) Also check out the Google "[Stock Chart Interactive"](http://www.thinglink.com/scene/280359566896529408#tlsite) also available here.

Collaborating with each other online adds a social and collaborative element to an otherwise mundane task of studying/memorizing key terms and ideas.

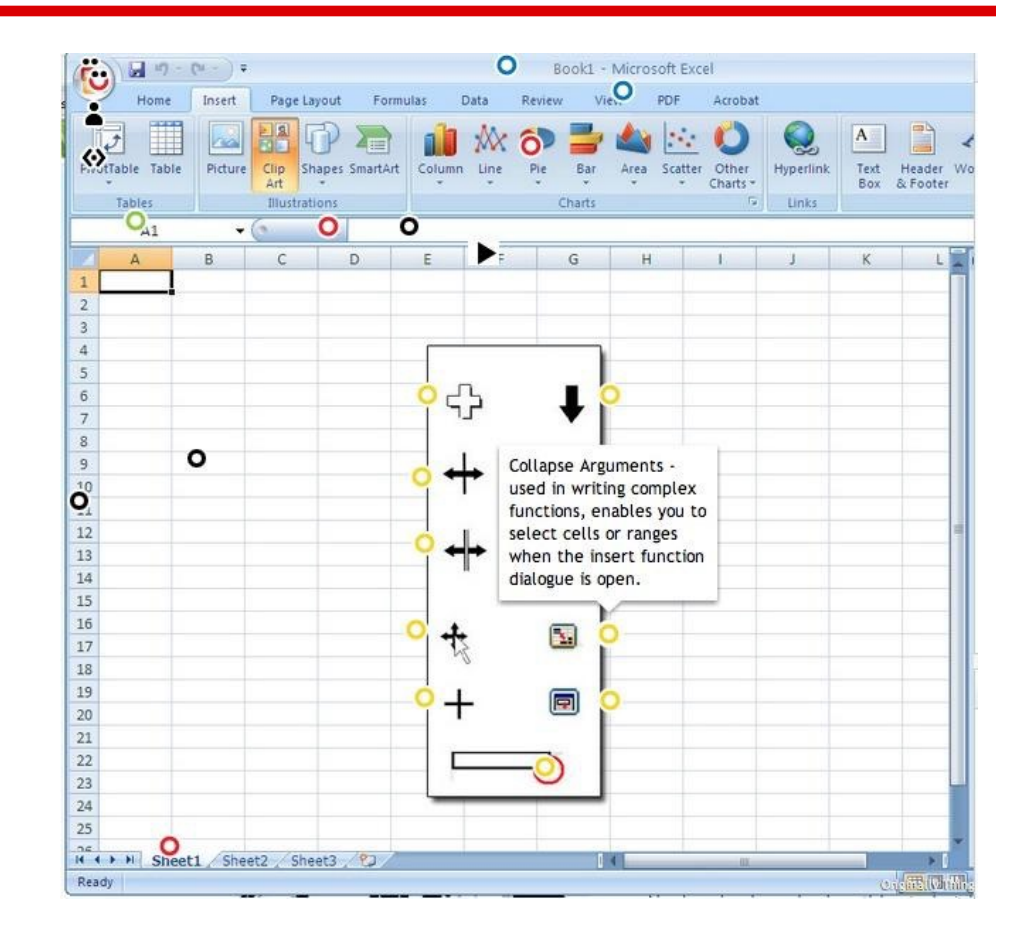

See original post with many more ideas for using ThingLink by [@trendingedtech](http://twitter.com/trendingedtech) [here](http://trendingeducation.com/?p=1034).

#### #47 Thinglink in Education

Link to instructor or student made videos uploaded to You Tube

Debate using Soundcloud or Vacaroo

More ideas found in post at [When Tech Met Ed](http://when-tech-met-ed.blogspot.com/2012/11/ways-to-use-thinglink-in-education.html) 

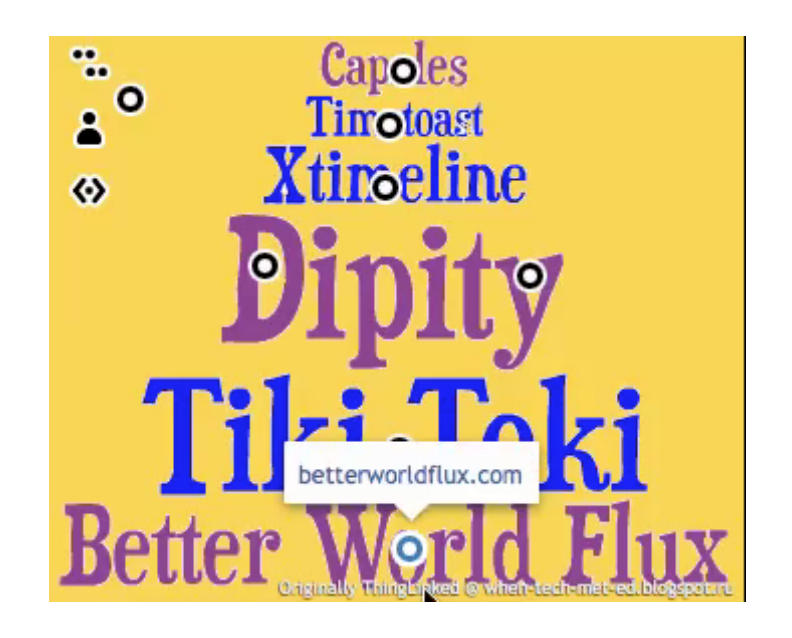

# #48 - Lead students on an interactive tech-knowledge-y journey

@dutech20 created this Thinglink'd guide which leads students through "several technology activities while addressing a variety of PA English/Language Arts standards students are expected to master in the sixth grade—narrative elements, character traits, drawing conclusions and distinguishing between facts and opinions to name a few. This project also included meeting NETS Common Core State Standards as well." See her blog post and interactive image at<http://bit.ly/VfZJmP>

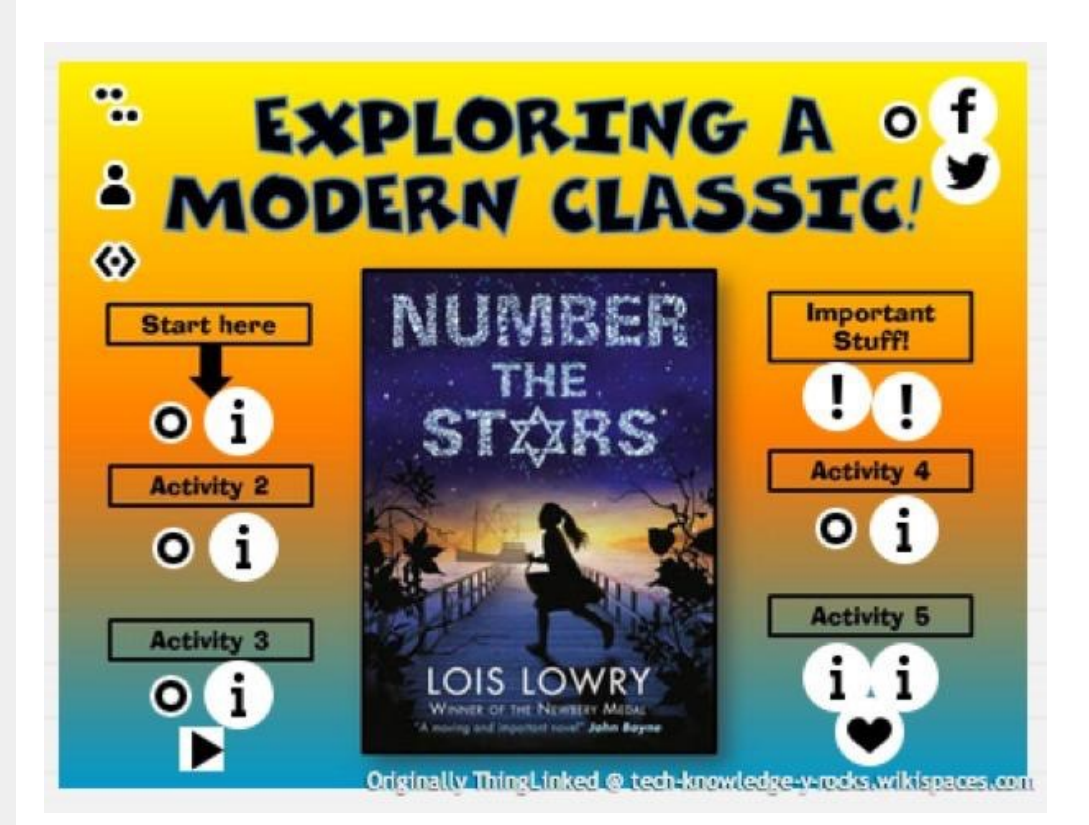

#### #49 - Link & Explain; Teach & Learn

Add information, motion, clarity and interest to an existing image. Explore the human cell by Beth Lutz at<http://bit.ly/Vg9q4E>

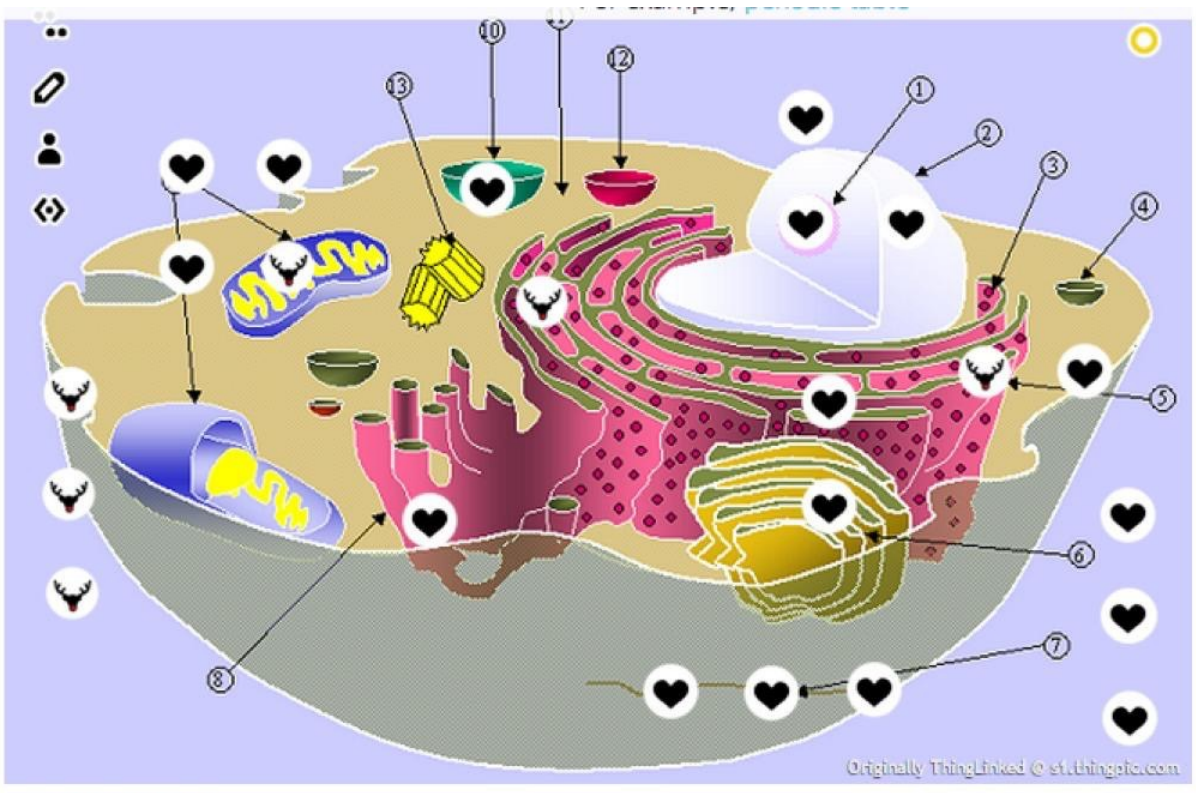

n et thinnnin now

Don't *tell* how to do something. *Show* it.

### <http://bit.ly/10tS0ZY>

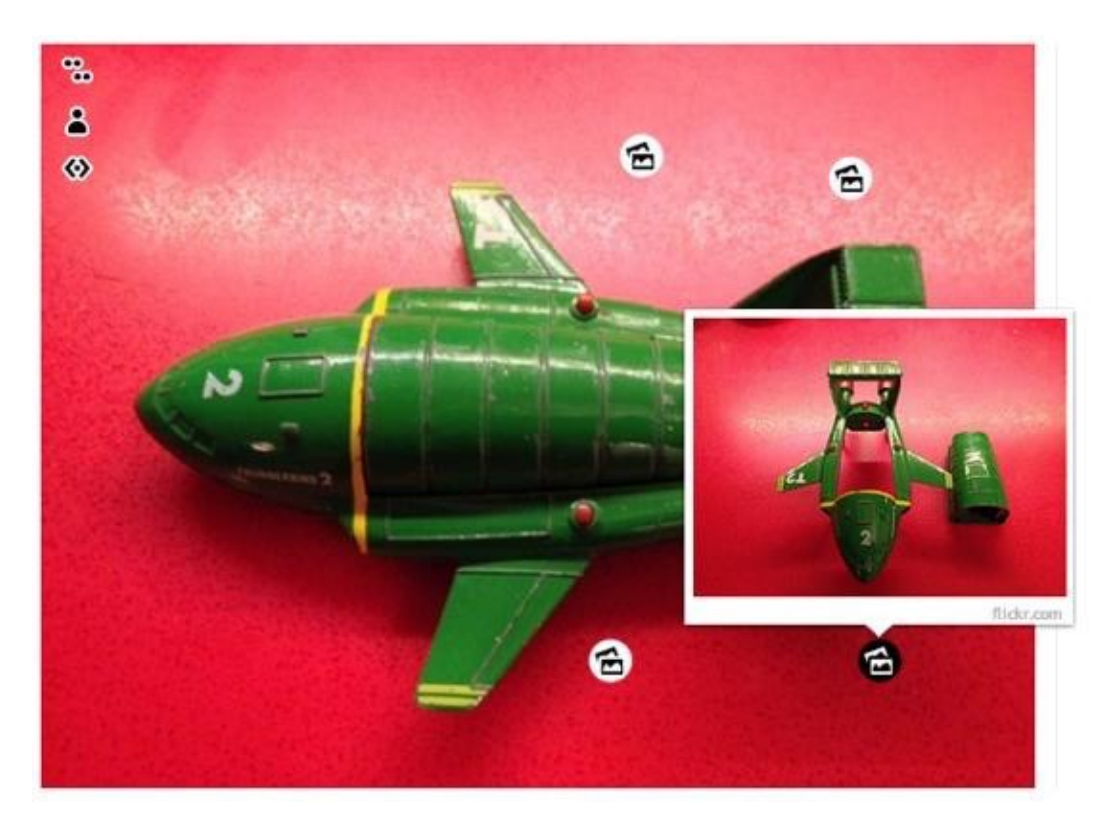

#### #51 - Design Your Digital Self

This activity is from Susan Oxnevad. Create an avatar and then create links to describe your digital self:

- your blog or website
- your favorite video
- your favorite app
- your favorite place to go
- something unique
- something you created
- a good quote
- anything that defines your digital self

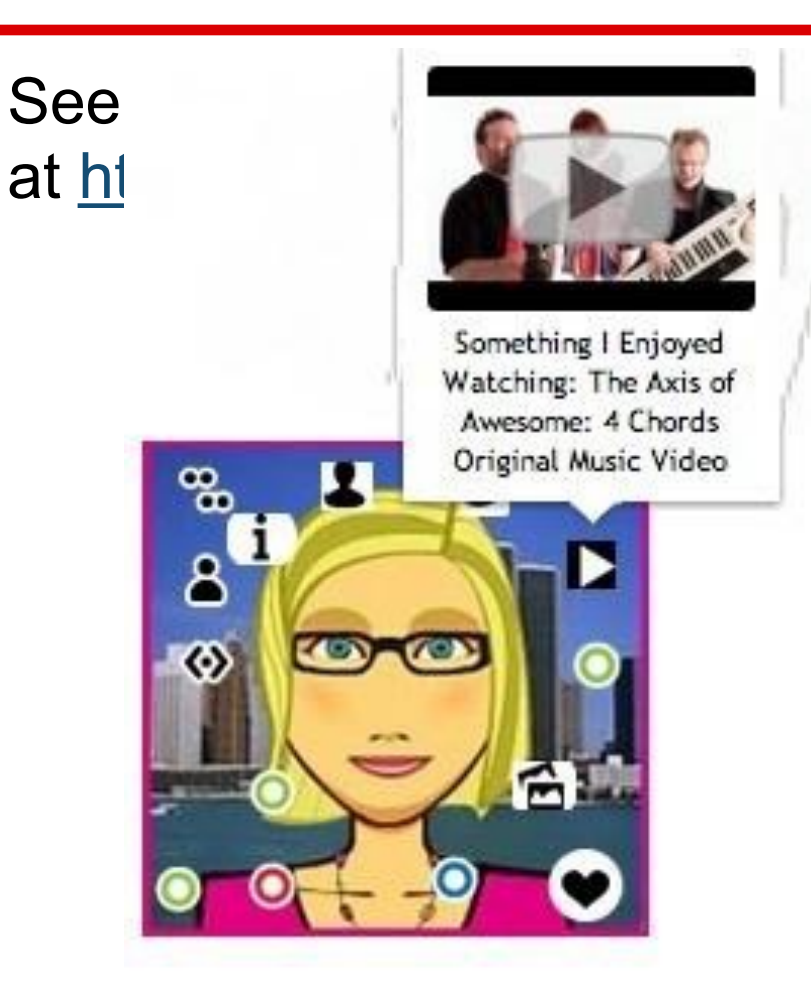

# #52 - Use a ThingLink image as preparation for a classroom discussion

*\**Assign a ThingLink image to prepare students for an inclass discussion \*Instead of just reading a text, students will have to analyze various sources such as text, audio, video \*By using ThingLink, teacher can meet the needs of different types of learners (audio, visual, etc) \* The Treaty of Versailles

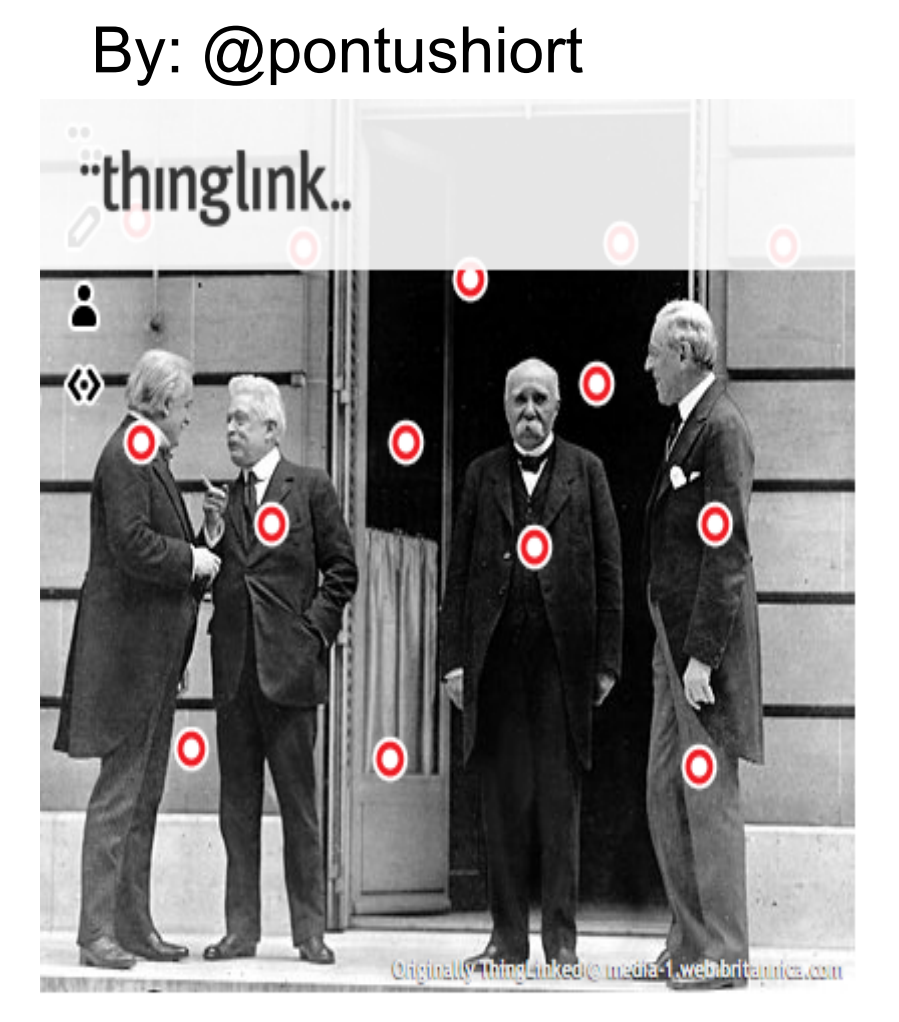

# # 53 - Flipped Professional Development with ThingLink

Agenda is created with [Piktochart](http://piktochart.com/) and made interactive with [Thinglink.](http://www.thinglink.com/scene/316966302906318877#tlsite) (I wanted to model the tools from the start) Agenda contains all the links so staff is one "Anvone who stops learning is old, whether at twenty or eighty. Anyone who keeps learning stays young." click away from everything they will be working on. **Henry Ford** Agenda Agenda is sent out my email ahead of time so **iPad and Common Core in the Classroom** staff can create any accounts that are needed and get an idea of what to expect for the day. Only 3 main topics on the agenda for the day am not a teacher, but **Robert Fra** Infographic has links all over it for "take away" tech that might also want to check out. Thinglink was a big hit. Easy to learn and use. lust mouse over th shapes for some digital tools to explore on your own Socrativ Sophia.org **PiktoChart** Socrative is a smar What would you student response This agenda was like to learn today? vstem used to engag reated with PiktoChart Pathways. your class through a and ThingLink series of educational **Concepts, and Tutorials in all** xercises and aames vic subiect areas nartphones, laptops

**Piktochort** 

created by Laura Conley Flipped PD Model @lconley86

### #54 - Identify Story Setting, Places and Events on a Map

Use a map from a fiction story you are reading with your class. Plot the locations from the story on the map. Have students write a short blurb about what happened at that location!

For example: <http://bit.ly/Xi0uik>

Contributed by @PaulSolarz

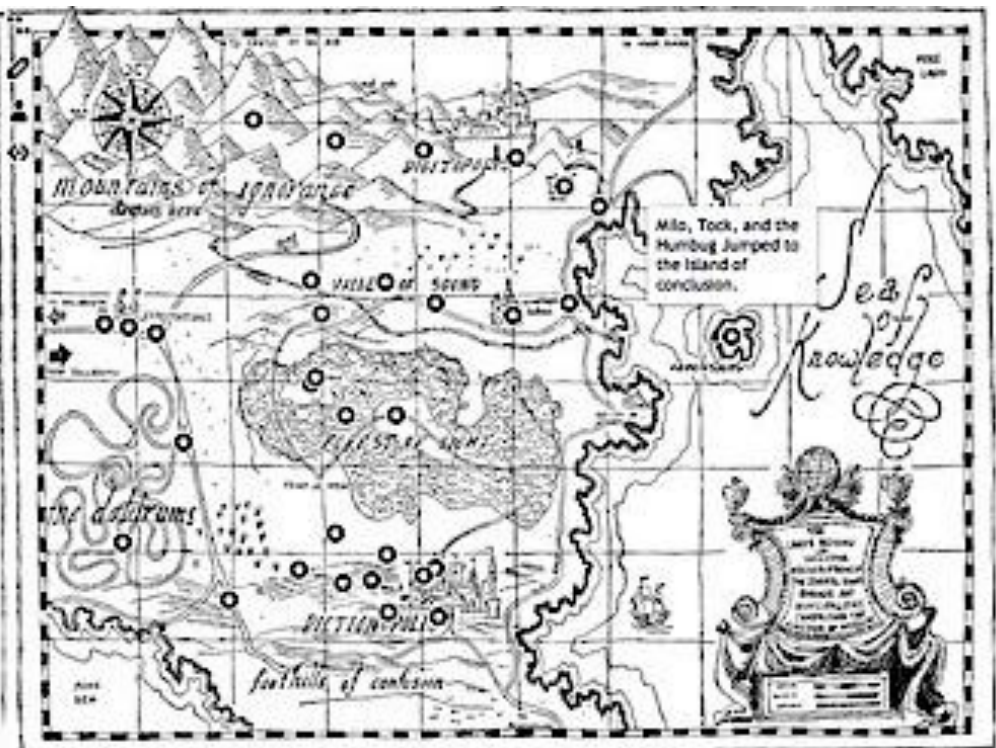

# #55 - Create An Interactive Tutorial Menu

Gather the best tutorial tool or topic and create  $\mathbb{R}^n$ graphic menu to make  $\begin{array}{c} \bullet \\ \bullet \\ \bullet \end{array}$ accessible.

See this example fro*m*  **Librarians on the Fly a** <http://bit.ly/VV1uXS>

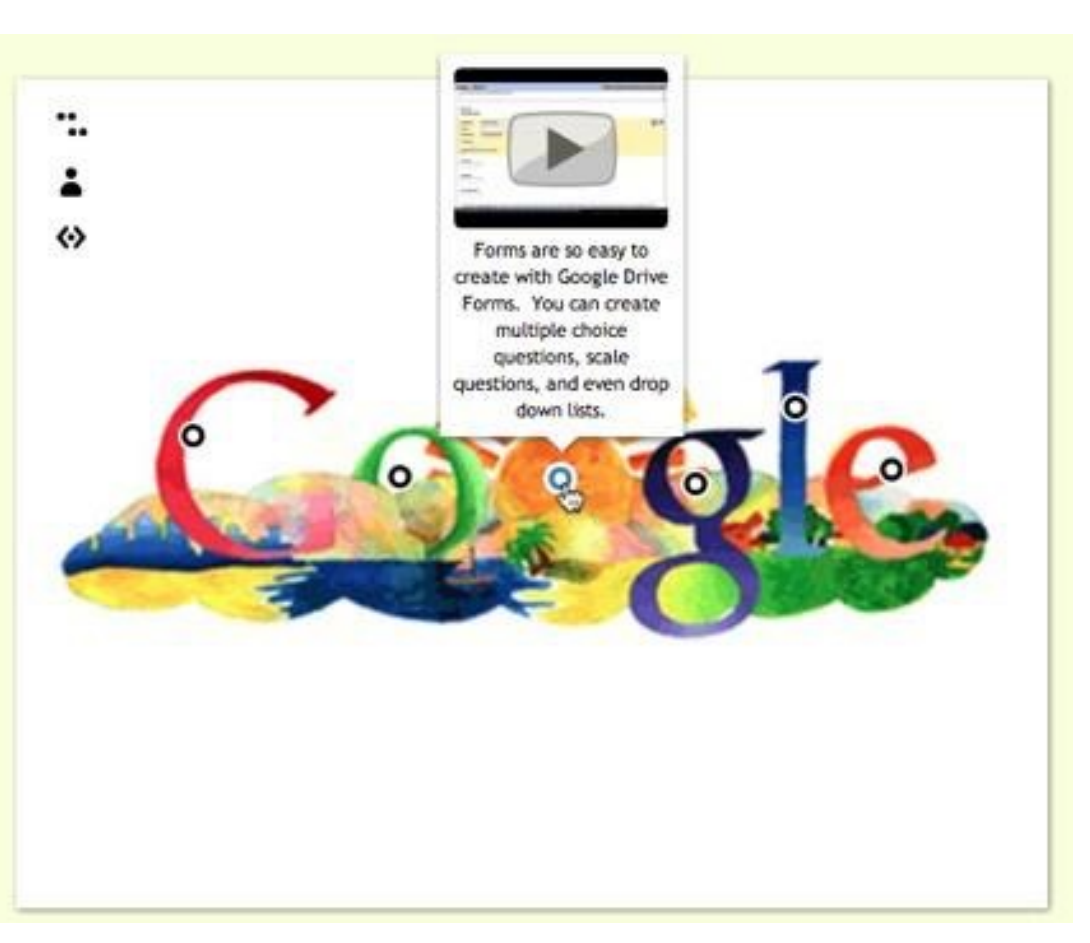

### #56 - Create a Visual Resume

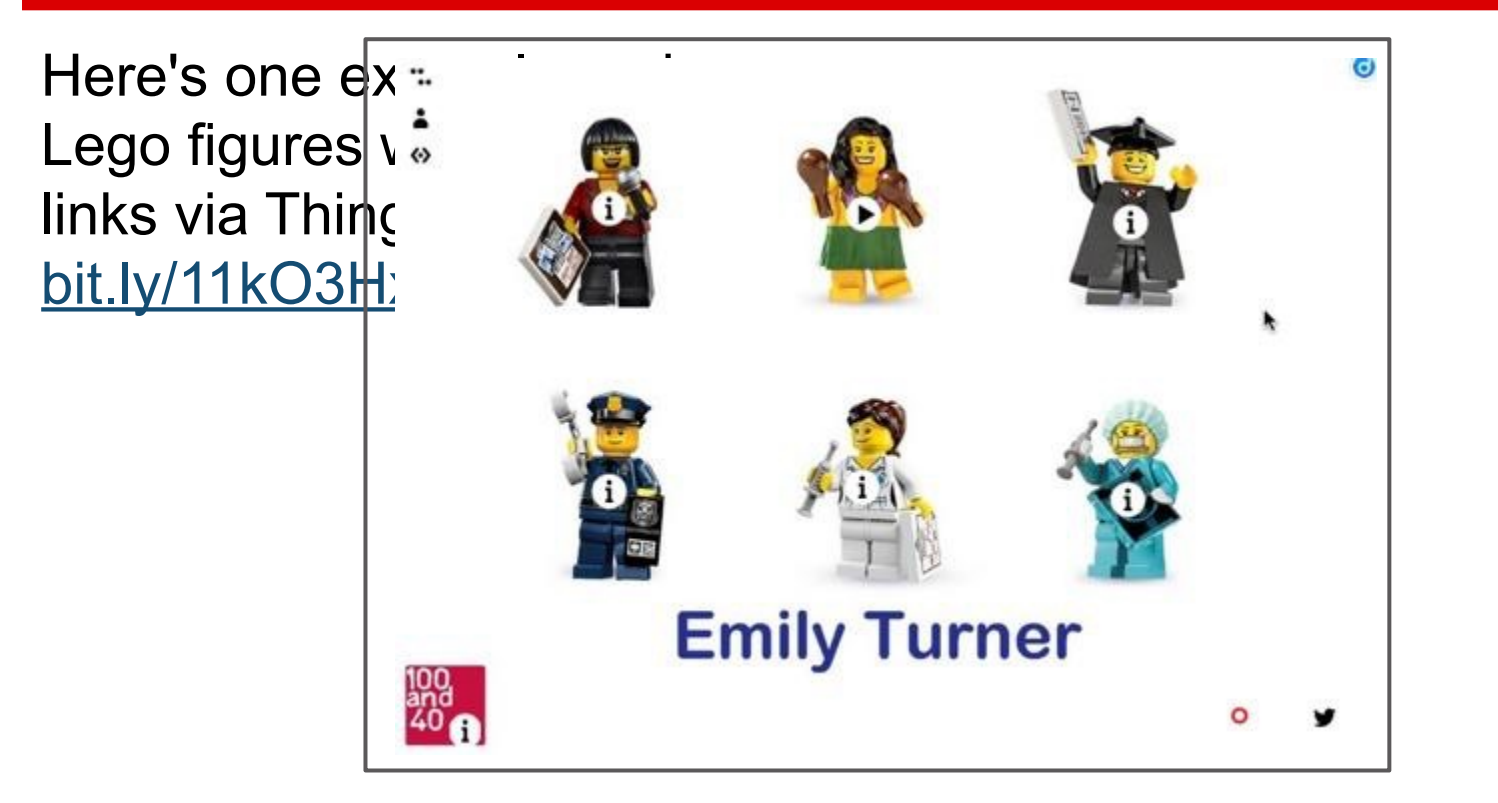

# #57 - Create Anchoring Activities That Double As Study Guides!

Use ThingLinks as anchoring activities while students wait for the peers to finish a test. Great way have students meaningfully explorthe next unit of study using a ThingLink full of goodies!

Reference the ThingLink through the unit of study, and use it as an interactive study guide to prepare the next assessment.

Rinse and repeat!

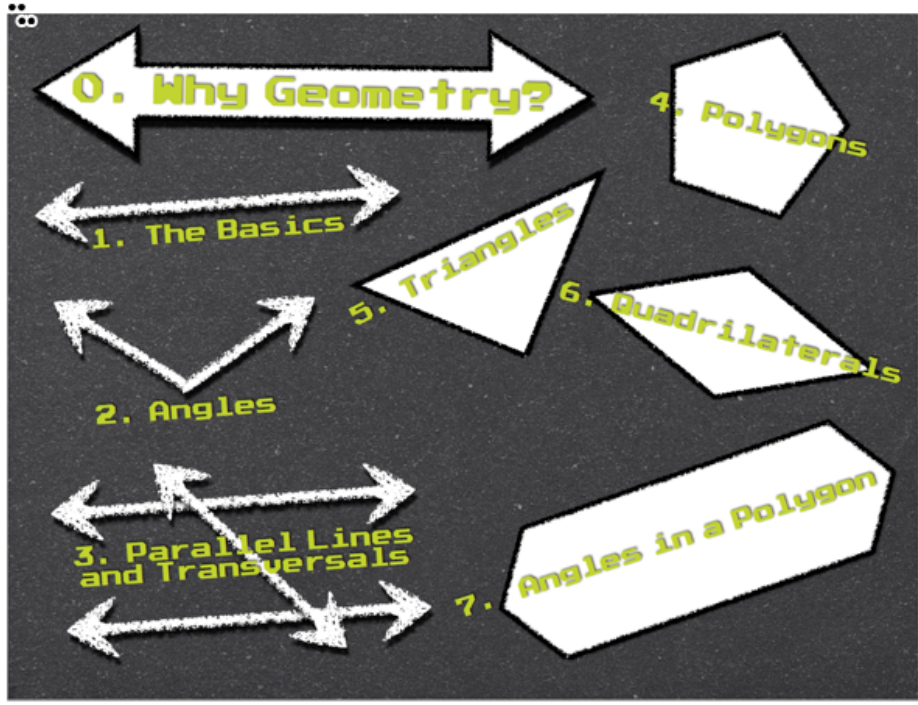

Mrs. Cathy Yenca - MathyCathy's Blog @mathycathy Interact with this ThingLink here: http://bit.ly/TiCzlA

# #58 - Use a ThingLink as a Table of Contents

Use ThingLink as a "home base "table of contents" for students access and login to something password-protected.

Here's one that allows students **from the students** multiple class periods to easily **gain and the period 2** accoss to password protoctod access to password-protected "quizzes" as well as some prac quizzes to try.

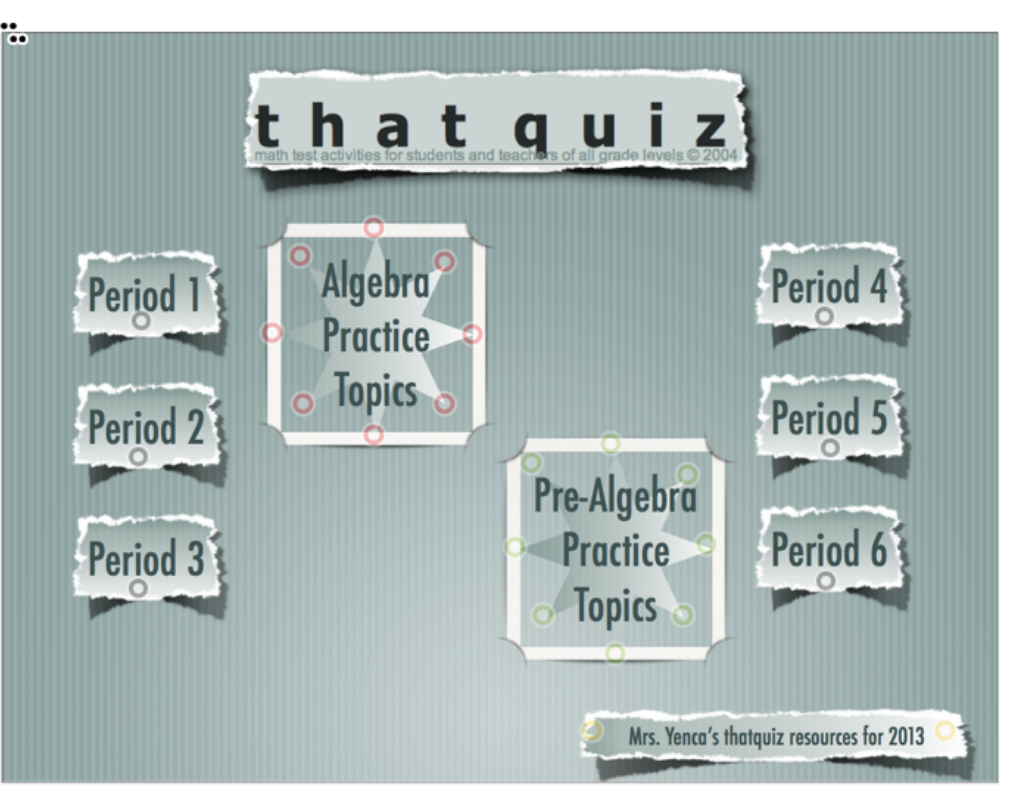

Mrs. Cathy Yenca - MathyCathy's Blog @mathycathy Interact with this ThingLink Here: http://bit.ly/10vRhI7

# #59 - Use a ThingLink as a Virtual Interactive Resume

Use Thinglink to create a virtual interactive resume. The image was actually created with the Designs for Pages app on the iPad and then uploaded as an image.

Consider linking to podcasts, blogs, Dropbox's of PDF's, Pinterest boards, and social networks.

Create a QR code to the image and place it on a card to share with others.

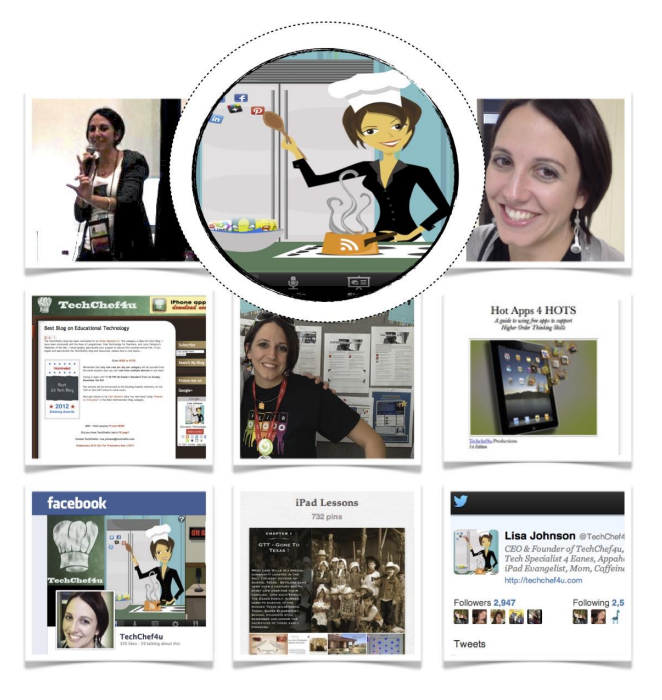

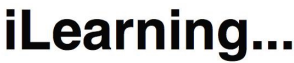

www.kimtag.com/techchef4u / (210) 710-2434 Scheduling Spring, Fall, and Summer iPad PD App-ortunities Now! Look 4 Me in iTunes II

Mrs. Lisa Johnson - Lisa's Blog - www.techchef4u.com @techchef4u

Interact with this ThingLink Here: <http://www.thinglink.com/scene/351455266283192321#tlsite>

# #60 - Use a ThingLink as a PD Flipped Hub

Use Thinglink to create a virtual interactive PD resource. This was intended to be a "speed date your iPad" interactive to support vocabulary integration in the iClassroom.

The image includes:

- Info about the authors
- A Prezi showcasing ivocab examples for each category in the Thinglink
- A Task for each section of the "speed date"
- 8 List. ly's representing 8 different app categories *(Flashcards and Vocabulary Apps, Graphic Organizer Apps, Book Creation Apps, Picture and Text Apps, Video Creation Apps, Screen-Casting Apps, Fixed Template Apps, Audio Apps)*
- A List. Iy of Thinglink EDU examples and resources

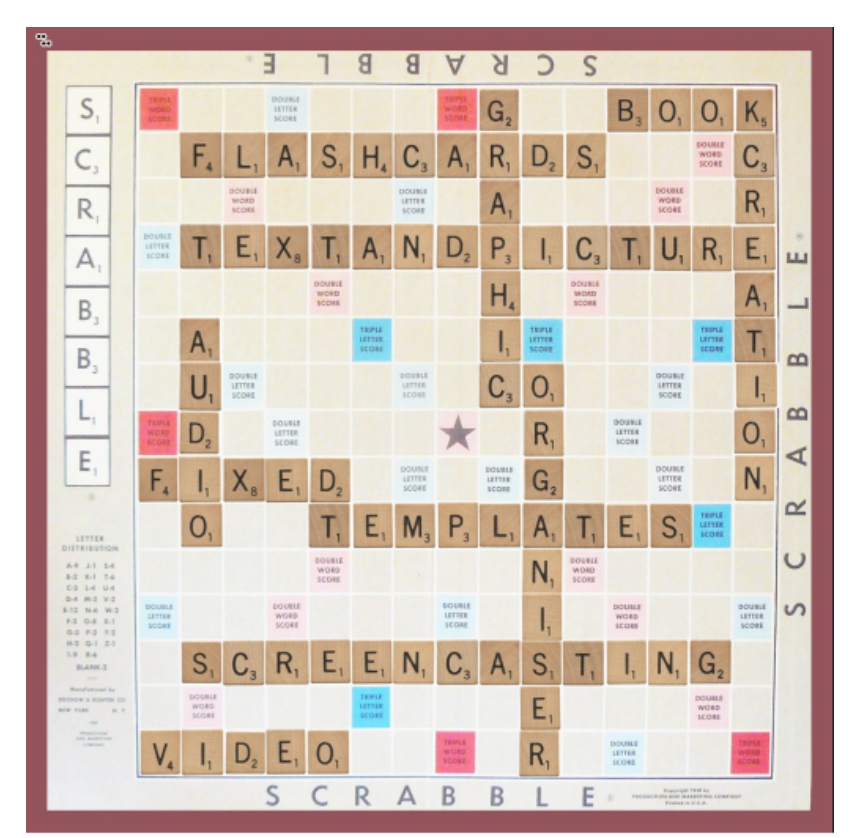

Mrs. Lisa Johnson - @techchef4u - Lisa's Blog - [www.techchef4u.com](///ppt/slides/www.techchef4u.com) Interact with this ThingLink Here: <http://www.techchef4u.com/?p=4381>

ThingLink makes an interesting way for students to collect favourite books and movies. Embedded book links might be to the publisher's website, author's website, or illustrators website. Students could also link to a book trailer, audio or a video clip. Great way for kids to find suggestions of other books to read! See the actual ThingLink represented by the image below --and more ideas for integration--at [The Book Chook blog.](http://goo.gl/AfOYK)

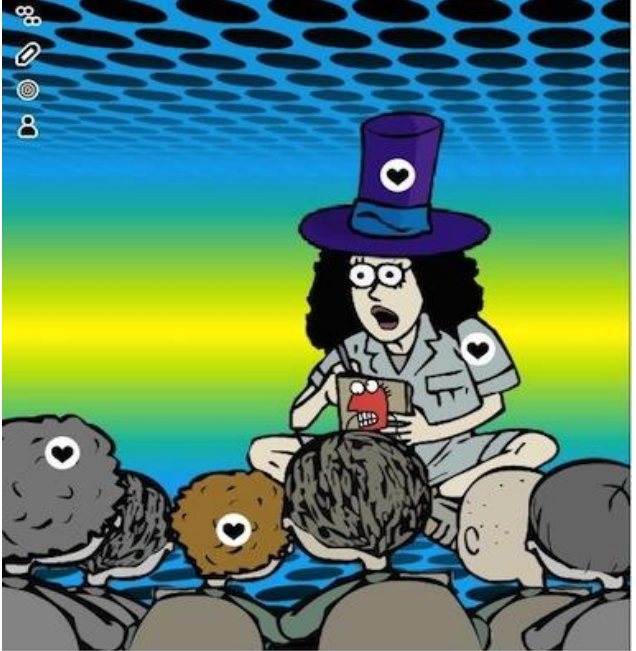

@BookChook

. The <del>opt</del>ions are the mailess. wn visual Representation or Mashup for an event, a novel,

> r own picture, use Photoshop, photo apps or <u>pic monkey</u> presentation.

s can include :

or written message

Novel, Characters or Events & colour symbolism – se[e colour in motion](http://www.mariaclaudiacortes.com/)

**Example 15 India inco inco the image interactive and dig deeper with annotations that JUSTIFY choice of text, image &** 

# #63 - Differentiation for Learning Support or Low Literacy Students

Exploring the lives of people from the past,present, place, literature or an event .

Students can annotate an image to explore & describe

- living conditions
- experiences
- features
- traits

This works particularly well with special needs students or low literacy support students.

#### **Examples include :**

Vietnam Veteran Soldier Character from literature or film Leaders **Country** Decade Significant site

#### **What else can you think of ?**

**--@carlaleeB**

# #64 - Use the REMIX feature!

When you're viewing a ThingLink image that has enabled remixing, you see a Remix icon on the right. Clicking the icon automatically creates a version of that image in your own account that you can edit. The existing tags will appear, but you can change them and add your own. Your tags will not show in the original image, but your remixed version appears in the comments of the original image.

**How can Remix be used in schools?**  A teacher composes a set of questions on a ThingLink image of a garden with various plants. A student can click the Remix button, and answer the questions on her own version of the image.

*(from the [ThingLink Blog\)](http://thinglinkblog.com/2013/03/26/thinglink-launches-remix-make-any-image-a-conversation/)*

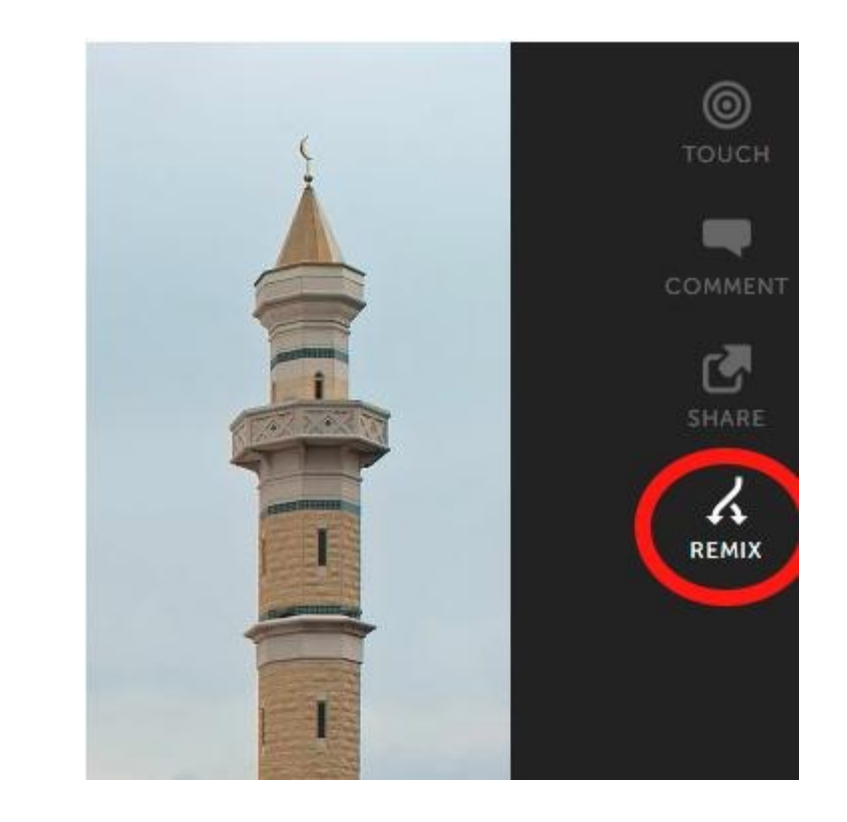

# #65 - Create a Collaborative eGreeting

Create and image and invite others to edit by adding photos, video, audio, weblinks, or text for birthday retirement and other events.

*[See this birthday egreeting at http://](http://www.techchef4u.com/?p=5136) www.techchef4u.com/?p=5136* 

Very clever!

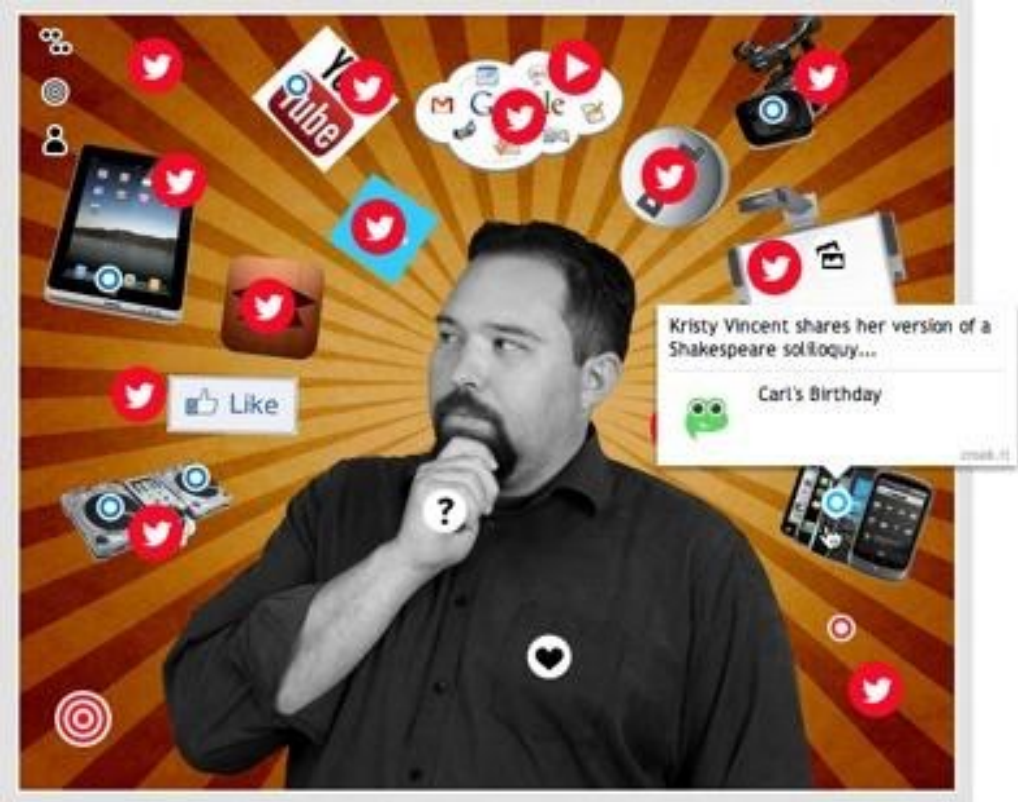

# #66 - The Oscar Niemeyer International Cultural Centre

In the North of Spain we have a great Cultural Centre designed by the wellknown Brazilian architect, Oscar Niemeyer. This centre has become a landmark for tourists coming into town from all over the world.

My ESL students and I decided to give the visitors an interactive taste of what to expect when reaching the centre and designed this ThingLink poster, which we embedded in our classroom blog.

**[Stop and Learn English](http://stopandlearnenglish.blogspot.com.es/2012/05/click-read-watch-listen-and-learn.html)** [@mjgsm](https://twitter.com/mjgsm)

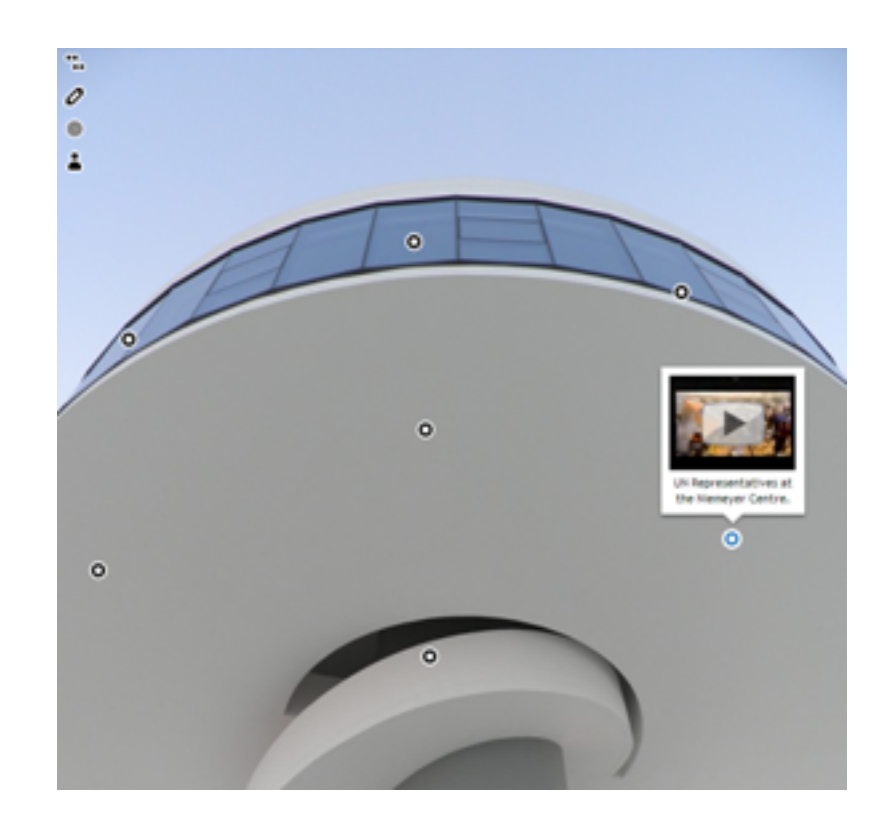
### #67 - Analyze an Ad or any Static Image

When studying persuasive techniques, students could select an ad and identify the various components of it. They could also link to ads that are similar or different. Heck, they could create their own interactive ads that provide viewers with way more info than any static image could.

My example ([link\)](https://www.thinglink.com/scene/404683654111952897#tlsite)

*Submitted by* [Craig Steenstra](http://craigsteenstra.com) Kent Intermediate School District  [@csteenst](https://twitter.com/csteenst)

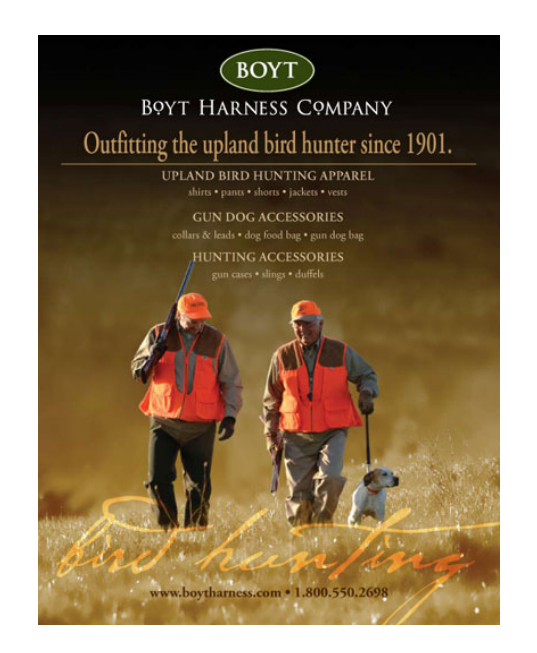

## #68 - ThingLink Mobile + Mathematics: Annotating Student Work

First, students use a "drawing app" to work out a problem. Students use the "drawing" as the ThingLink background. "Nubbins" can be strategically placed within student work to explain the steps in the problem without covering up the work.

"Eduwins":

\* Math syntax is not an issue when students "draw" their work

\* Math syntax is not an issue when using "nubbins" to explain work (students explain work in phrases and sentences)

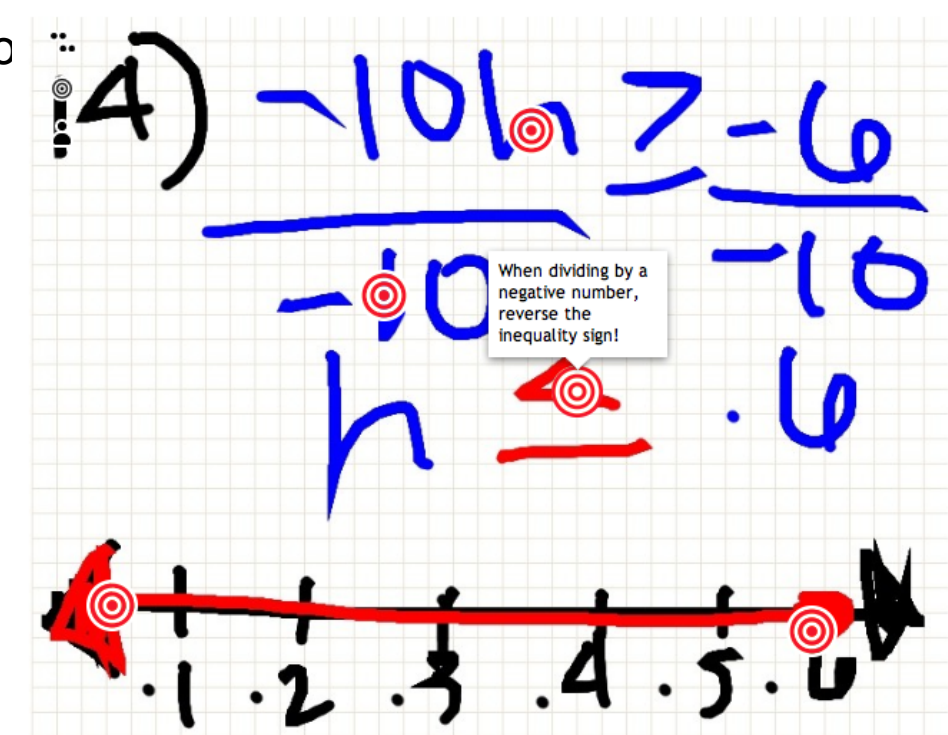

Mrs. Cathy Yenca - MathyCathy's Blog

**<http://tinyurl.com/TLmobileMathyCathy>** @mathycathy

#### #69 Highlight & Share Student Work

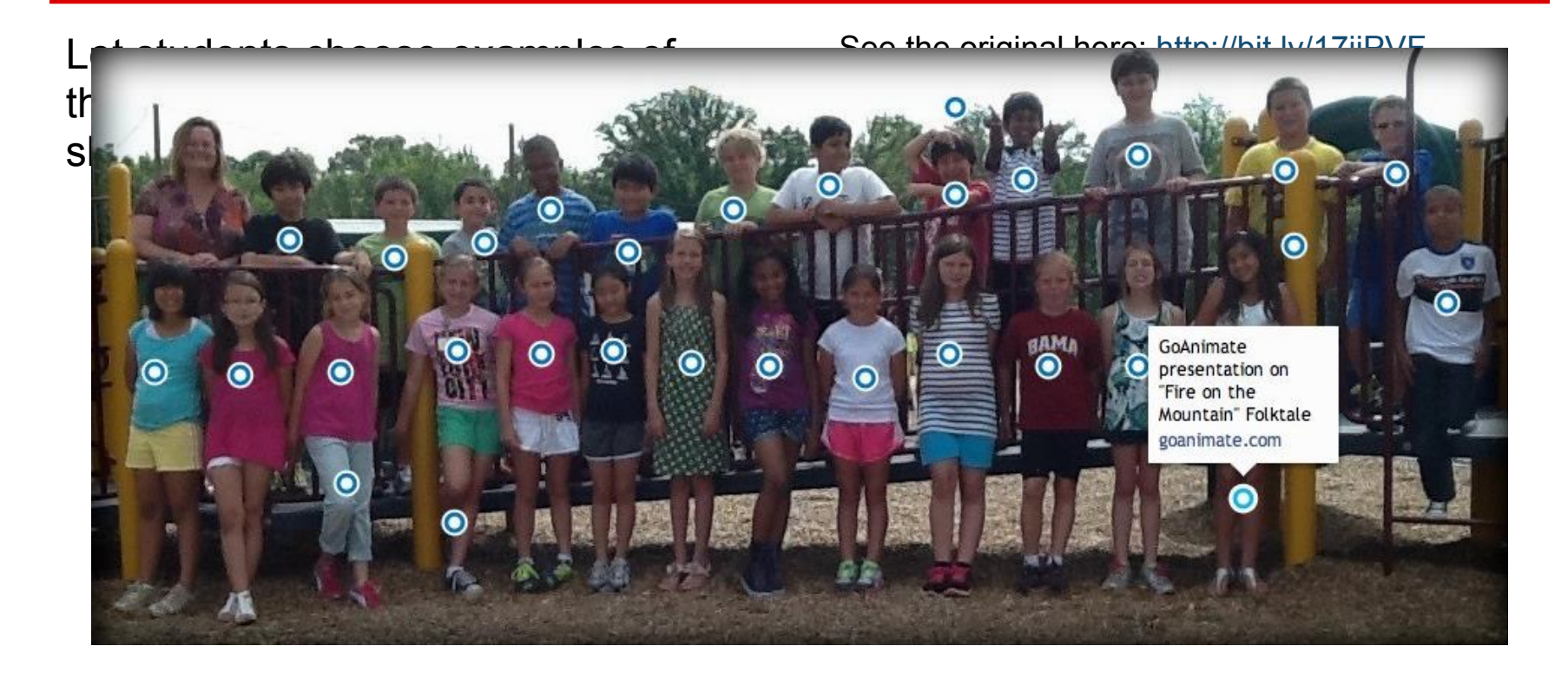

#### #70 Introduce Students and Parents to a New School

The first few days at a new school can be an overwhelming for some students. From meeting new people to simply knowing their way around a new building there is a lot to take in all at once. If you have iPads in classroom, there are a couple of apps that could help you help your students get familiar with the people and places within your school.

[ThingLink's iPad app](https://itunes.apple.com/us/app/thinglink/id647304300?mt=8) allows you to import pictures from your iPad's camera roll and or take new pictures to turn into interactive images. Use the app to take pictures of your important places in your school and put interactive labels on them through ThingLink. After creating your interactive images you can post them on your classroom blog and or share them directly to your students. (This activity can also be done by using [ThingLink.com](http://thinglink.com/) instead of the iPad app).

from [FreeTech4Teachers](http://www.freetech4teachers.com/2013/08/two-ipad-apps-to-help-students-learn.html#.UgJKZmQ4Ueg) by @rmbyrne

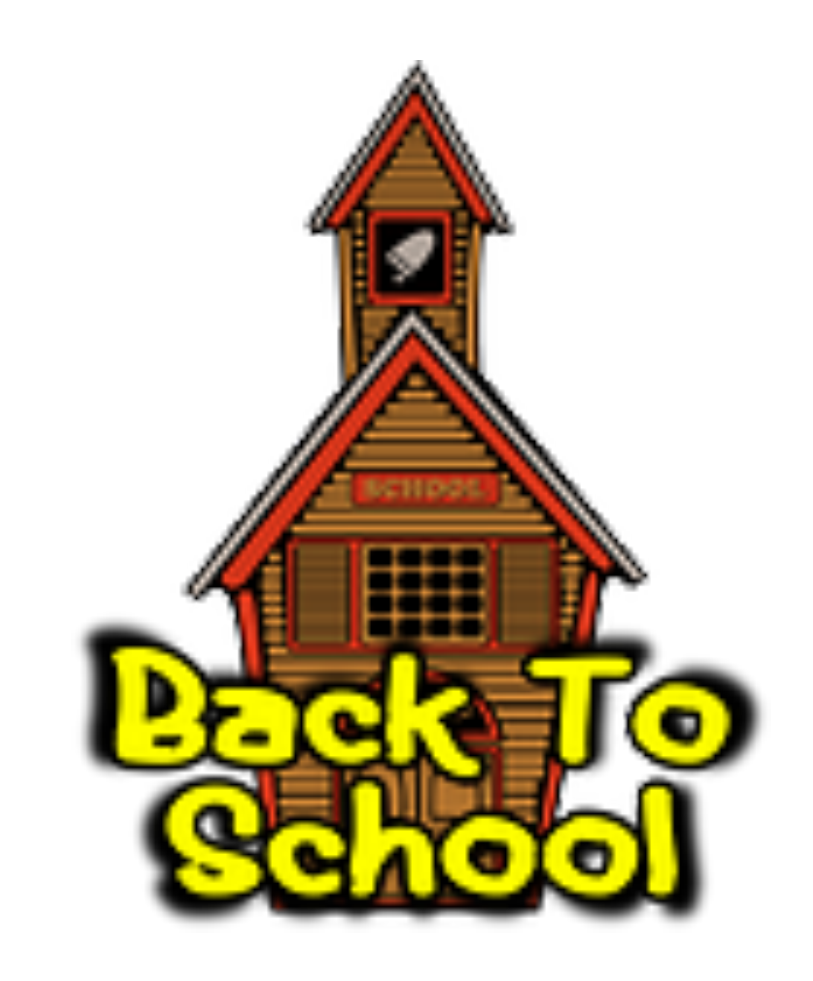

#### #71 Pack a Lot of Information into a Small Space

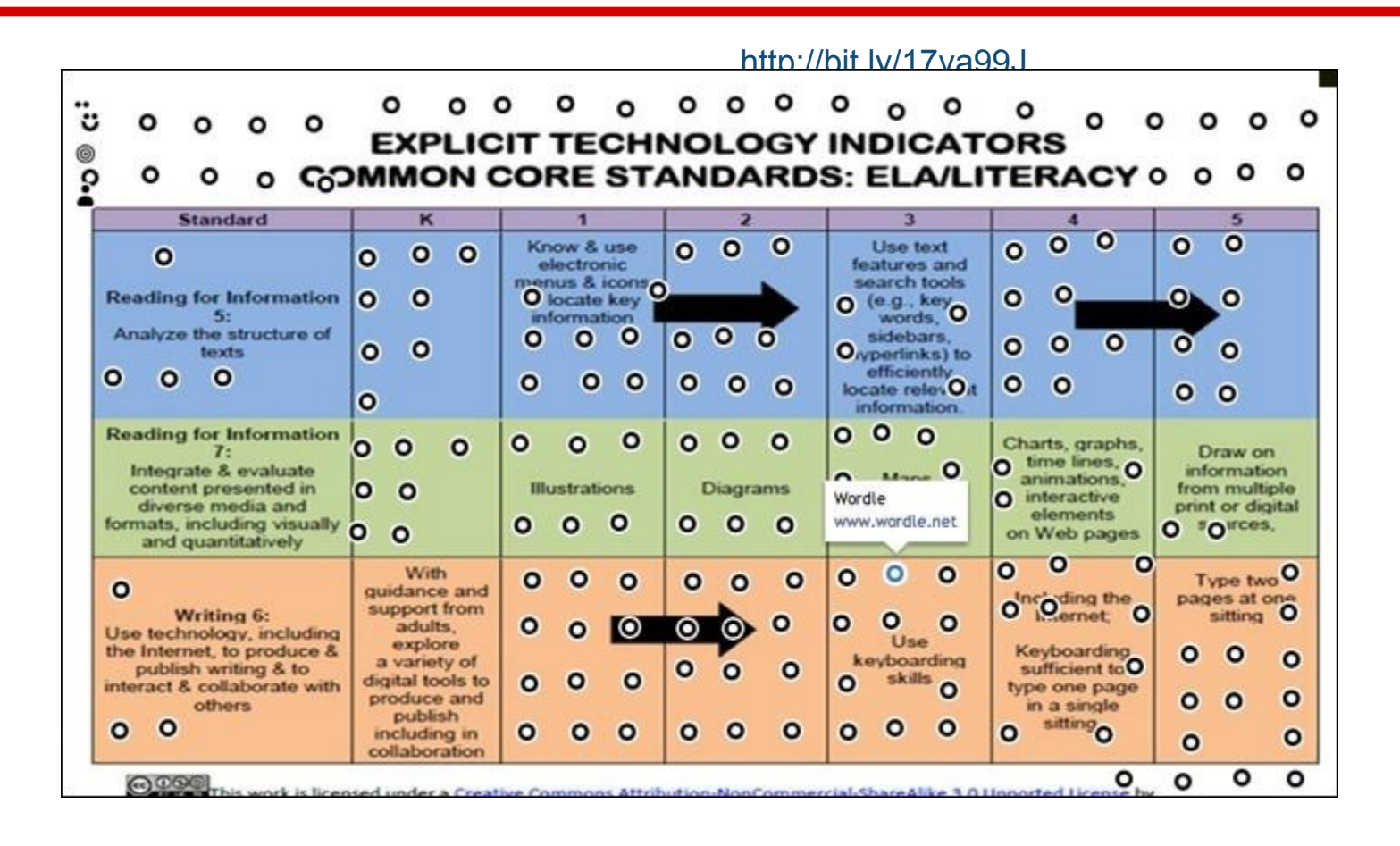

#### #72 Create Tutorials for Staff Development

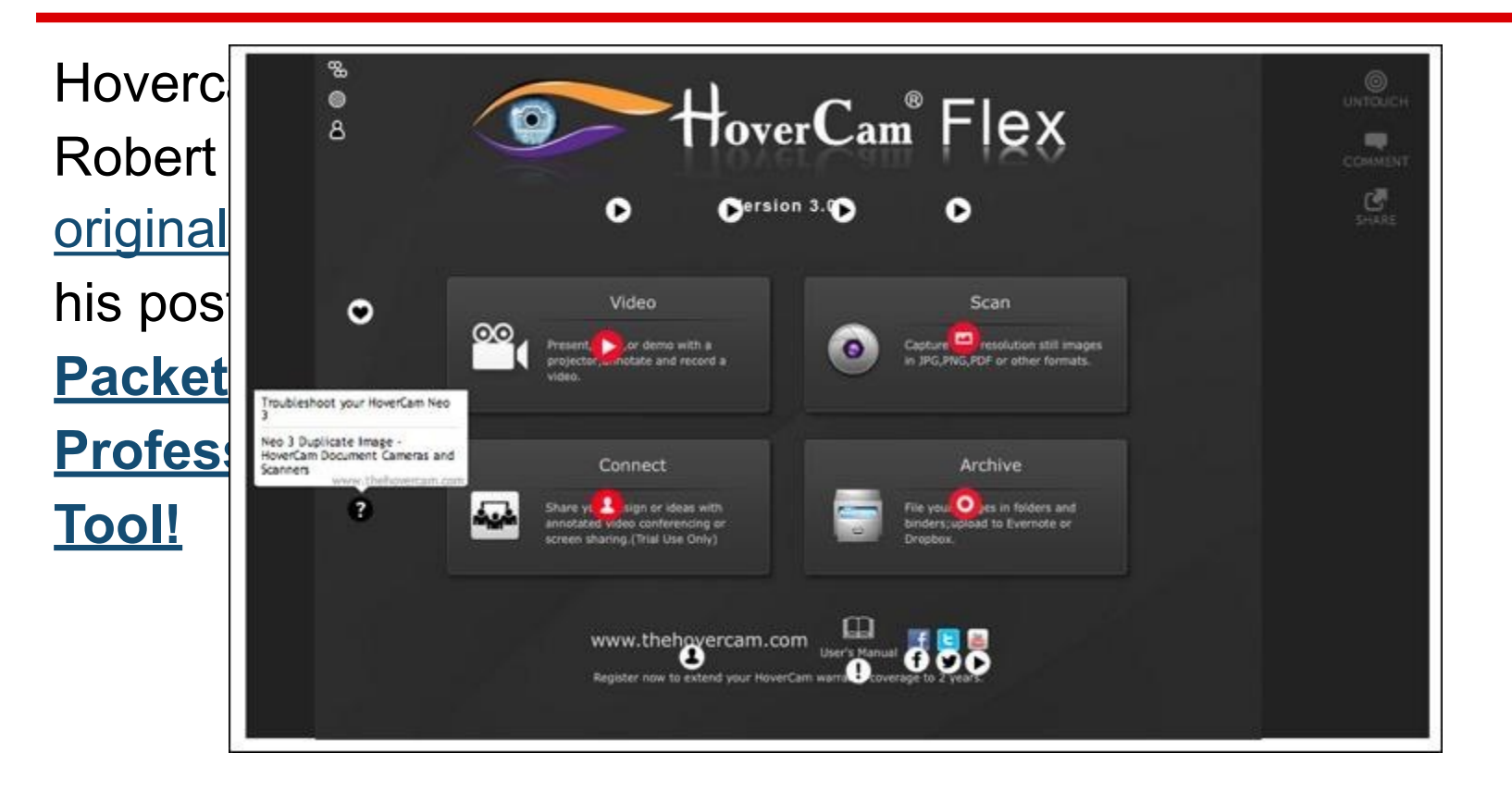

#### #73 Create an Annotated Selfie

Selfies are popular; take a picture of yourself with your mobile phone.

Shelfie are a spin-off of that; take a picture of yourself in front of your bookshelf and/or with your favorite  $\oint$ current read.

Kevin Hobson suggests annotated shelfies and here is his. He describe some of this favorites and provides links to them on Amazon (but it coul be to your school's online catalog) [See the original here: http://bit.ly/](http://bit.ly/1djbhoj) 1djbhoj

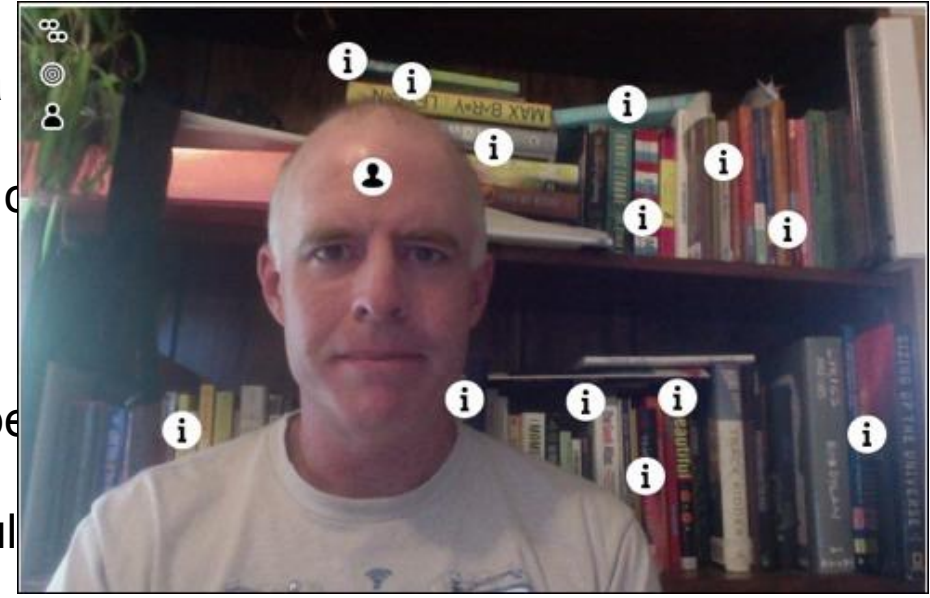

For example: In mobile technology workshop, do a 4 app challenge: Introduce yourself with the 4 apps that are you. Combine them into one image and use ThingLink to explain why you chose each.

[From Amy Burvall's post at http://bit.ly/](http://bit.ly/1hdLkod) 1hdLkod : "I chose an **app called "Pic Play Post"** [for my phone \(thought I ofte](https://itunes.apple.com/us/app/picplaypost/id498127541?mt=8)n use **[PicMonkey collage](http://www.picmonkey.com/)** on the Web) and **[Thinglink](http://www.thinglink.com/user/283085551496593410/scenes)** (which is like, the best thing ever). It easily allows one to augment an image (though you have to make a collage first) with YouTube videos, Soundcloud files, or text and hyperlinks. I'd used it before for a workshop I hosted as an introduction activity. Each participant had to introduce themselves in 4 iPad apps: that is, what are the 4 apps that are the [essence of you? Here's a screenshot](http://www.thinglink.com/scene/406898322746376193) **my 4 app challenge,** and you can see I've clicked on one of the annotations.

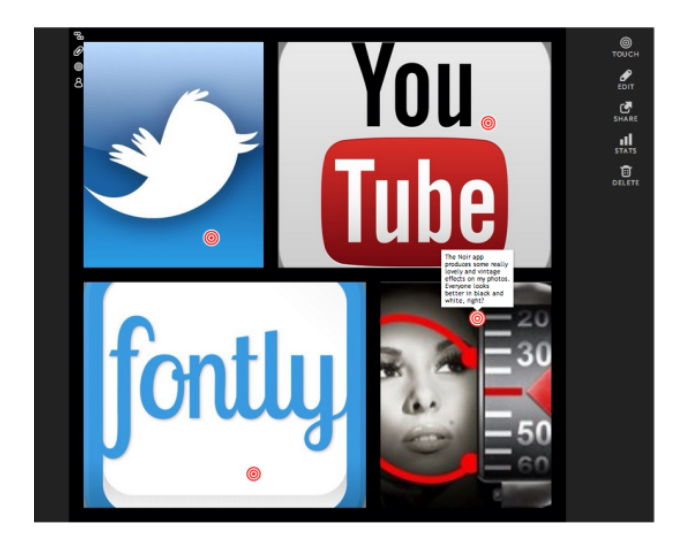

#75 - Combine High & Low Tech

See how one class combined several tech tools -- both high tech and low -- to learn and share their new knowledge.

<http://bit.ly/1iwGvHl>

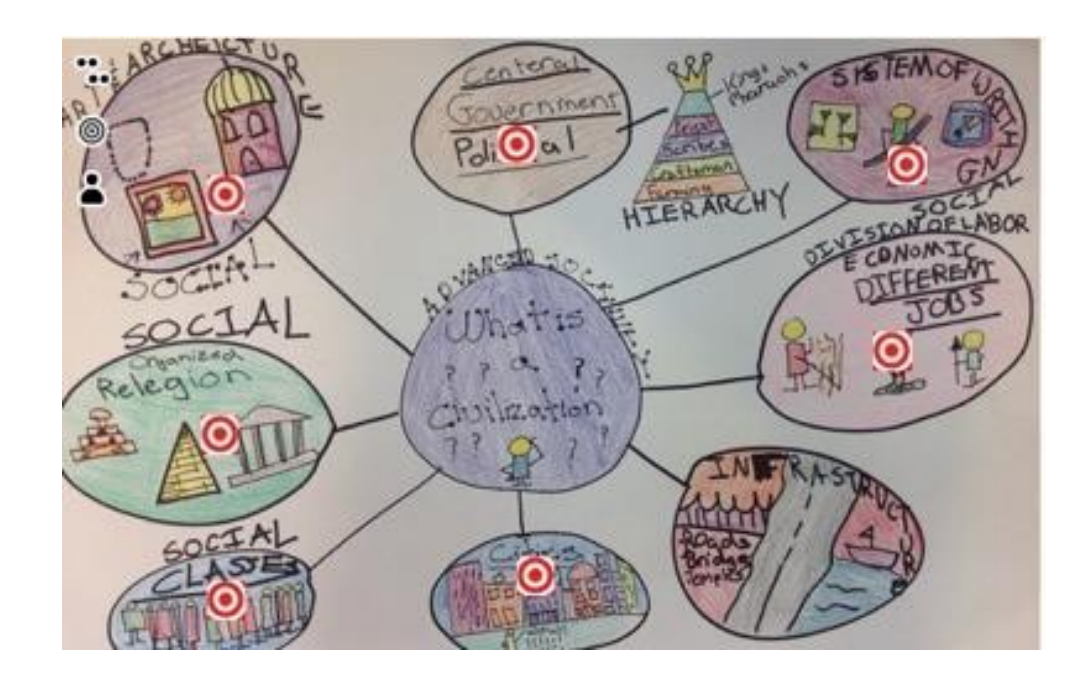

#### #76 - Design a Base Image & Add Interactivity from Web & ios

Use a tool like [Canva](///ppt/slides/canva.com) to design a base image for linking content.

Use a combination of thinglink on the web and the ios app to add web links as well as digitally created products from other apps like explain everything.

-Rafranz Davis @rafranzdavis [rafranzdavis.com](http://rafranzdavis.com/) 

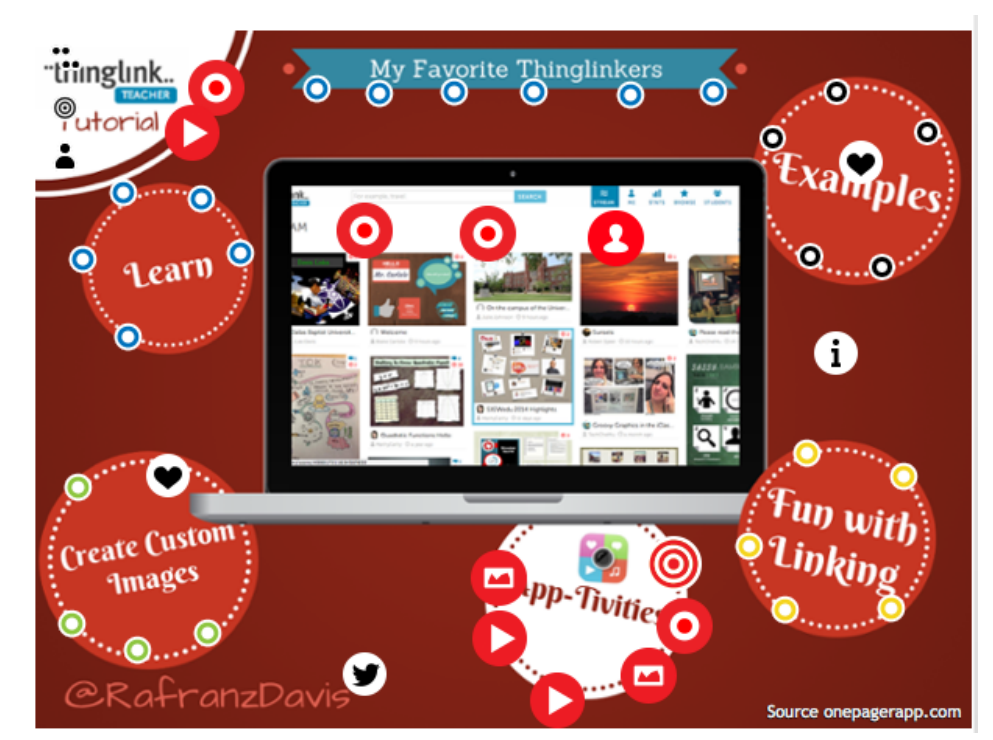

[http://www.thinglink.com/scene/](http://www.thinglink.com/scene/503278483913310209) 503278483913310209

#### #77 - The Desmos + Thinglink Combo

Use Desmos to generate graphs and questions. Kids can add background knowledge and video explanations and even generate more graphs in response using the thinglin app.

 $\Delta$  $\langle\langle$  $y>2x$  $\circledcirc$  $y\leq \frac{1}{2}x+2$ 0 Use the thinglink app to share at least 5 attributes of the graphed ⊚ inequalities. The overlapping shaded area is the solution area

-Rafranz Davis @rafranzdavis

[rafranzdavis.com](http://rafranzdavis.com/) [http://www.thinglink.com/scene/](http://www.thinglink.com/scene/503406477415809026) 503406477415809026

#### #78 - Thinglink + Glogster Mashup

Use the cool layouts and design features of Glogster to create your image (take a screenshot). Then bring it into Thinglink and add your tags. A great way to create studentcentered learning activities. For more info see my blog post on this idea. Kasey Bell [@ShakeUpLearning](https://twitter.com/shakeuplearning) [ShakeUpLearning.com](http://www.shakeuplearning.com/)

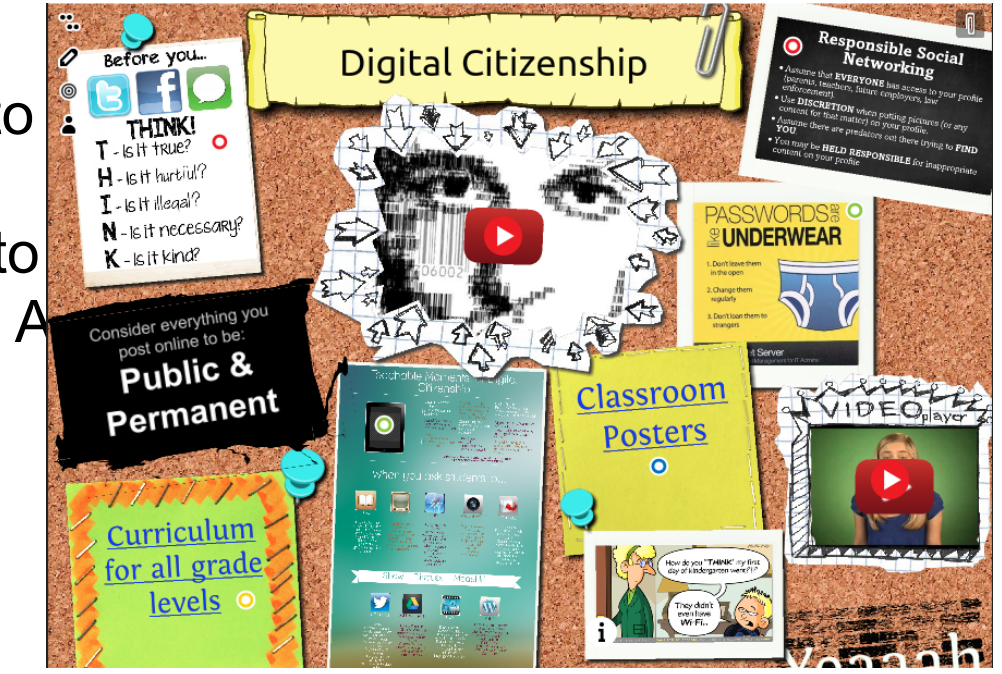

#### #79 - ThingLink to Track Mystery Location

We started using ThingLink a an interactive way to track all of our Mystery Location (Skype) calls. We post each new location to the ThingLink and it is embedded on our class Weebly page and our website!

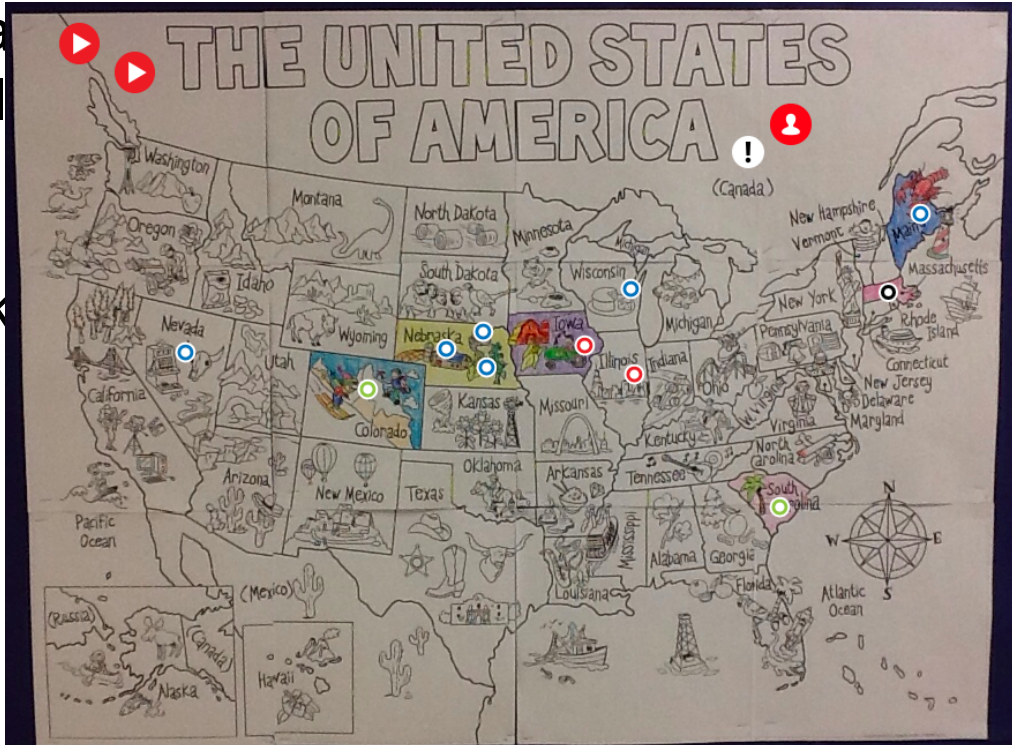

[@mrsjones72812](https://twitter.com/mrsjones72812)

<http://www.thinglink.com/scene/504670762594992130>

#### #80 - Augmented board notes

Take a picture of the day's notes written on the board, and ThingLink it! -Add videos of the concept -Add additional meanings or discussion points This works great for studying before a quiz, or for an absent student.

http://www.thinglink.com/ [scene/502162017369456640](http://www.thinglink.com/scene/502162017369456640)

@atrow144

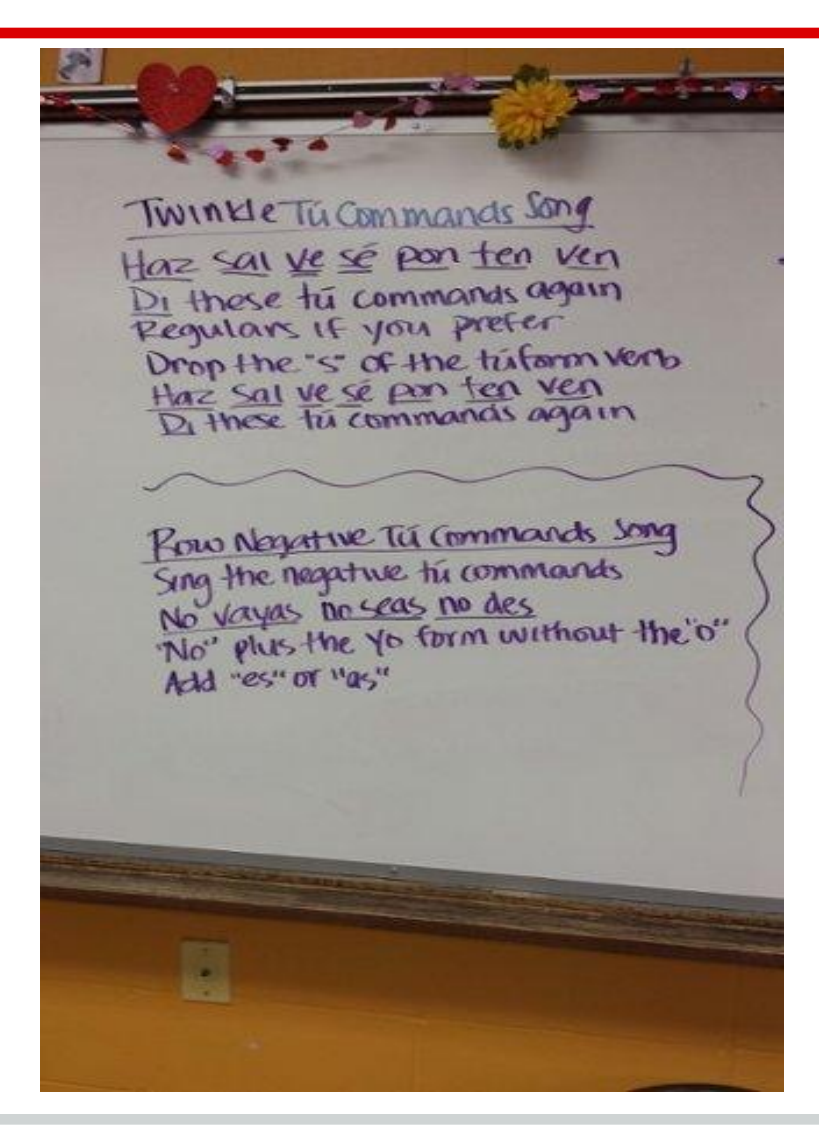

Travel the world without leaving the room!

Take a map, and attach YouTube videos of each particular area or point of interest - this one included a short video of each region in Spain:

http://www.thinglink.com/ [scene/502195958142992386](http://www.thinglink.com/scene/502195958142992386)

@atrow144

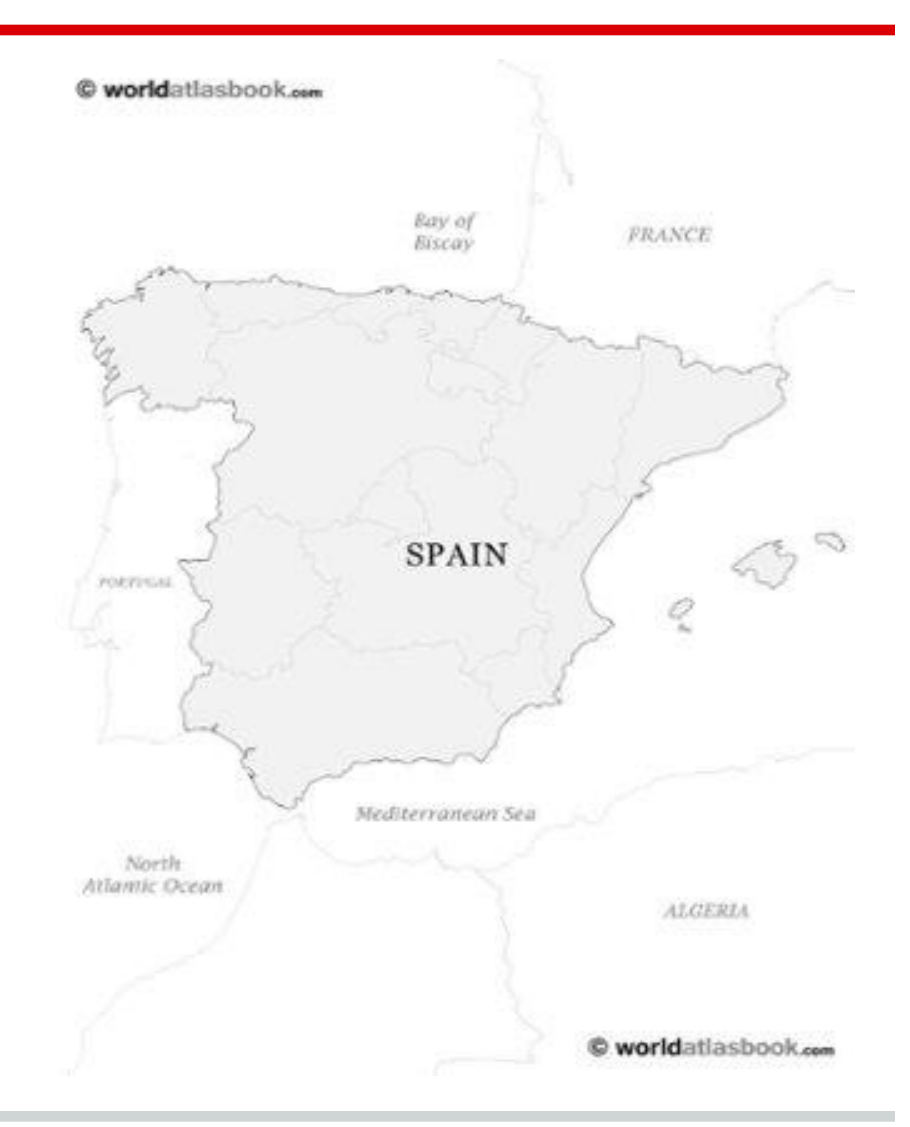

#### #82 - Student Organizational Tool

Use ThingLink to organize class projects with multiple online components. Thinlink not only supports the student doing the organization, but also helps their classmates who can now see the creation PROCESS as well as the final product. Teachers can create customized images for the students to use as backgrounds that support the desired process and could even serve as a project check-list.

[--from Four Ways to Think About Using](http://www.freetech4teachers.com/2014/08/four-ways-to-think-about-using.html#.U-td2Y1dW7N)  ThingLink - Rethinking ThingLink by [@rmbyrne](http://twitter.com/rmbyrne)

**Image: [Sara Staten](http://www.thinglink.com/scene/555900424574468098)**

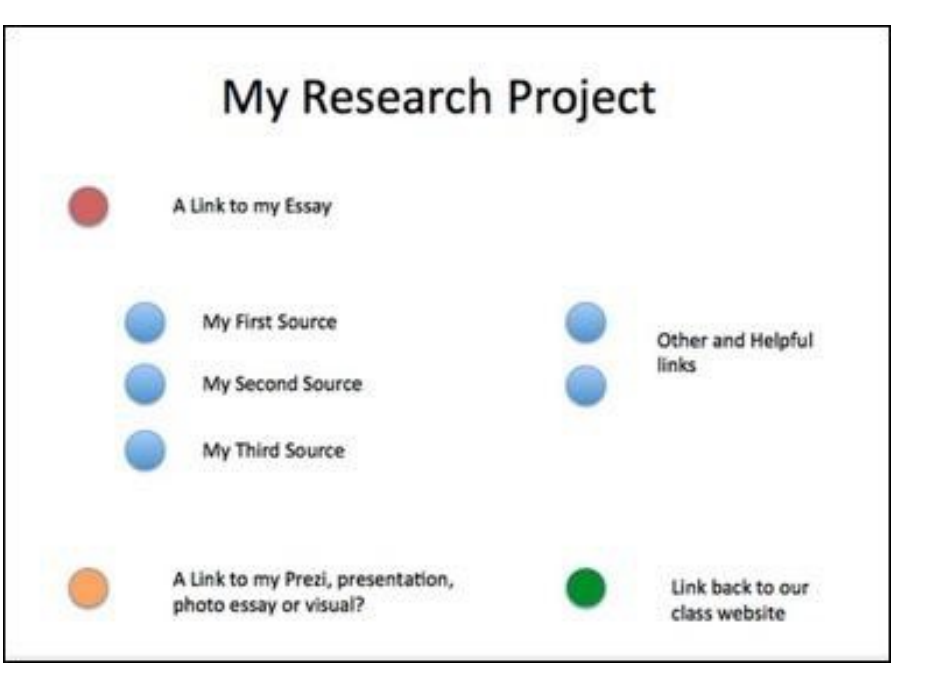

#### #83 - Digital Portfolio

Students can post links to their course work from throughout the year to a single ThingLink to connect projects, videos, artwork, essays, outlines, posters. etc. (See the example below.)

The power of using Thinglink as a portfolio is the ease with which it can combine media from varied places and then the simplicity with which it can be then be embedded in a web page or blog. Thinkglink converts lists of web links into polished and visually appealing posts. Once a Thinglink is embedded in a page, any additional changes made to it will automatically update.

[--from Four Ways to Think About Using](http://www.freetech4teachers.com/2014/08/four-ways-to-think-about-using.html#.U-td2Y1dW7N)  ThingLink - Rethinking ThingLink by [@rmbyrne](http://twitter.com/rmbyrne)

Image: [Sofia Schuller's Visual Arts Portfolio](http://www.thinglink.com/scene/528929413899747329)

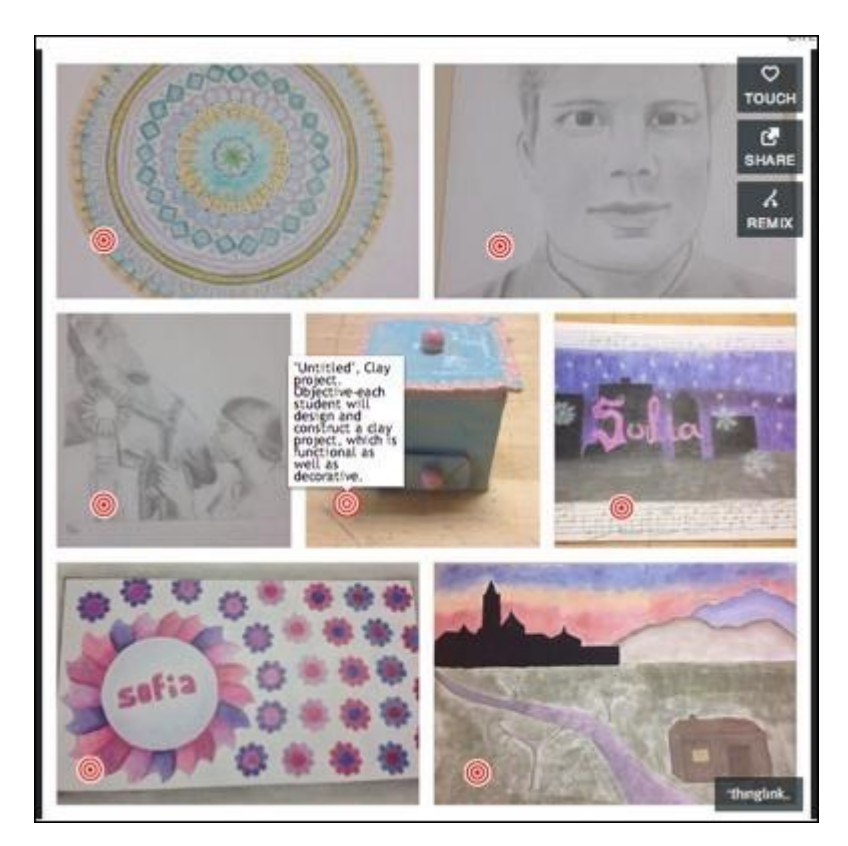

#### #84 - Showcase Student Learning

Thinglink can make sharing a class' work with the rest of the school and community easier. The physical class bulletin board or hallway project display has long served as a way to share the work of an entire class with the rest of the school, parents or the community. ThingLink can make student work easily available to others, allowing the learning to be extended and valued throughout the entire community. The simplicity can make sharing with classes outside of your school, with classes across the country, or even with classes from around world all possible with a single link. Parents can access the work, creating real transparency and openness to the school community. Classwork tells the story of our classrooms, and as Patrick Larkin ([@patrickmlarkin\)](http://twitter.com/patrickmlarkin) says, *"If you don't tell your story, someone else will tell it for you."* 

[--from Four Ways to Think About Using](http://www.freetech4teachers.com/2014/08/four-ways-to-think-about-using.html#.U-td2Y1dW7N)  ThingLink - Rethinking ThingLink by [@rmbyrne](http://twitter.com/rmbyrne)

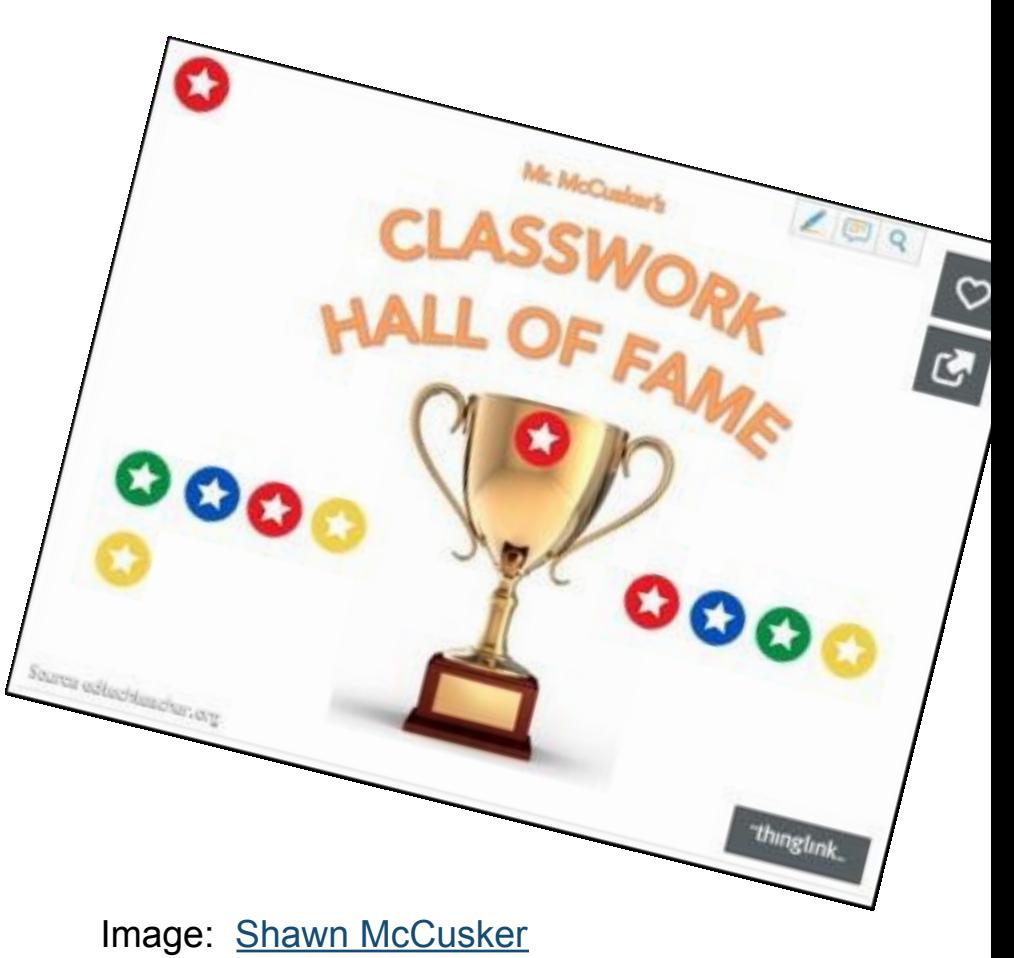

#### #85 - Assignment & Task Organizer

As the complexity of classroom tasks and assignments increases, it is important to present them in an easily understandable way. ThingLink can be used as a tool for teachers to deliver various components of an assignment to students - neatly placing all of them together in one place. Additionally, ThingLink images can be embedded into web pages, or shared via LMS systems such as Schoology, Edmodo, Moodle etc., allowing it to integrate seamlessly with other systems that the teacher already has in place.

[--from Four Ways to Think About Using](http://www.freetech4teachers.com/2014/08/four-ways-to-think-about-using.html#.U-td2Y1dW7N)  ThingLink - Rethinking ThingLink by [@rmbyrne](http://twitter.com/rmbyrne)

Image: [Joe Maher](http://www.thinglink.com/scene/540913464265146369)

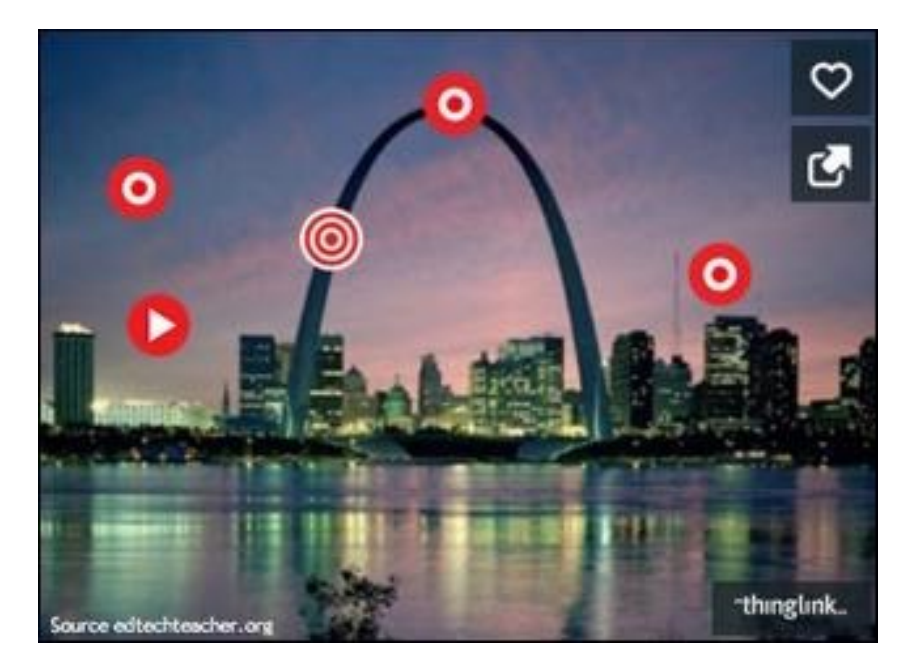

#### #86 - Document Field Trips

Students took pictures on field trip to 9th Ward in New Orleans where they visited a school and library. They had to document what they saw and learned on a digital of their choice. [Elizabeth Kahn](http://www.talesfromaloudlibrarian.com/), librarian Patrick Taylor Sci Tech Academy

[Read about 9th Ward project here.](http://www.talesfromaloudlibrarian.com/2014/03/ninth-ward-project-2014.html)

[Open here for the live version](http://www.thinglink.com/scene/515566596031250434) on thinglink.

[See more products here](http://www.pftstalibrary.com/ninth-ward-project-2014.html).

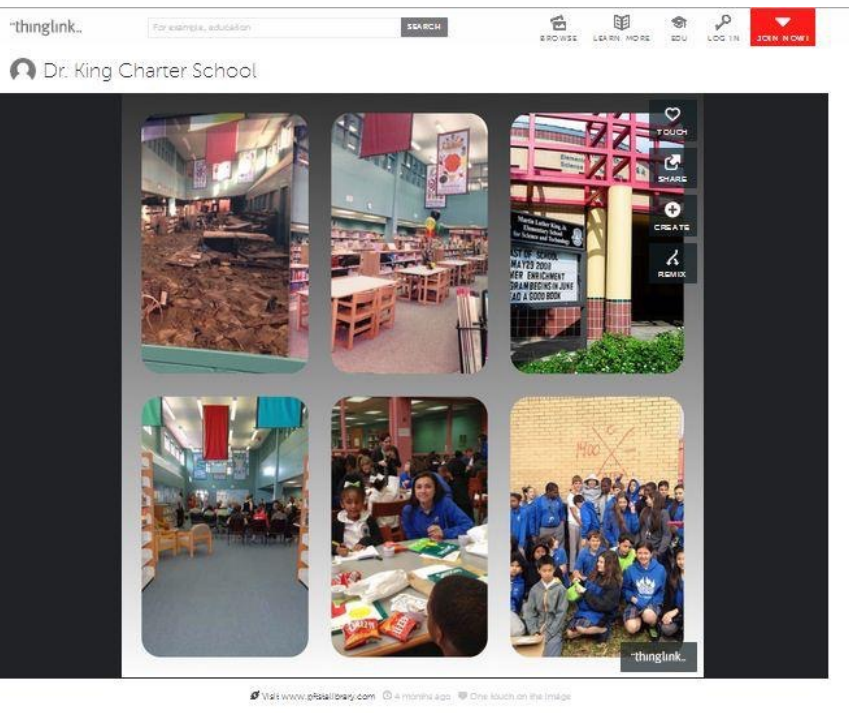

COMMENTS

RELATED IMAGES

## **#87 - Differentiate Your Professional Learning**

Need to add some spice to your Professional Learning? Create a graphic in Canva (or another tool), import it into Thinglink, and tag it with links to your content.

Click on the image to view our "Tech Challenges" for August and September.

Created by Chris Rogers ([@chrisrogers07\)](http://twitter.com/chrisrogers07), Harbins Elementary School, Dacula, GA

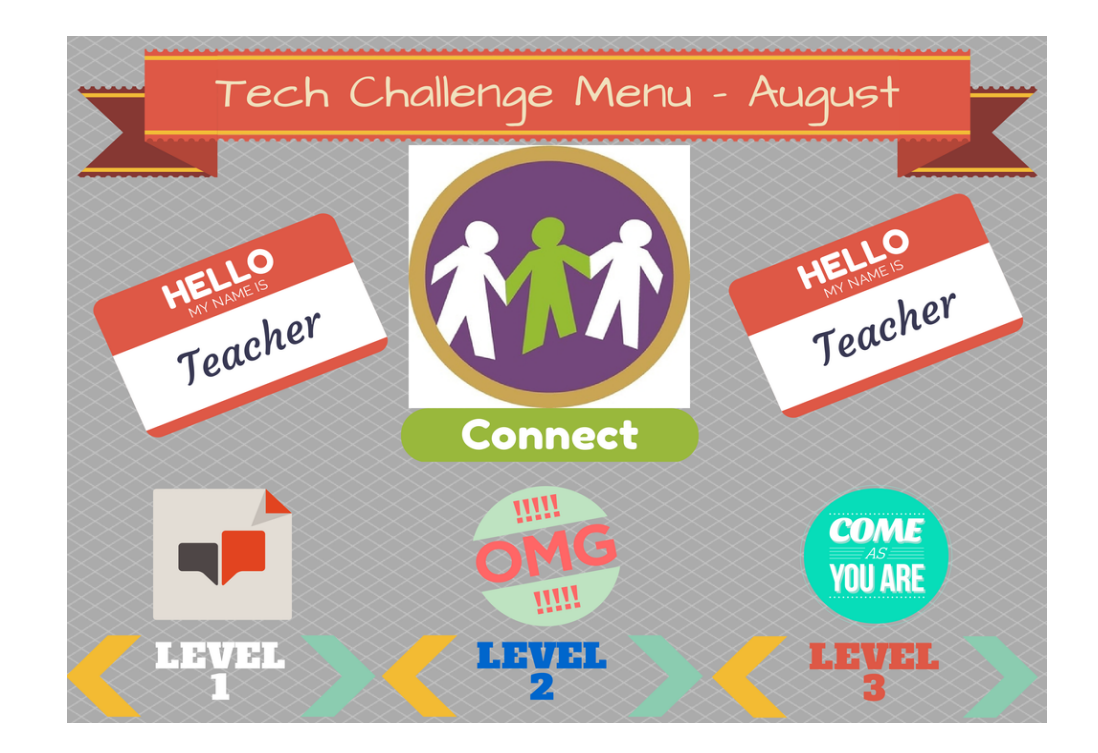

<http://www.thinglink.com/scene/555584437367078914>

Have an idea to add?

Go to <http://bit.ly/newthinglinkideas>

Be sure to give yourself and a link to the interacti version of your image if possible.

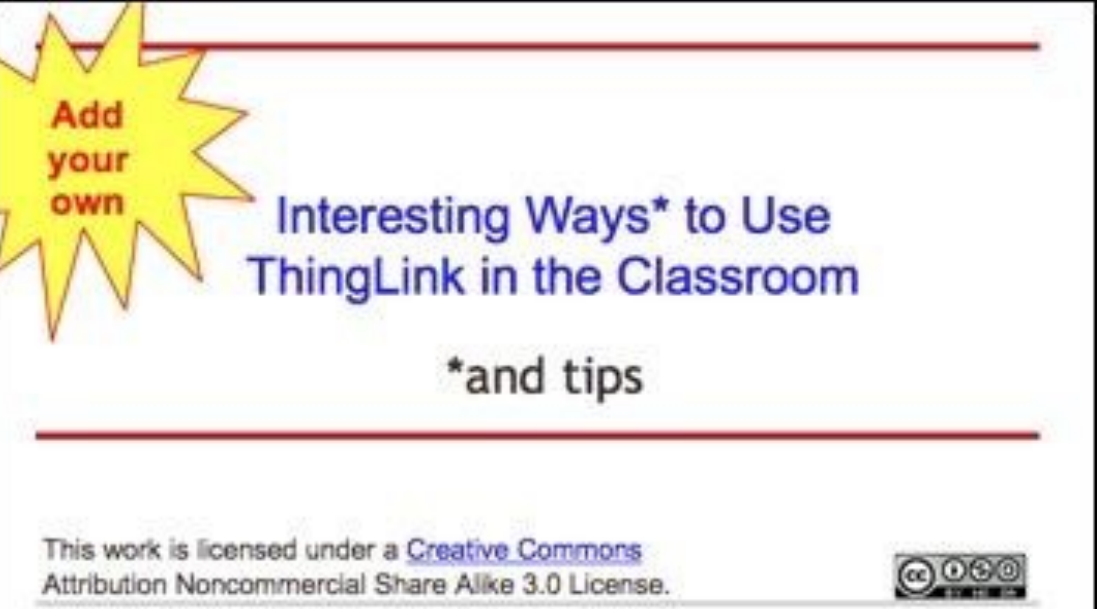

# **More about ThingLink**

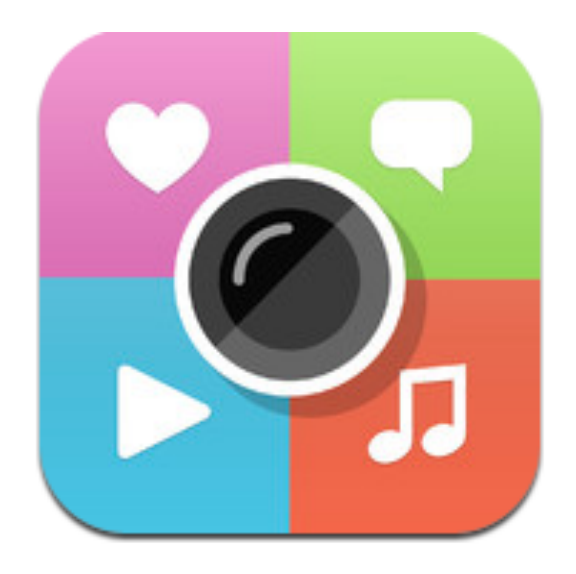

# More tips, tricks & resources follow!

# ThingLink Toolkit

#### What would you like to do today?

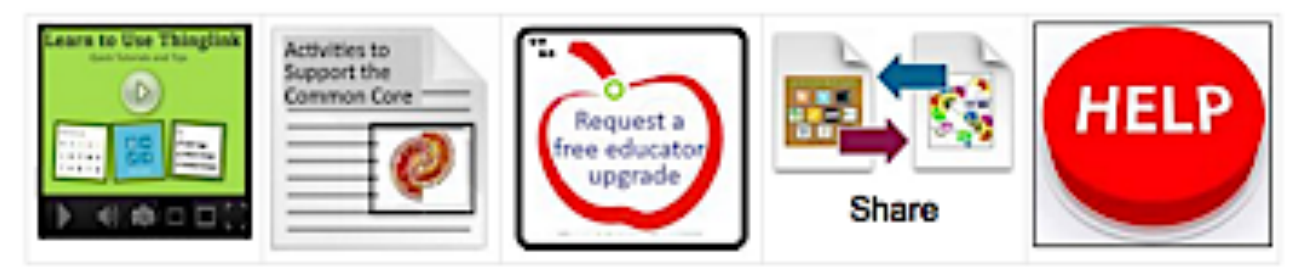

**Tutorials** 

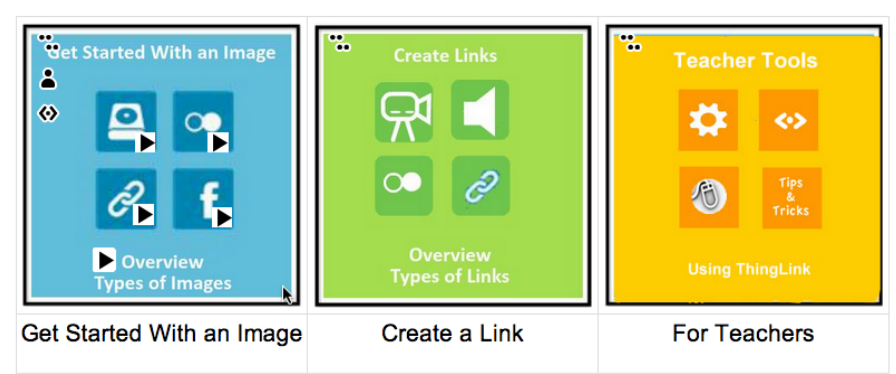

[This toolkit](http://thinglinktoolkit.wikispaces.com/) by Susan Oxnevad is designed to provide innovative ideas and support for using interactive graphics for teaching and learning. In addition to tutorials, the toolkit includes many ideas for using ThingLink to support the Common Core. See the full toolkit at http://bit.ly/XVT8nl.

A "Bag" of ThingLink Resources for You

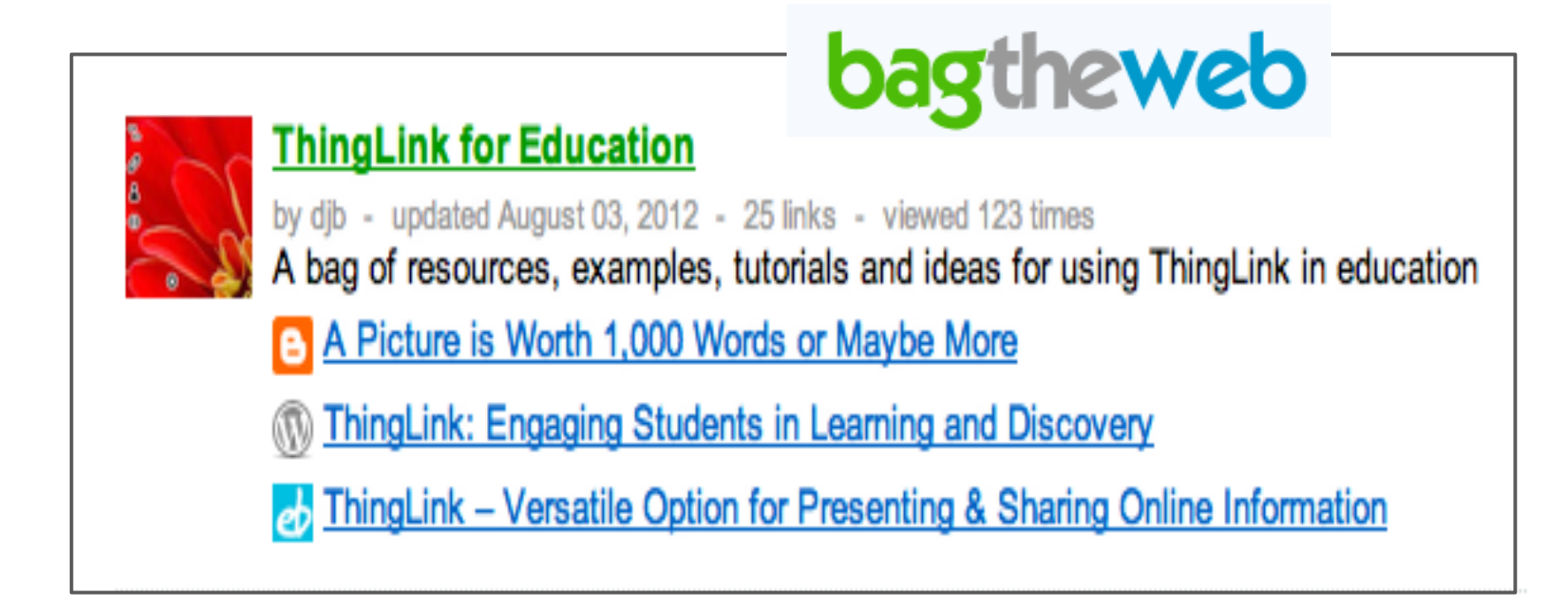

More than 25 resources in one place to help you learn more about ThingLink in teaching and learning:

[bit.ly/OOnHpQ](http://bit.ly/OOnHpQ)

### Don't miss the Pinterest [ThingLink Education Board](http://pinterest.com/nvineberg/thinglink-education/)

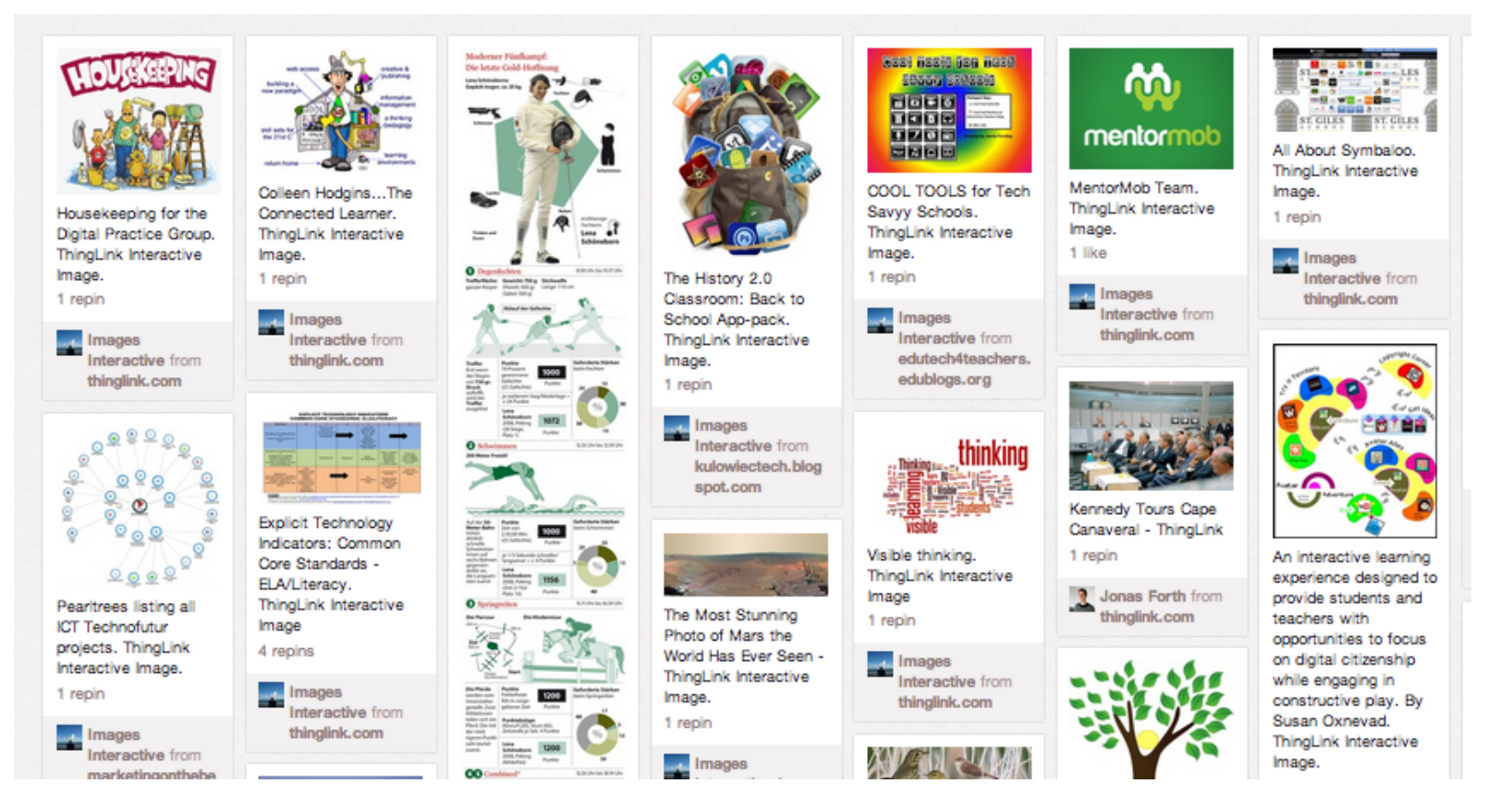

<http://pinterest.com/nvineberg/thinglink-education/>

#### More examples & ideas

Lisa Johnson (@TechChef4U) has created a **[Pinterest board](http://www.pinterest.com/techchef4u/thinglink-edu-examples/) and a [Listly list](http://list.ly/list/35b-thinglink-edu-examples#) of ThingLink examples** for education. Don't miss these!

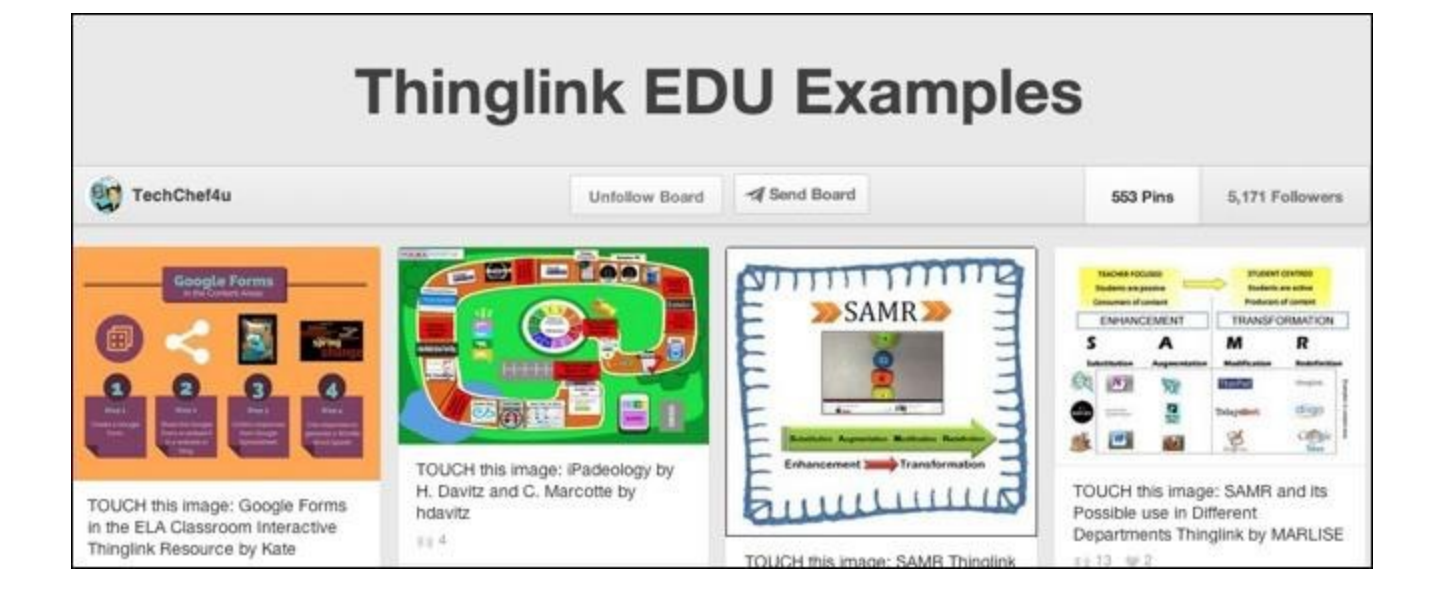

You can share any ThingLink'd interactive image with a URL, by embedding it on your webpage or blog, or with any of these social tools, Click on the "person" icon and the sharing info will pop up!

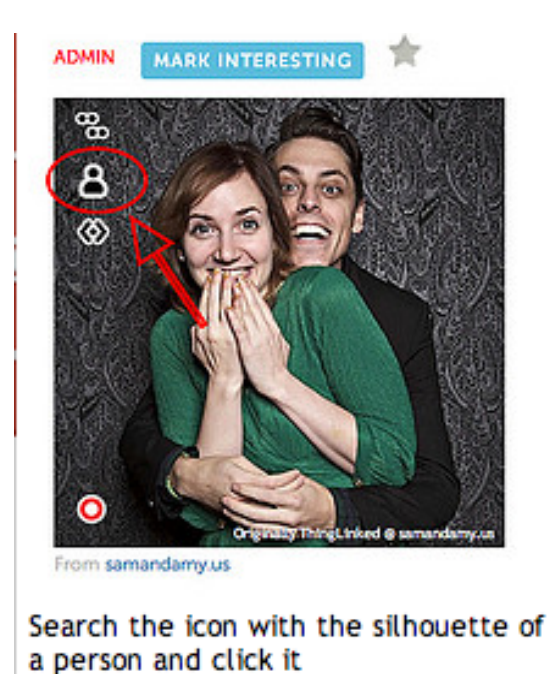

#### Share this image Share this image with your friends:

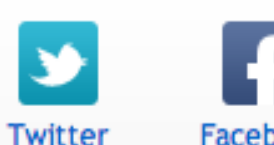

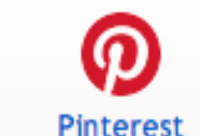

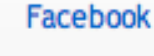

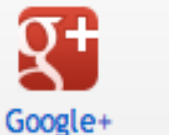

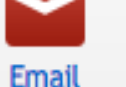

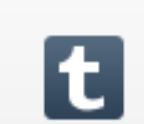

Tumblr

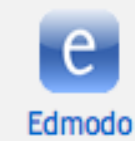

flickr.com

Any user seeing your tweet can explore the live tags right on Twitter!. Click "View Media" and the interactive image opens up.

The image is also viewable by clicking the date/time stamp on the Tweet and the status update version of the Tweet will appear with the image and interactivity.

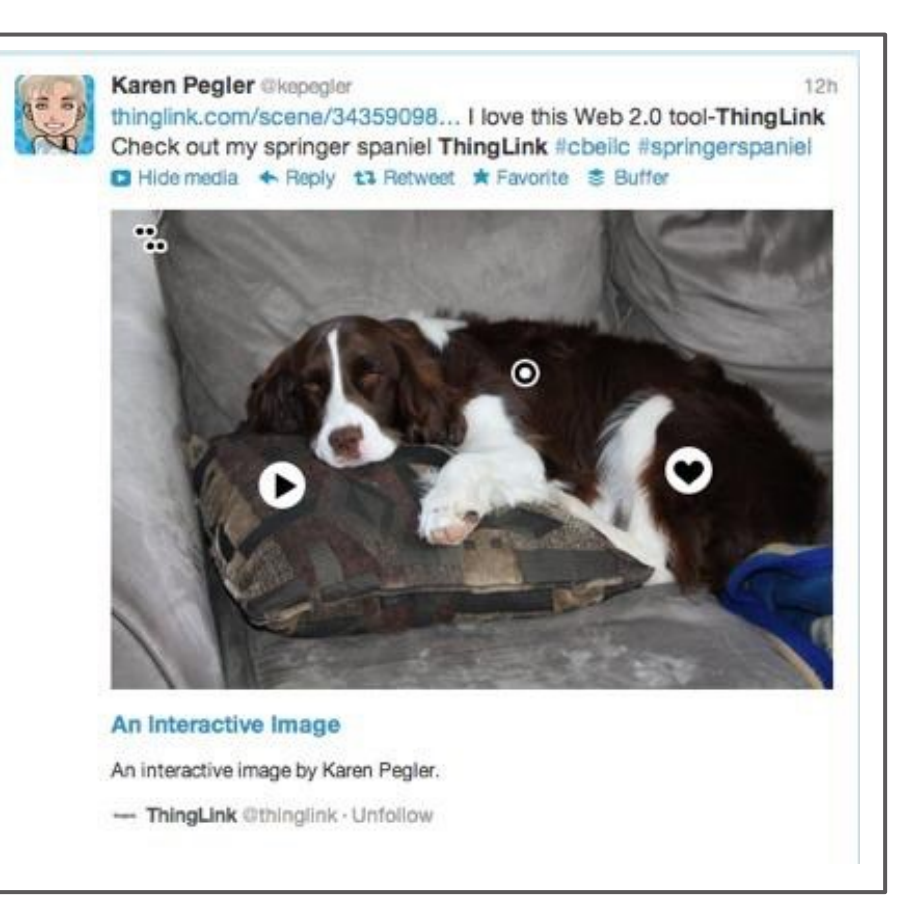

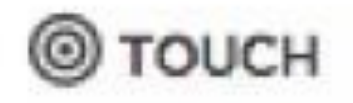

**@1** 

 $@1$ 

Similes

#### Collect Images You Like

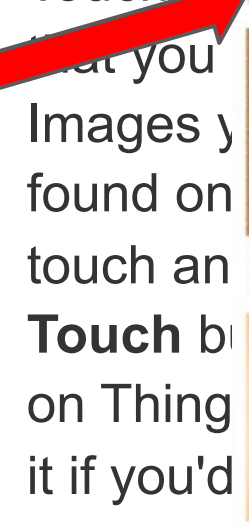

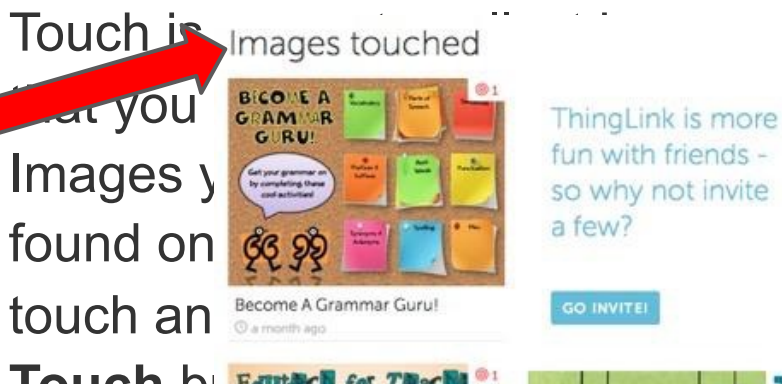

An Interactive Image

@ 7 days ago:

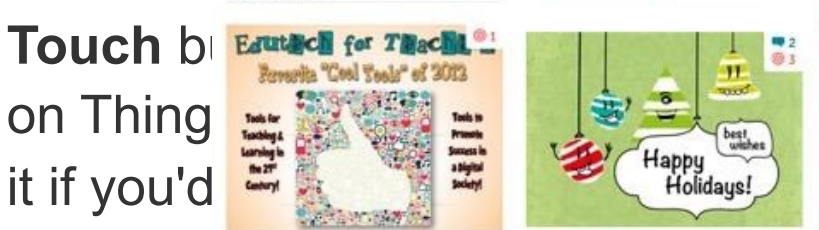

Happy Holidays @ 18 days ago

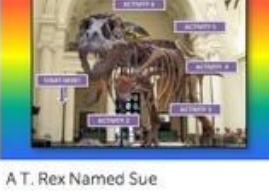

**REX NAMED SOFT** 

13 months ago

A **T** 

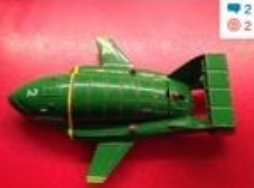

Thunderbird 2 - matchbox C 10 days ago

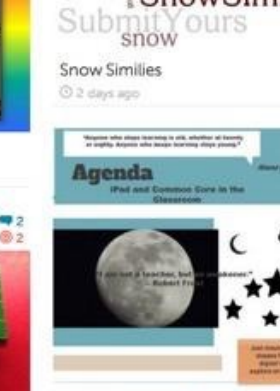

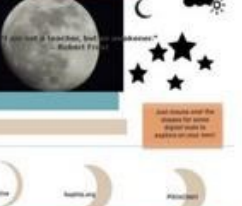

OUTS

### Try these features:

Image Streams, Comments, Search, Responsive Design, Mobile View & Notifiche

Log into ThingLink. Click MY IMAGES to see your own image stream.

**Image Streams** - While viewing any image, check out other images from that user by clicking on their profile icon (top left of the image title). Hit the + sign to follow any user; their images will then appear in your NETWORK image stream.

**Comment** - You can comment on any image.

**Search** for images by keyword. ThingLink will point you to images you can discover and share, and publishers you can follow. Here's the search on "[education.](http://www.thinglink.com/search?query=education&list=Search)"

**Mobile View and Responsive Design** - ThingLink has been optimized for iOS- and Androidpowered mobile devices, so your images will look even more awesome on mobile. If you're viewing on a desktop (or laptop), ThingLink will adapt to any size browser.

**Notifiche** - Click your profile image (top right) to see the latest comments on your images. That's where you can also access GROUPS, HELP, SETTINGS (change your password) and LOGOUT. If you have not updated your profile image, you can do so in SETTINGS.

# Listen and learn Apply soundtracks and video to images to enforce the learning experience. Martin Luther King - I Have A Dream Speech soundcloud, con

http:// [edutl.tumblr.co](http://edutl.tumblr.com/)  $m/$ 

> See even more idea[s for ThingLink in education at http://](http://edutl.tumblr.com/) edutl.tumblr.com/

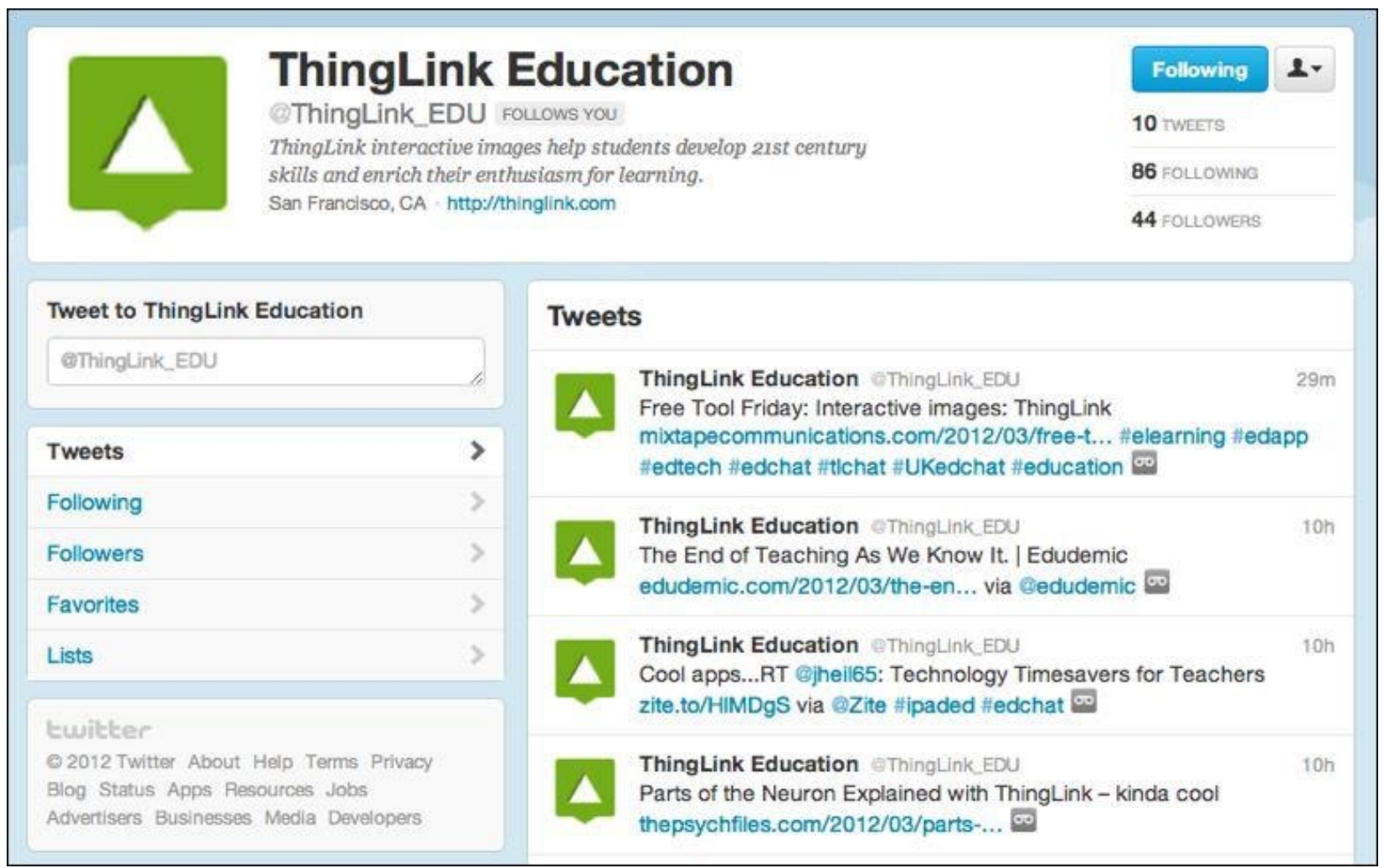

Do you Tweet? Follow @ThingLink\_EDU and @ThingLink

# Share!

- ●*[Contribute your ideas and tips to this Google doc by going to http://](http://bit.ly/newthinglinkideas) bit.ly/newthinglinkideas*
- ●*Describe how you have used the resource or*
- ●*Describe how you would like to use it in your classroom.*
- ●*If you want me to add your idea or tip, you can [email me](mailto:djbaumbach@gmail.com)*
- ●*or I am @AuntyTech on Twitter*

When you add an idea or tip (or even if you don't) please Tweet about it and include the URL to this Google presentation so others can participate.

### *[http://bit.ly/XZMH34](https://bitly.com/#)*

*A big THANK YOU to @TomBarrett for this idea. See all of his [Interesting Ideas.](http://edte.ch/blog/?page_id=424)*

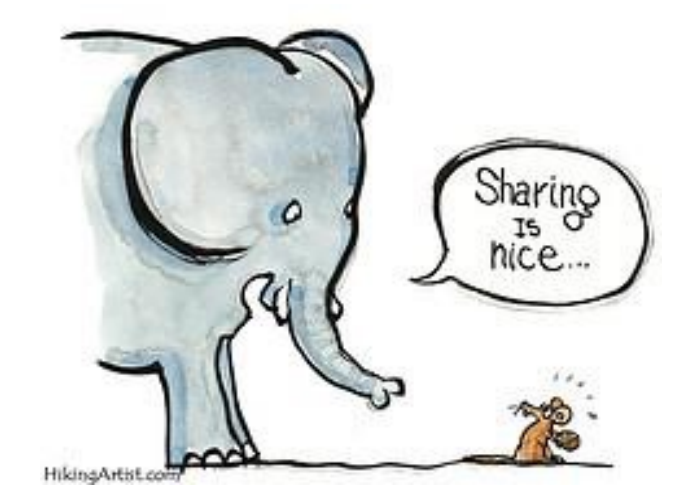

[Image](http://www.flickr.com/photos/32066106@N06/4193339034/) by HikingArtist.com